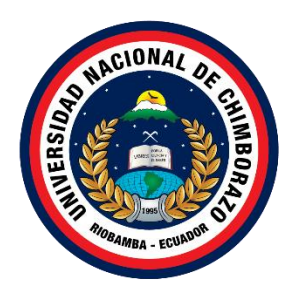

# **UNIVERSIDAD NACIONAL DE CHIMBORAZO FACULTAD INGENIERIA CARRERA DE TECNOLOGÍAS DE LA INFORMACIÓN**

# **Título**

Sistema de correspondencia de archivos, para personalizar el envío de información en la carrera de Tecnologías de la Información UNACH.

# **Trabajo de Titulación para optar al título de Ingeniero en Tecnologías de la Información**

# **Autor: PEÑA ROMERO JEFFERSON ADRIAN**

# **Tutor: MsC. Diego Marcelo Reina Haro**

**Riobamba, Ecuador 2023**

# **DECLARATORIA DE AUTORÍA**

<span id="page-1-0"></span>Yo, Jefferson Adrian Peña Romero, con cédula de ciudadanía 2300428451, autor del trabajo de investigación titulado: Sistema de correspondencia de archivos, para personalizar el envió de información en la carrera de Tecnologías de la Información UNACH, certifico que la producción, ideas, opiniones, criterios, contenidos y conclusiones expuestas son de mí exclusiva responsabilidad.

Asimismo, cedo a la Universidad Nacional de Chimborazo, en forma no exclusiva, los derechos para su uso, comunicación pública, distribución, divulgación y/o reproducción total o parcial, por medio físico o digital; en esta cesión se entiende que el cesionario no podrá obtener beneficios económicos. La posible reclamación de terceros respecto de los derechos de autor de la obra referida será de mi entera responsabilidad; librando a la Universidad Nacional de Chimborazo de posibles obligaciones.

En Riobamba, 07/02/2024.

 $\overline{\phantom{a}}$ 

Jefferson Adrian Peña Romero C.I: 2300428451

## <span id="page-2-0"></span>**DICTAMEN FAVORABLE DEL PROFESOR TUTOR**

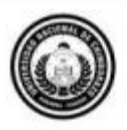

Dirección Académica VICERRECTORADO ACADÉMICO

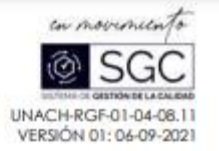

#### ACTA FAVORABLE - INFORME FINAL DEL TRABAJO DE INVESTIGACIÓN

En la Ciudad de Riobamba, a los cuatro días del mes de diciembre del 2023 luego de haber revisado el Informe Final del Trabajo de Investigación presentado por la estudiante Jefferson Adrian Peña Romerocon CC: 2300428451, de la carrera Ingenieria en Tecnologías de la Información y dando cumplimiento a los criterios metodológicos exigidos, se emite el ACTA FAVORABLE DEL INFORME FINAL DEL TRABAJO DE INVESTIGACIÓN fitulado "Sistema de correspondencia de archivos, para personalizar él envió de información en la carrera de Tecnologías de la información UNACH", por lo tanto se autoriza la presentación del mismo para los trámites perfinentes.

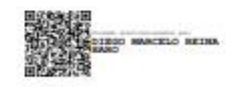

Mgs. Diego Reina **TUTOR** 

Campus Norte | Av. Antonio José de Sucre. Km 1 1/2 via a Guano | Telefonos: (593-9) 3730880 - Ext.: 1255

#### <span id="page-3-0"></span>**CERTIFICADO DE LOS MIEMBROS DEL TRIBUNAL**

#### CERTIFICADO DE LOS MIEMBROS DEL TRIBUNAL

Quienes suscribimos, catedráticos designados Miembros del Tribunal de Grado para la evaluación del trabajo de investigación Sistema de correspondencia de archivos, para personalizar el envió de información en la carrera de Tecnologías de la Información UNACH, presentado por Jefferson Adrian Peña Romero, con cédula de identidad número 2300428451, bajo la tutoría de Mgs. Diego Marcelo Reina Haro; certificamos que recomendamos la APROBACIÓN de este con fines de titulación. Previamente se ha evaluado el trabajo de investigación y escuchada la sustentación por parte de su autor; no teniendo más nada que observar.

De conformidad a la normativa aplicable firmamos, en Riobamba a los 15 días del mes de abril de 2024.

Danny Patricio Velasco Silva, Mgs. PRESIDENTE DEL TRIBUNAL DE GRADO

Miryan Estela Narváez Vilema, PhD MIEMBRO DEL TRIBUNAL DE GRADO

Estela bronach

Ximena Alexandra Quintana López, PhD. MIEMBRO DEL TRIBUNAL DE GRADO

## **CERTIFICADO ANTIPLAGIO**

<span id="page-4-0"></span>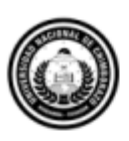

Dirección Académica VICERRECTORADO ACADÉMICO

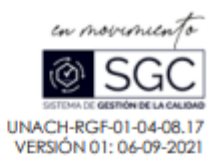

# **CERTIFICACIÓN**

Que, PEÑA ROMERO JEFFERSON ADRIAN con CC: 2300428451, estudiante de la Carrera Ingenieria en Tecnologías de la Información, Facultad de Ingeniería; ha trabajado bajo mi tutoría el trabajo de investigación titulado "Sistema de correspondencia de archivos, para personalizar el envío de información en la carrera de Tecnologías de la Información UNACH", cumple con el 3 %, de acuerdo al reporte del sistema Anti plagio TURNITIN, porcentaje aceptado de acuerdo a la reglamentación institucional, por consiguiente autorizo continuar con el proceso.

Riobamba, 27 de febrero de 2024

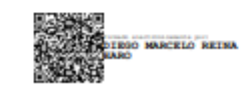

Mgs. Diego Reina **TUTOR TRABAJO DE INVESTIGACIÓN** 

Campus Norte | Av. Antonio José de Sucre, Km 1 1/2 via a Guano | Teléfonos: (593-3) 3730880 - Ext: 1255

## **DEDICATORIA**

<span id="page-5-0"></span>A mi amada familia, en especial a mi querido padre, Juan Peña, y a mi maravillosa madre, Diana Romero, por su inquebrantable apoyo, amor y sacrificio a lo largo de este arduo viaje académico. A mis queridos hermanos y a todos aquellos que contribuyeron con su valiosa colaboración, su aliento constante y su paciencia, les agradezco de corazón por ser mi fuente de inspiración y sostén durante esta investigación.

Jefferson Adrian Peña Romero

## **AGRADECIMIENTO**

<span id="page-6-0"></span>A la Universidad Nacional de Chimborazo, una institución que me brindó las herramientas y el entorno propicio para llevar a cabo esta investigación. Agradezco a esta prestigiosa universidad por su compromiso con la excelencia académica y por ofrecerme la oportunidad de crecer como estudiante e investigador.

A los distinguidos docentes que compartieron su conocimiento y experiencia conmigo a lo largo de este viaje. Sus enseñanzas y orientación fueron fundamentales para el desarrollo de esta tesis. Agradezco sinceramente su dedicación a la educación y su apoyo constante.

Un agradecimiento especial a mi tutor, el MsC. Diego Reina, cuya sabiduría y orientación experta fueron esenciales en cada etapa de este proceso. Su paciencia, guía y apoyo inquebrantable me han inspirado a superar los desafíos y a alcanzar mis metas académicas.

Finalmente, a mi familia, el pilar de mi vida, les dedico un agradecimiento profundo y sincero. El apoyo incondicional de mi padre y mi madre, junto con el amor de mis hermanos, ha sido mi mayor fuente de fuerza y motivación. Su constante aliento y comprensión hicieron posible este logro.

Jefferson Adrian Peña Romero

## ÍNDICE GENERAL

DECLARATORIA DE AUTORÍA

DICTAMEN FAVORABLE DEL PROFESOR TUTOR

CERTIFICADO DE LOS MIEMBROS DEL TRIBUNAL

CERTIFICADO ANTIPLAGIO

**DEDICATORIA** 

**AGRADECIMIENTO** 

**RESUMEN** 

#### **ABSTRACT**

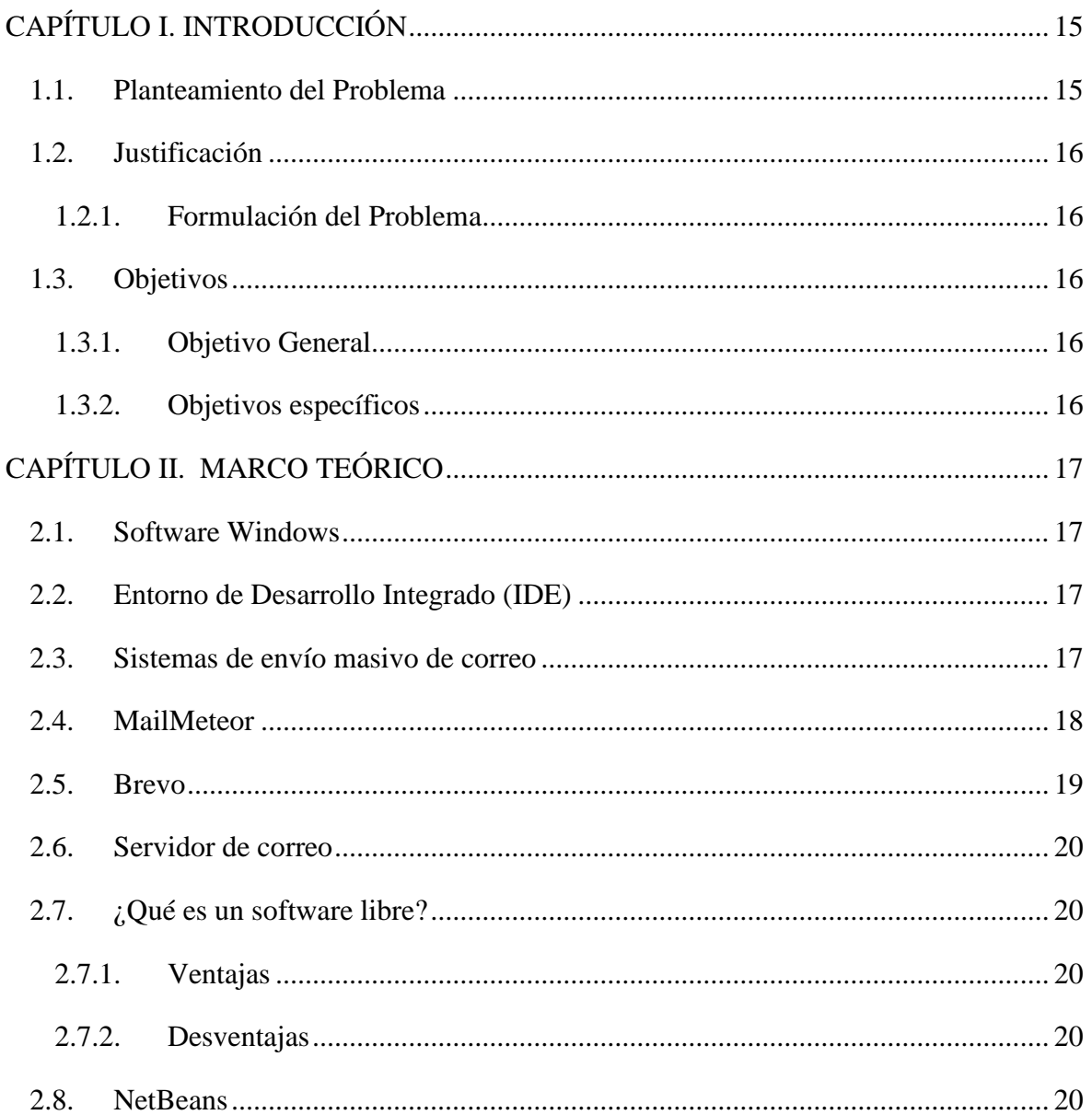

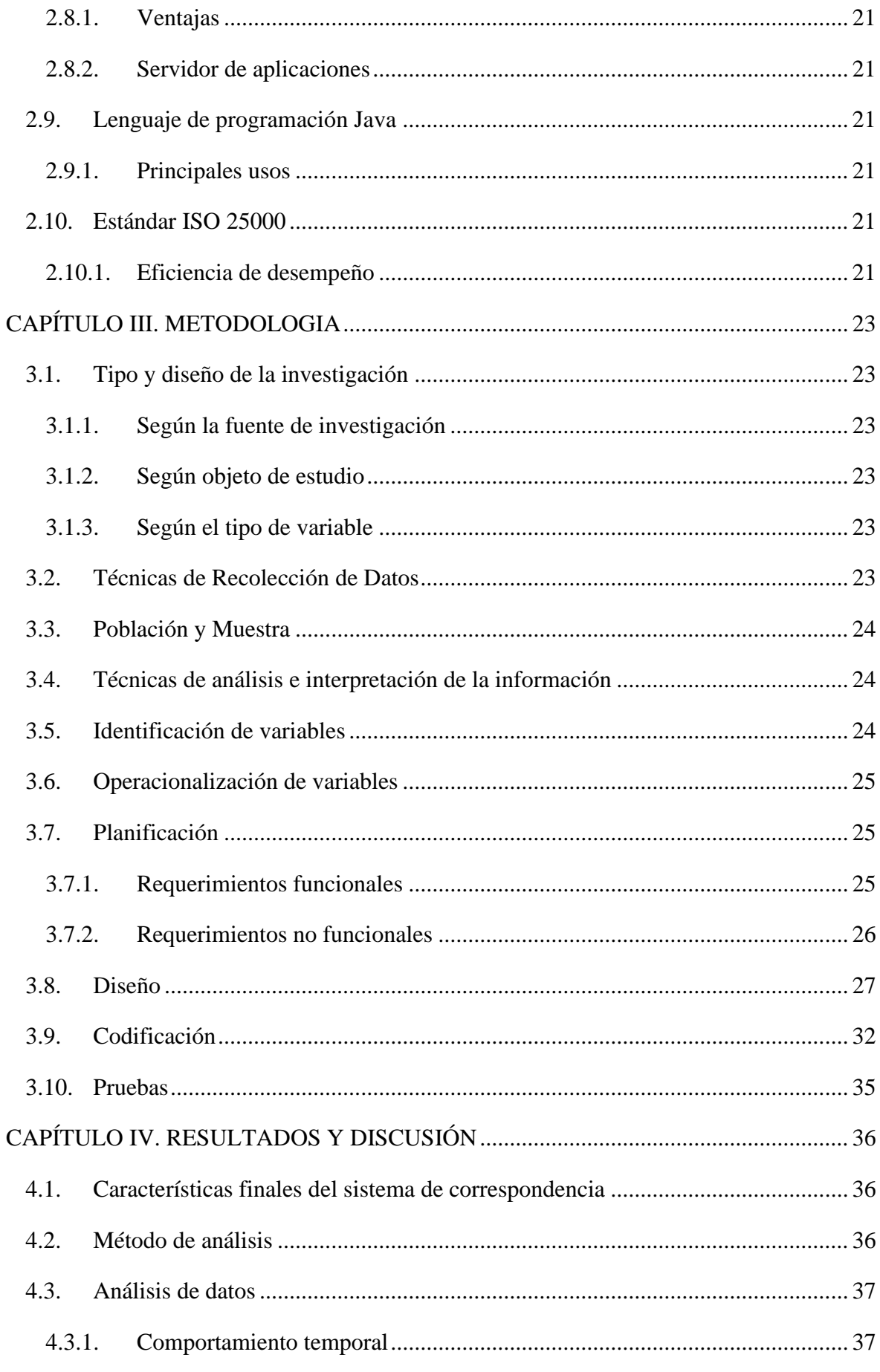

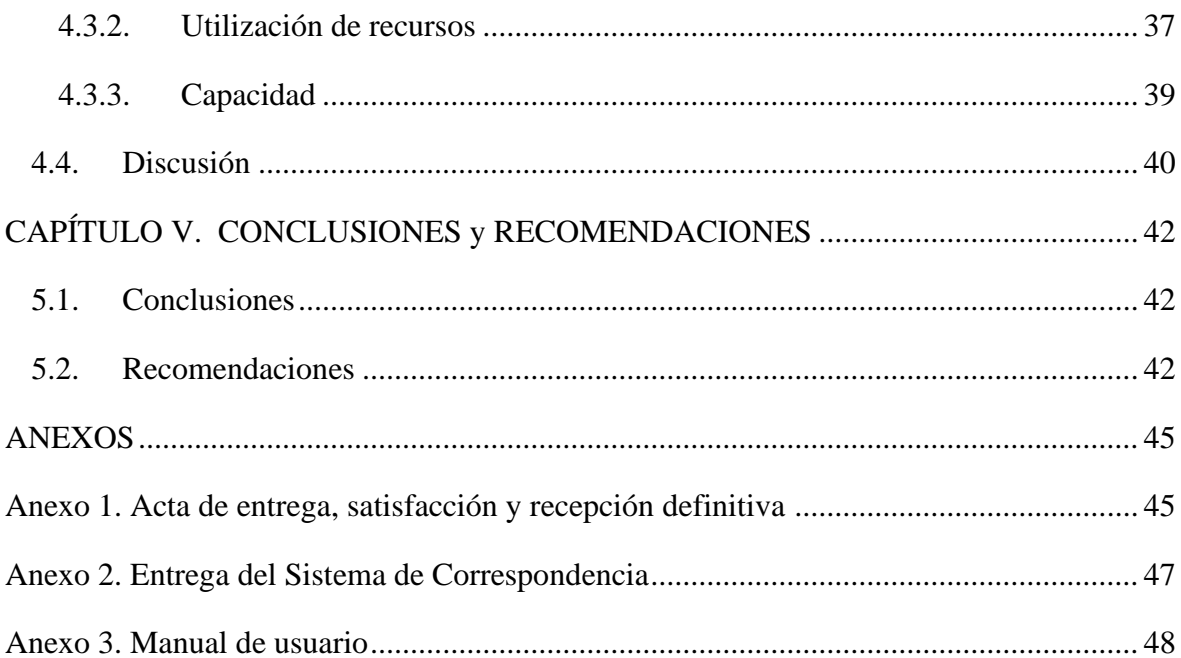

# **ÍNDICE DE TABLAS**

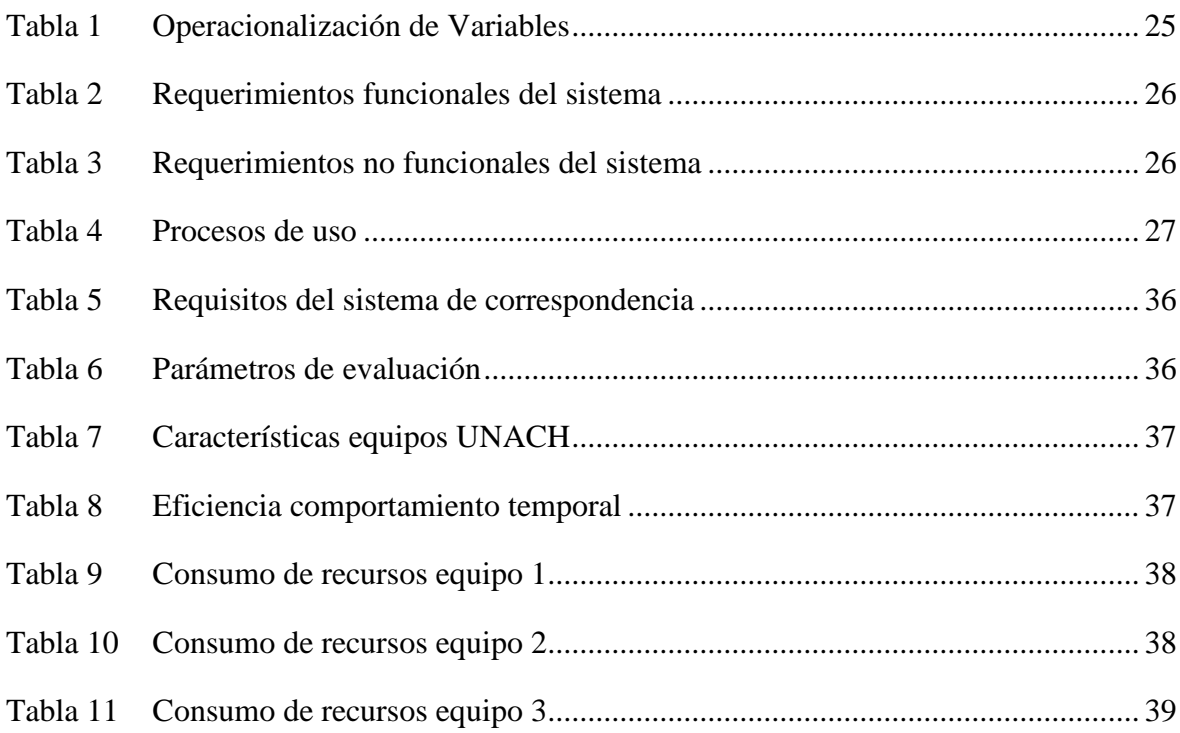

# ÍNDICE DE FIGURAS

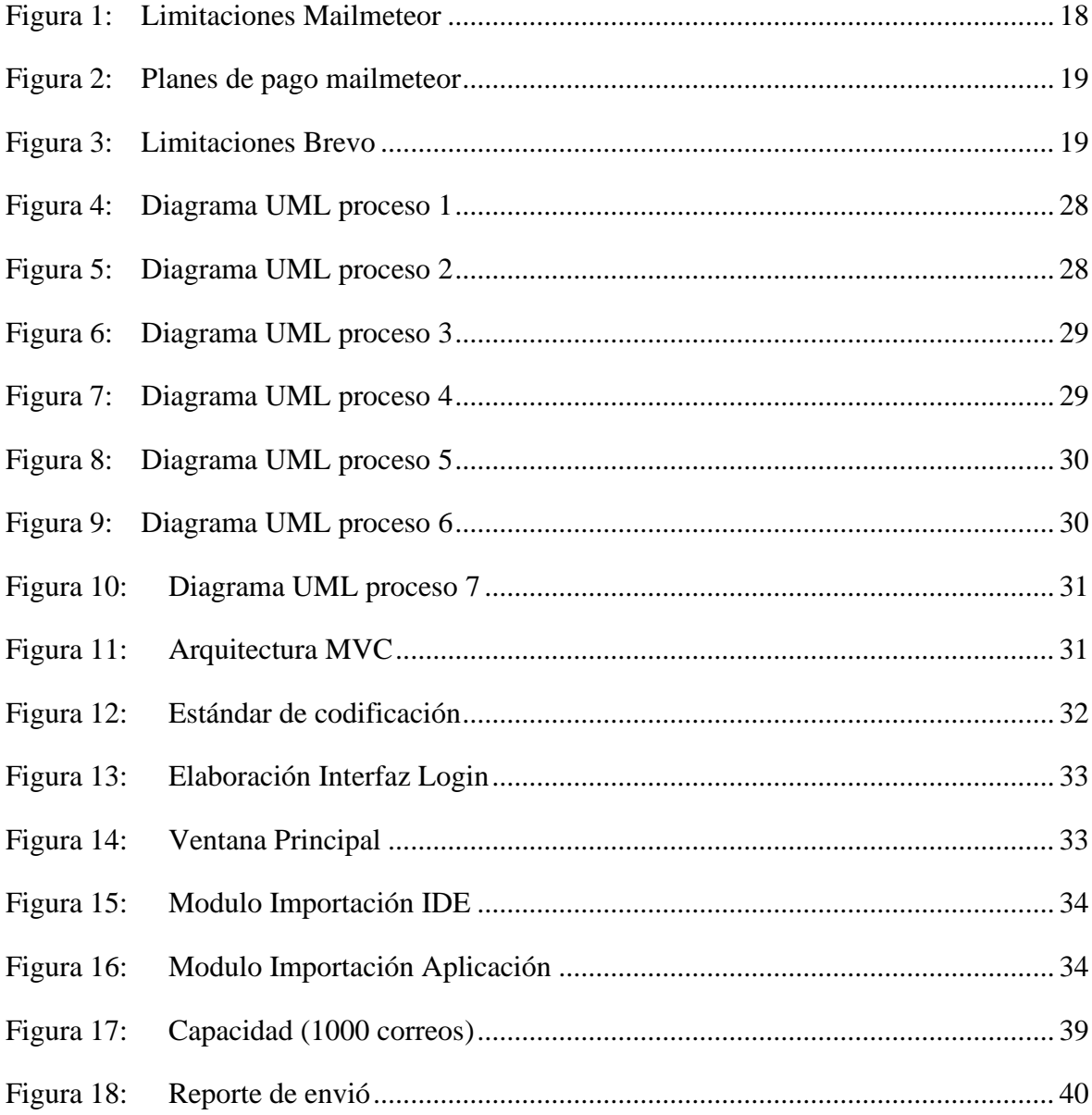

#### **RESUMEN**

<span id="page-12-0"></span>El presente trabajo de investigación se enfocó en la implementación de un sistema de correspondencia masiva para personalizar el envío de información en la Universidad Nacional de Chimborazo (UNACH), el objetivo primordial fue asegurar el envío de archivos de manera individualizada a sus respectivos destinatarios. En este contexto, se optó por un enfoque de investigación cuantitativo.

Para recopilar datos, se implementaron pruebas de basadas en la normativa ISO/IEC 25010, en la rama de eficiencia. Las mediciones resultantes fueron estructuradas y evaluadas cuantitativamente. Este enfoque permitió obtener datos objetivos para analizar y validar el rendimiento del sistema, complementados con evaluaciones de eficiencia realizadas en computadoras internas de la universidad. Durante el desarrollo del sistema se utilizó Apache NetBeans IDE 18, Excel, Launch4j, servidores de correo como Outlook y Ofice365, además de archivos con diferentes extensiones tales como: Formato Portátil de Documento (.pdf), Imágenes (.png, .jpg), Power Point (.pptx), Excel (.xls, .xlsx), Word (.docx) para realizar las pruebas de envío y como metodología de desarrollo Programación Extrema (XP) cuyas fases son: planificación, diseño, codificación y pruebas.

El sistema se desarrolló mediante el lenguaje de programación JAVA, y se aplicó librerías compatibles con el mismo tales como: AbsoluteLayout para el diseño de la interfaz, POI para el manejo de documentos Excel y commons-email para simplificar la tarea de enviar correos con archivos adjuntos y el cuerpo de este en formato HTML.

En la investigación se buscó la eficiencia del sistema teniendo resultados prometedores de 29 correos por minuto, en un envío de 615 correos que duró 27 minutos aproximadamente.

**Palabras claves**: Apache NetBeans, Correspondencia Masiva, Eficiencia, ISO 25000, Programación Extrema.

#### **ABSTRACT**

#### **ABSTRACT**

<span id="page-13-0"></span>The present research work focused on implementing a mass correspondence system to personalize the sending of information at the National University of Chimborazo (UNACH). The primary objective was to ensure the sending of files individually to their respective recipients. In this context, a quantitative research approach was chosen. Tests based on the ISO/IEC 25010 standard were implemented in the efficiency branch to collect data. The resulting measurements were structured and evaluated quantitatively. This approach allowed objective data to be obtained to analyze and validate system performance, complemented with efficiency evaluations performed on internal university computers. During the development of the system, Apache NetBeans IDE 18, Excel, Launch4j, mail servers such as Outlook and Ofice365 were used, as well as files with different extensions such as Portable Document Format (.pdf), Images (.png, .jpg), PowerPoint (.pptx), Excel (.xls, .xlsx), Word (.docx) to perform the submission tests and as development methodology Extreme Programming (XP) whose phases are: planning, design, coding and testing. The system was developed using the JAVA programming language, and libraries compatible with it were applied, such as AbsoluteLayout for the interface design, POI for handling Excel documents, and commons-email to simplify the task of sending emails with attachments and the body of the email in HTML format. The system's efficiency was sought in the research, with promising results of 29 emails per minute in a mailing of 615 emails that lasted approximately 27 minutes.

Keywords: Apache NetBeans, Mass Correspondence, Efficiency, ISO 25000, Extreme Programming.

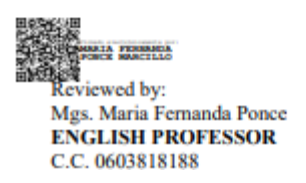

# <span id="page-14-0"></span>**CAPÍTULO I. INTRODUCCIÓN**

En la actualidad existe la necesidad de poder enviar correspondencia de manera masiva, que deberá llegar de manera única a cada destinatario correspondiente, acompañado de un texto personalizable y un archivo adjunto que puede ser Word, PDF, Excel, Power Point, entre otros; de manera sencilla para el usuario, siguiendo pocos pasos además de garantizar el envío y entrega segura de la información. [1]

Al existir eventos masivos dentro de instituciones, donde se puede superar la asistencia de más de 300 individuos y que al final de estas se haga la entrega de certificados, muchos sistemas quedan obsoletos al brindar un servicio mínimo de 100 envíos simultáneos, para luego solicitar al usuario el pago de una membresía y así ampliar las limitantes. [2]

Observando esta necesidad, la carrera de Tecnologías de la Información de la Universidad Nacional de Chimborazo (UNACH), hace presente la propuesta de implementar un sistema de correspondencia masiva para personalizar el envío de información, satisfaciendo necesidades como la cantidad mínima de correos enviados de manera simultánea, la seguridad de la información compartida verificando que cada correo llegue a bandeja de entrada más no al apartado de spam y un correcto reporte de envío que indique la existencia de inconvenientes en caso de existir [3]. Para indicar que el sistema satisface estas necesidades se tomó los requerimientos del estándar ISO 25000 en la rama de eficiencia que cuenta con 3 fases: comportamiento temporal, utilización de recursos y capacidad. [4]

#### <span id="page-14-1"></span>**1.1. Planteamiento del Problema**

Las diferentes unidades académicas de la carrera de Tecnologías de la Información trabajan con el envío de información en formatos tales como:

- PDF (.pdf)
- Imágenes (.jpg, .png)
- Power Point (.pptx)
- Excel (.xls, .xlsx)
- Word (.docx)

Archivos que tienen que ser enviados de manera individual a cada destinatario, generando tiempos largos de espera por parte del receptor, además de fatiga visual por parte del emisor al redactar cada uno de los correos.

Dicho esto, el principal problema radica en que los sistemas de correspondencia masiva directos no permiten enviar archivos adjuntos de diferentes extensiones, además de que la información puede no llegar al usuario como se espera, teniendo que revisar la carpeta de spam por falta de métricas de seguridad. Pero siendo el principal problema las limitantes de envío que existen en sistemas tradicionales, esto implica que el usuario tenga que estar presente para añadir una nueva cola de envío y tiempos de espera extendidos para quien recibe el mensaje.

Al implementar un sistema de correspondencia masiva utilizando un software libre y el estándar ISO 25000 de la rama de eficiencia, se garantizó que el sistema cumpla con los beneficios de gratuidad, capacidad de envío y seguridad de la información compartida.

#### <span id="page-15-0"></span>**1.2. Justificación**

La implementación del sistema de correspondencia masiva para personalizar el envío de información para la carrera de Tecnologías de la Información fue de gran ayuda para las diferentes unidades tales como: dirección de carrera, practicas preprofesionales, titulación y vinculación con la sociedad. Gracias a una interfaz intuitiva, con manual y guía visual de uso del sistema, cada usuario pudo hacer uso de la herramienta con 3 simples pasos; cargar archivo Excel, conectar con el servidor de correos y enviar la correspondencia. Todo esto complementado con la norma ISO 25000 en la rama de eficiencia que permite tener un sistema adecuado a las necesidades de los usuarios finales.

Donde cada correo enviado llegó de manera correcta a sus destinatarios, directo a la bandeja de entrada, con su respectiva información personalizada y archivo adjunto correspondiente.

#### <span id="page-15-1"></span>**1.2.1. Formulación del Problema**

¿El sistema para el envío de correos electrónicos del tipo correspondencia masiva mejorará el número de envíos admitidos por los sistemas tradicionales?

#### <span id="page-15-2"></span>**1.3. Objetivos**

#### <span id="page-15-3"></span>**1.3.1. Objetivo General**

• Implementar un sistema de correspondencia de archivos, para personalizar el envío de información de la carrera de Tecnologías de la Información de la UNACH.

#### <span id="page-15-4"></span>**1.3.2. Objetivos específicos**

- Investigar los sistemas de correspondencia de archivos, para determinar las limitaciones existentes respecto a seguridad y capacidad de envío.
- Desarrollar un sistema para envió de correspondencia de archivos, para la personalización de envió de información.
- Evaluar la eficiencia del sistema mediante el uso del estándar ISO 25000.

# <span id="page-16-0"></span>**CAPÍTULO II. MARCO TEÓRICO**

#### <span id="page-16-1"></span>**2.1. Software Windows**

Es un sistema operativo desarrollado por Microsoft que proporciona una interfaz gráfica intuitiva para la interacción con computadoras personales. Ofrece una plataforma robusta y versátil que abarca desde usuarios domésticos hasta entornos empresariales. Sus beneficios incluyen una amplia compatibilidad de software, actualizaciones regulares para mejorar la seguridad y la funcionalidad, así como una interfaz fácil de usar.

Windows facilita la ejecución de aplicaciones, la gestión de archivos y la conectividad a dispositivos externos. Su diseño intuitivo y la integración con una variedad de hardware hacen que trabajar en Windows sea accesible y eficiente para usuarios de todos los niveles. [5]

#### <span id="page-16-2"></span>**2.2. Entorno de Desarrollo Integrado (IDE)**

Es un software para el diseño de aplicaciones que combina herramientas del desarrollador comunes en una sola interfaz gráfica de usuario (GUI) [6]. Donde se destacan las características más importantes con las que cuenta un IDE:

- **Editor de código fuente:** Es una herramienta que permite la creación, edición y organización de código de programación con funciones como resaltado de sintaxis y autocompletado.
- **Automatización compilaciones locales:** Se refiere al proceso automático de transformar el código fuente en un programa ejecutable, simplificando la integración y reduciendo errores.
- **Depurador:** Es una herramienta que permite identificar y corregir errores en el código fuente, facilitando el proceso de desarrollo al proporcionar información detallada sobre el comportamiento del programa en ejecución.

#### <span id="page-16-3"></span>**2.3. Sistemas de envío masivo de correo**

Es una plataforma que facilita el envío automatizado de mensajes a una gran cantidad de destinatarios simultáneamente. Utilizado para campañas de marketing, comunicados corporativos o boletines, ofrece eficiencia al gestionar listas extensas de contactos y proporciona herramientas para personalizar contenido. Su capacidad de envío masivo y la gestión centralizada lo convierten en una herramienta esencial para la difusión efectiva de información a través del correo electrónico. [7]

Para evitar ser considerado spam el email masivo hace uso del puerto 587 que requiere de autenticación obligatoria además de codificación TLS/SSL.

### <span id="page-17-0"></span>**2.4. MailMeteor**

Es un sistema de correspondencia masiva de parte de Google Workspace Marketplace, que puede ser instalado como extensión en los navegadores, usado de manera general para enviar email de tipo marketing como campañas publicitarias, desde una hoja de cálculo de Google Sheets con Gmail. [8]

Aunque permite mandar correspondencia masiva, el límite de envíos por parte de su plan gratuito además de ofrecer menos posibilidades de seguimiento como se observa en la figura 1.

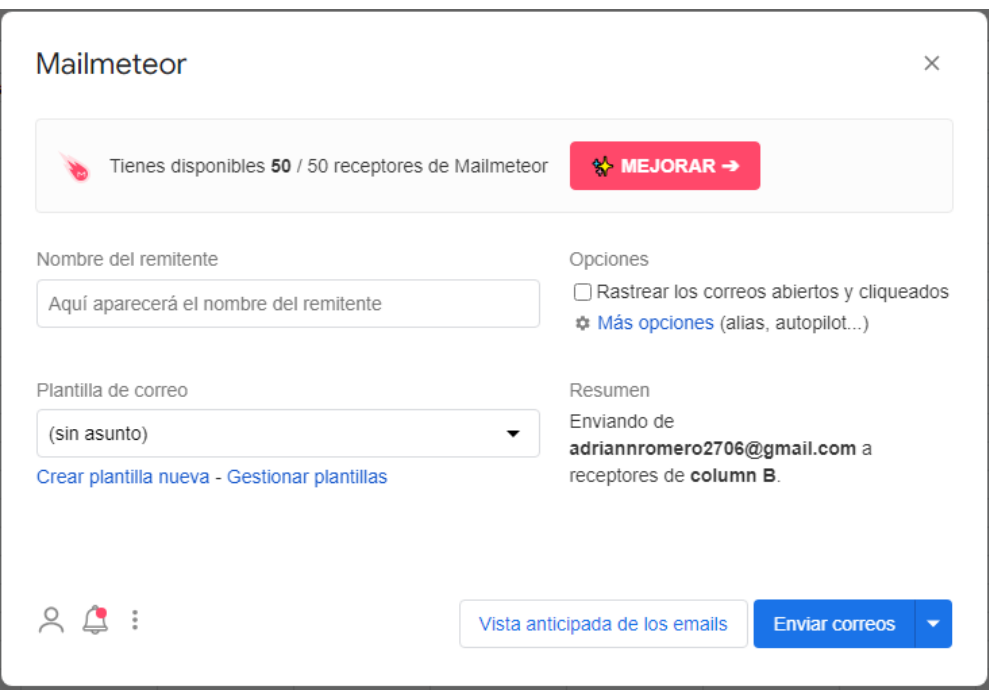

Figura 1: Limitaciones Mailmeteor

<span id="page-17-1"></span>En la figura 2 se puede observar los planes de pago con los que cuenta la herramienta mencionada, perdiendo la gratuidad del servicio.

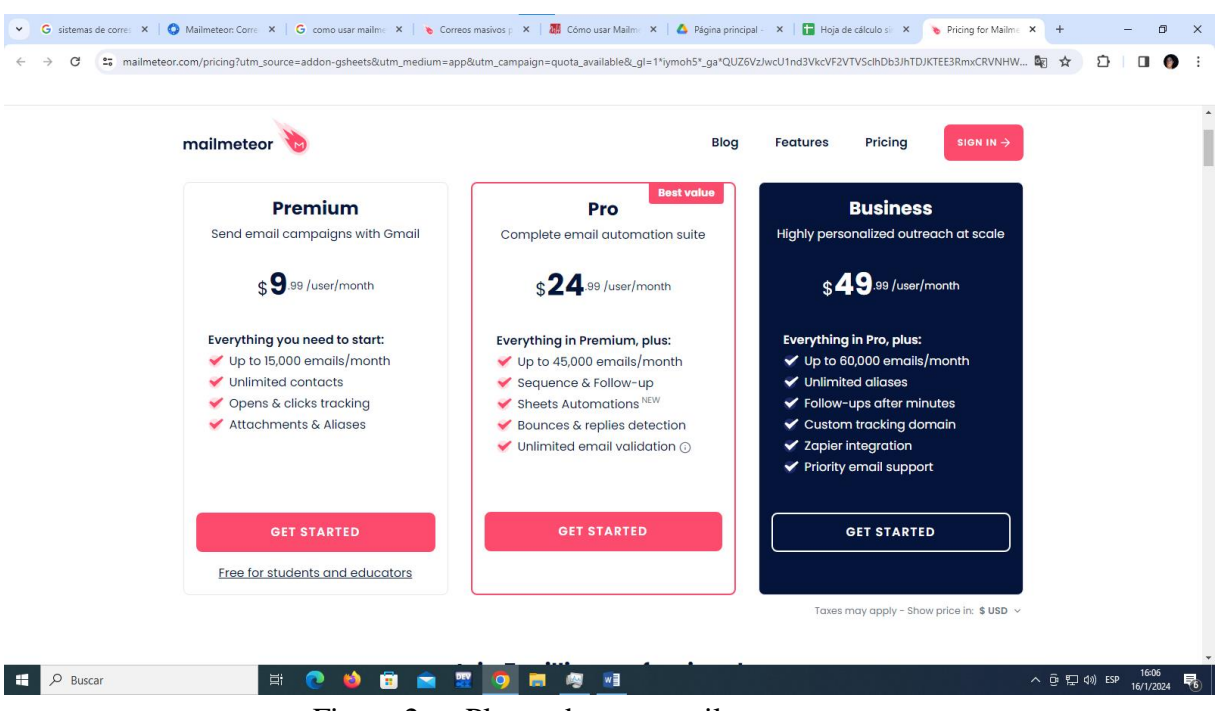

Figura 2: Planes de pago mailmeteor

#### <span id="page-18-1"></span><span id="page-18-0"></span>**2.5. Brevo**

Es una herramienta de correspondencia masiva que cuenta con funcionalidades gratuitas que son limitadas, para evitar esto el sistema ofrece un sistema de pago para expandir sus recursos y funciones [9] como se observa en la figura 3.

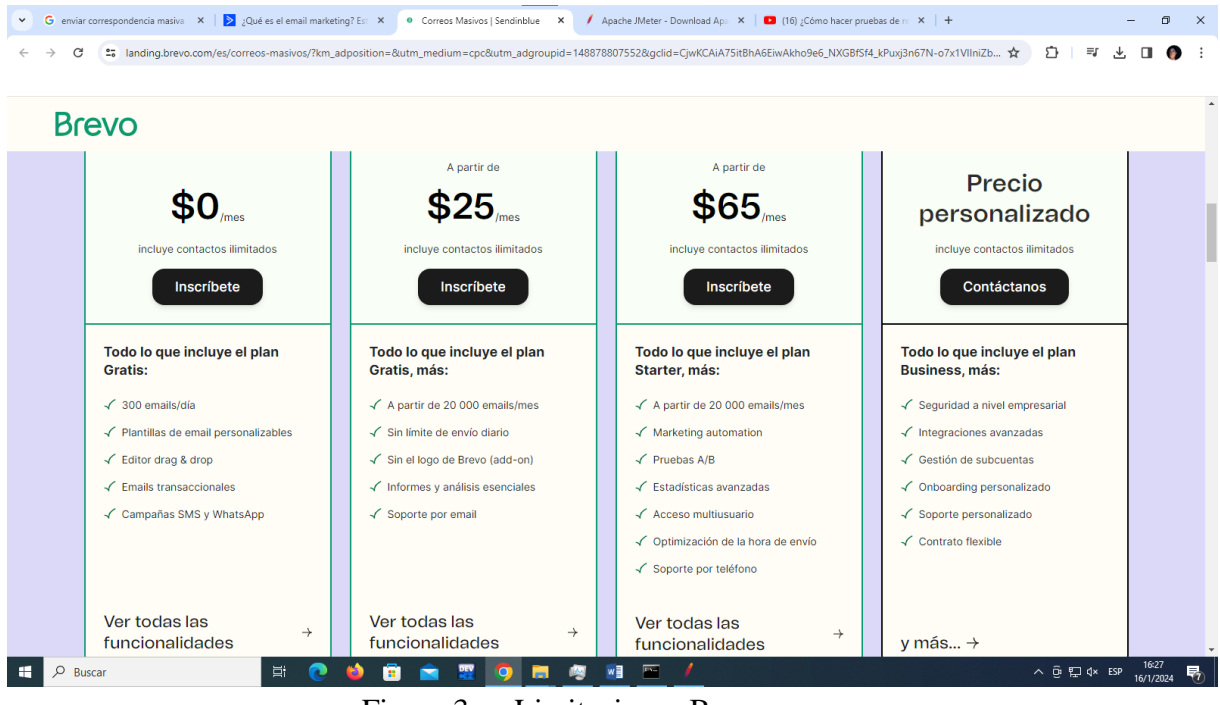

<span id="page-18-2"></span>Figura 3: Limitaciones Brevo

#### <span id="page-19-0"></span>**2.6. Servidor de correo**

Es un sistema que desempeña la función de transmitir mensajes de correo electrónico entre diferentes hosts, usuarios o servidores. Sus responsabilidades engloban el procesamiento, filtrado, almacenamiento, envío, recepción y reenvío de correos electrónicos.

Es una de las aplicaciones más populares en usar el protocolo TCP/IP, y que permite en cuestión de segundos la comunicación con cualquier persona en otra parte del mundo, evitando así escribir cartas, hablar por teléfono o utilizar otros medios de comunicación no tan rápidos. [10]

#### <span id="page-19-1"></span>**2.7. ¿Qué es un software libre?**

Es aquel que permite a usuarios y comunidades tener un control total sobre una aplicación, esto significa que se podrán ejecutar, copiar, modificar, estudiar, distribuir y mejorar, lo que da paso a que diferentes personas puedan hacer uso completo de estas herramientas sin ningún costo.

Permitiendo ahorrar recursos para las empresas que utilizan estos programas, porque no necesitan desarrollar sus propias tecnologías para cumplir el mismo proceso.

#### <span id="page-19-2"></span>**2.7.1. Ventajas**

- Libertad de ejecutar el programa como se desee, para cualquier propósito
- Libertad de estudiar el programa
- Libertad de distribución de dicho software
- Libertad de distribuir copias de las versiones modificadas

#### <span id="page-19-3"></span>**2.7.2. Desventajas**

- Difícil intercambio de archivos por la falta de compatibilidad.
- Alto nivel de conocimiento en programación para poder realizar modificaciones.
- No existe control de calidad previo.
- Necesita ser constantemente monitoreado.

#### <span id="page-19-4"></span>**2.8. NetBeans**

Es un IDE gratuito y de código abierto. En primera instancia, se debe destacar que sirve para el desarrollo de aplicaciones web, corporativas, de escritorio y móviles que utilizan plataformas como Java y HTML5. [11]

#### <span id="page-20-0"></span>**2.8.1. Ventajas**

- Ajustes de la interfaz de usuario
- Establecimiento de la configuración de usuario
- Gestión de almacenamiento
- Gestión de ventana
- Recursos de desarrollo integrado

#### <span id="page-20-1"></span>**2.8.2. Servidor de aplicaciones**

- GlassFish Server Open Source 4.x.
- Apache Tomcat 7.x.
- JBoss AS 7.x.
- WebLogic 11g.

#### <span id="page-20-2"></span>**2.9. Lenguaje de programación Java**

Utilizado para codificar aplicaciones web. Ha sido una opción popular entre los desarrolladores durante más de dos décadas, con millones de aplicaciones. Es un lenguaje multiplataforma, orientado a objetos y centrado en la red. Lenguaje de programación rápido, seguro y confiable para codificarlo todo, desde aplicaciones móviles y software empresarial hasta aplicaciones de macrodatos y tecnologías del servidor. [12]

#### <span id="page-20-3"></span>**2.9.1. Principales usos**

- Desarrollo de videojuegos
- Computación en la nube
- Macrodatos
- Inteligencia artificial
- Internet de las cosas

#### <span id="page-20-4"></span>**2.10. Estándar ISO 25000**

Este estándar da pautas para evaluar el desempeño relativo tomando en cuenta los recursos utilizados en circunstancias específicas. Con opiniones de usuarios determinados y así conseguir detalles específicos como efectividad, eficiencia y satisfacción.

#### <span id="page-20-5"></span>**2.10.1. Eficiencia de desempeño**

Exactitud e integridad con la que los usuarios alcanzan los objetivos especificados, y por tanto implica la facilidad de aprendizaje, la ausencia de errores del sistema o la facilidad de este para ser recordado. [13]

Las métricas definidas son:

**Comportamiento temporal:** Se refiere a los tiempos de respuesta y procesamiento del sistema durante la ejecución de sus funciones, evaluando la eficiencia temporal de manera cuantitativa

**• Utilización de recursos:** Implica medir las cantidades y tipos específicos de recursos que el software consume al realizar sus funciones bajo condiciones predefinidas, considerando aspectos como CPU, memoria y ancho de banda

**• Capacidad:** Evalúa en qué medida los límites máximos de parámetros específicos de un producto o sistema software cumplen con los requisitos establecidos, proporcionando una medida objetiva de su rendimiento máximo

## <span id="page-22-0"></span>**CAPÍTULO III. METODOLOGIA**

El presente trabajo de investigación tuvo un enfoque de tipo cuantitativo, donde se obtuvo datos medibles sobre la eficiencia del sistema de correspondencia en base a la norma ISO 25000.

#### <span id="page-22-1"></span>**3.1. Tipo y diseño de la investigación**

#### <span id="page-22-2"></span>**3.1.1. Según la fuente de investigación**

• **Investigación bibliográfica:** Es aquella que se enfoca en revisar y analizar fuentes escritas, como libros, revistas, tesis, artículos, etc. Para obtener una comprensión más profunda de un tema, en este caso de los sistemas de correspondencia masiva, teniendo como resultado una visión más completa de lo investigado.

#### <span id="page-22-3"></span>**3.1.2. Según objeto de estudio**

- **Investigación de campo:** Se realizó un levantamiento de requerimientos funcionales y no funcionales, además de los tipos de documentos utilizados dentro de la carrera de tecnologías de la información.
- **Investigación aplicada:** Se utilizó este tipo de investigación, debido al beneficio que ofreció al personal que conforma las diferentes unidades de la carrera de Tecnologías de la información.

#### <span id="page-22-4"></span>**3.1.3. Según el tipo de variable**

La investigación se llevó a cabo bajo un enfoque de tipo cuantitativo ya que para evaluar los datos obtenidos se utilizó de la norma ISO 25000.

#### <span id="page-22-5"></span>**3.2. Técnicas de Recolección de Datos**

Para la presente investigación se hará la recolección de datos mediante pruebas en un entorno controlado, teniendo como eje principal la norma ISO 25000 en la rama de eficiencia la cual presenta los siguientes parámetros:

- Comportamiento temporal.
- Utilización de recursos.
- Capacidad.

Esto permitirá tener una evaluación de los tiempos de respuesta y procesamiento del sistema, además de considerar las cantidad y recursos utilizados que ocupe el software cuando se encuentre funcionando, y tener una medida de los límites máximos que este puede tener, bajo condiciones determinada, generando unos requisitos mínimos para el uso de la herramienta.

#### <span id="page-23-0"></span>**3.3. Población y Muestra**

La población considerada durante la investigación presentó características infinitas debido a que la aplicación de escritorio desarrollada envió correos a un número de destinatarios diferentes, donde se evaluó la eficiencia del sistema cuyo objetivo fue obtener una respuesta eficiente en cortos periodos de tiempo con una base de 615 paquetes.

#### <span id="page-23-1"></span>**3.4. Técnicas de análisis e interpretación de la información**

Se efectuó pruebas de rendimientos en equipos pertenecientes a la Universidad Nacional de Chimborazo. Posteriormente se analizó el reporte de envío generado por el sistema de correspondencia y el administrador del sistema operativo donde se ejecutó la aplicación. Además, se realizó la medición de criterios de eficiencia con los parámetros ofrecidos por la norma ISO 25000.

#### <span id="page-23-2"></span>**3.5. Identificación de variables**

#### **3.7.1 Variable dependiente**

Eficiencia, capacidad y seguridad del envío de información.

#### **3.7.2 Variable independiente**

Sistema de correspondencia de archivos.

#### <span id="page-24-0"></span>**3.6. Operacionalización de variables**

<span id="page-24-3"></span>

| <b>PROBLEMA</b>     | <b>TEMA</b>        | <b>OBJETIVOS</b>                              | <b>VARIABLES</b>                | <b>INDICADORES</b>                    |
|---------------------|--------------------|-----------------------------------------------|---------------------------------|---------------------------------------|
| Número<br>limitado  | Sistema<br>de      | Objetivo<br> a.                               | Independiente:                  | Independiente:                        |
| de<br>envíos        | correspondencia    | general                                       | Sistema<br>de                   |                                       |
| admitidos por los   | de archivos, para  | Implementar<br>$\bullet$                      | correspondencia                 | Criterios<br>de                       |
| sistemas            | personalizar<br>el | sistema<br>de<br>un                           | de archivos.                    | eficiencia en base                    |
| tradicionales<br>de | de<br>envío        | correspondencia<br>de                         |                                 | al desempeño con                      |
| correspondencia     | información en la  | archivos,<br>para<br>1a                       |                                 | la ISO 25000                          |
| masiva.             | de<br>carrera      | personalización<br>de                         |                                 | - Comportamiento                      |
|                     | Tecnologías de la  | envió de información                          |                                 | temporal                              |
|                     | Información        | la<br>de<br>de<br>carrera                     |                                 | Utilización de                        |
|                     | UNACH.             | Tecnologías<br>la<br>de                       |                                 | recursos                              |
|                     |                    | Información<br><sup>1</sup> a<br>de           |                                 | - Capacidad                           |
|                     |                    | UNACH.                                        |                                 |                                       |
|                     |                    |                                               |                                 |                                       |
|                     |                    | Objetivos específicos                         | Dependiente:                    | Dependiente:                          |
|                     |                    | - Investigar los sistemas                     | Eficiencia,                     |                                       |
|                     |                    | de correspondencia de                         | capacidad<br>y                  | Capacidad<br>y                        |
|                     |                    | archivos,<br>para<br>determinar<br><i>las</i> | seguridad<br>del<br>envío<br>de | Seguridad<br>del<br>envío de informac |
|                     |                    | limitaciones existentes                       | información.                    | ión                                   |
|                     |                    | respecto a seguridad y                        |                                 | Número<br>de                          |
|                     |                    | capacidad de envío.                           |                                 | envíos.                               |
|                     |                    | - Desarrollar un sistema                      |                                 | - Tiempo de envío                     |
|                     |                    | envió<br>de<br>para                           |                                 | por archivo.                          |
|                     |                    | correspondencia<br>de                         |                                 | - Puertos usados.                     |
|                     |                    | archivos.<br>la<br>para                       |                                 |                                       |
|                     |                    | personalización<br>de                         |                                 |                                       |
|                     |                    | envió de información.                         |                                 |                                       |
|                     |                    | - Evaluar la eficiencia                       |                                 |                                       |
|                     |                    | del sistema mediante el                       |                                 |                                       |
|                     |                    | uso del estándar ISO                          |                                 |                                       |
|                     |                    | 25000.                                        |                                 |                                       |

Tabla 1 Operacionalización de Variables

#### **Programación Extrema (XP)**

Es una metodología ágil que se enfoca en la mejora continua y la adaptabilidad en el desarrollo de software. Su enfoque se basa en valores fundamentales como la simplicidad, la retroalimentación rápida, la comunicación efectiva y el coraje para abordar cambios. XP se compone de cuatro fases interrelacionadas: planificación, diseño, codificación y pruebas. Estas fases se ejecutan de manera iterativa, permitiendo una evolución constante del software para satisfacer las necesidades cambiantes del proyecto y los usuarios.

#### <span id="page-24-1"></span>**3.7. Planificación**

#### <span id="page-24-2"></span>**3.7.1. Requerimientos funcionales**

Para el desarrollo del sistema de mensajería tipo correspondencia masiva, se tomaron en cuenta los siguientes requerimientos, que fueron elaborados en base a las necesidades

presentes dentro de la carrera de Tecnologías de la Información, véase la Tabla 2 donde se detalla los requerimientos con su descripción y prioridad.

<span id="page-25-1"></span>

| LISTADO DE REQUERIMIENTOS FUNCIONALES |                                                      |                                                                                                    |                  |  |  |
|---------------------------------------|------------------------------------------------------|----------------------------------------------------------------------------------------------------|------------------|--|--|
| $\mathbf{RF}^{\mathbf{O}}$            | Nombre del requerimiento                             | <b>DESCRIPCIÓN</b>                                                                                                    | <b>Prioridad</b> |  |  |
| <b>RF01</b>                           | Iniciar sesión.                                      | Identificarme como usuario operador                                                                                     | Alta             |  |  |
| <b>RF02</b>                           | Cargar lista de Excel.                               | Permite cargar los datos de los destinatarios                                                                           | Muy Alta         |  |  |
| <b>RF03</b>                           | Abrir archivo Excel cargado                          | Permite verificar que la lista de Excel cargada es la<br>correcta                                                       | Alta             |  |  |
| <b>RF04</b>                           | conexión<br>Establecer<br>con<br>servidor de correo. | Para verificar que la conexión con el servidor de<br>correo sea exitosa.                                                | Muy Alta         |  |  |
| <b>RF05</b>                           | Redactar correo                                      | Escribir información como asunto y cuerpo del<br>mensaje                                                                | Alta             |  |  |
| <b>RF06</b>                           | Añadir estilos                                       | Para añadir tipo de letra, tamaño de letra, negrita,<br>cursiva, subrayado, color de fondo de letra y color de<br>letra | Muy Alta         |  |  |
| <b>RF07</b>                           | Reporte de envió.                                    | Información del estado de envío.                                                                                        | Alta             |  |  |

Tabla 2 Requerimientos funcionales del sistema **LISTADO DE REQUERIMIENTOS FUNCIONALES**

#### <span id="page-25-0"></span>**3.7.2. Requerimientos no funcionales**

Los requerimientos no funcionales describen el funcionamiento general del sistema comprendiendo categorías de rendimiento, eficiencia y capacidad, véase la tabla 3.

<span id="page-25-2"></span>

|                  | LISTADO DE REQUERIMIENTOS NO FUNCIONALES |                                                                                                    |             |  |  |
|------------------|------------------------------------------|----------------------------------------------------------------------------------------------------|-------------|--|--|
| R F <sup>o</sup> | Nombre del requerimiento                 | <b>DESCRIPCIÓN</b>                                                                                                    | Categoría   |  |  |
| <b>RF01</b>      | Tiempo de Respuesta.                     | El sistema debe garantizar un tiempo de respuesta<br>promedio inferior a 2 segundos.                                  | Rendimiento |  |  |
| <b>RF02</b>      | Escalabilidad.                           | El sistema debe ser capaz de manejar carga de 300<br>a 1000 correos sin degradación significativa del<br>rendimiento. | Rendimiento |  |  |
| <b>RF03</b>      | Consumo de Recursos.                     | El sistema deberá optimizar el uso de recursos,<br>manteniendo el consumo de memoria por debajo<br>de 250 MB.         | Eficiencia  |  |  |
| <b>RF04</b>      | Eficiencia en el Envío                   | Se espera que el sistema logre una tasa de entrega<br>del 99% de los mensajes de correspondencia.                     | Eficiencia  |  |  |
| <b>RF05</b>      | de<br>Carga<br>extensa<br>destinatarios. | El sistema debe ser capaz de cargar una cantidad<br>máxima de 1000 destinatarios.                                     | Capacidad   |  |  |
| <b>RF06</b>      | Confiabilidad de la Conexión             | E1<br>sistema debe mantener una conectividad<br>constante, con una disponibilidad del 99.9%.                          | Capacidad   |  |  |

Tabla 3 Requerimientos no funcionales del sistema

٦

#### <span id="page-26-0"></span>**3.8. Diseño**

Para el correcto funcionamiento del sistema se han establecido 7 procesos, garantizando que cualquier usuario pueda hacer uso del sistema, teniendo éxito en el envío de los mensajes, estos se encuentran detallados en la Tabla 4.

<span id="page-26-1"></span>

| NO.                     | <b>PROCESOS</b>             | <b>DESCRIPCIÓN</b>                                         |  |
|-------------------------|-----------------------------|------------------------------------------------------------|--|
| $\mathbf{1}$            | Validar credenciales e      | Permite al usuario controlador ingresar las credenciales   |  |
|                         | iniciar sesión.             | de acceso al sistema.                                      |  |
| $\mathbf{2}$            | de<br>listado<br>Cargar     | Permite cargar los datos de los destinatarios como:        |  |
|                         | destinatarios de la hoja de | número, nombres, correo y ruta del archivo que será        |  |
|                         | Excel.                      | enviado.                                                   |  |
| 3                       | verificar<br>Visualizar y   | Permite verificar el Excel con los destinatarios a los que |  |
|                         | destinatarios.              | se les enviará el correo.                                  |  |
| $\overline{\mathbf{4}}$ | Probar conexión.            | Permite verificar que la conexión con el servidor de       |  |
|                         |                             | correo sea exitosa.                                        |  |
| 5                       | Escribir correo.            | Permite redactar mensajes tipo correspondencia para        |  |
|                         |                             | todos los destinatarios seleccionados de la lista          |  |
| 6                       | Enviar correo.              | Permite enviar un mensaje de tipo correspondencia          |  |
|                         |                             | masiva a cada destinatario seleccionado.                   |  |
| 7                       | Generar reporte de envió    | Permite que el usuario tenga un conocimiento del estado    |  |
|                         |                             | de envió de cada correo.                                   |  |

Tabla 4 Procesos de uso

Para una mejor comprensión de los procesos detallados anteriormente se muestra con un diagrama UML el funcionamiento de los mismos.

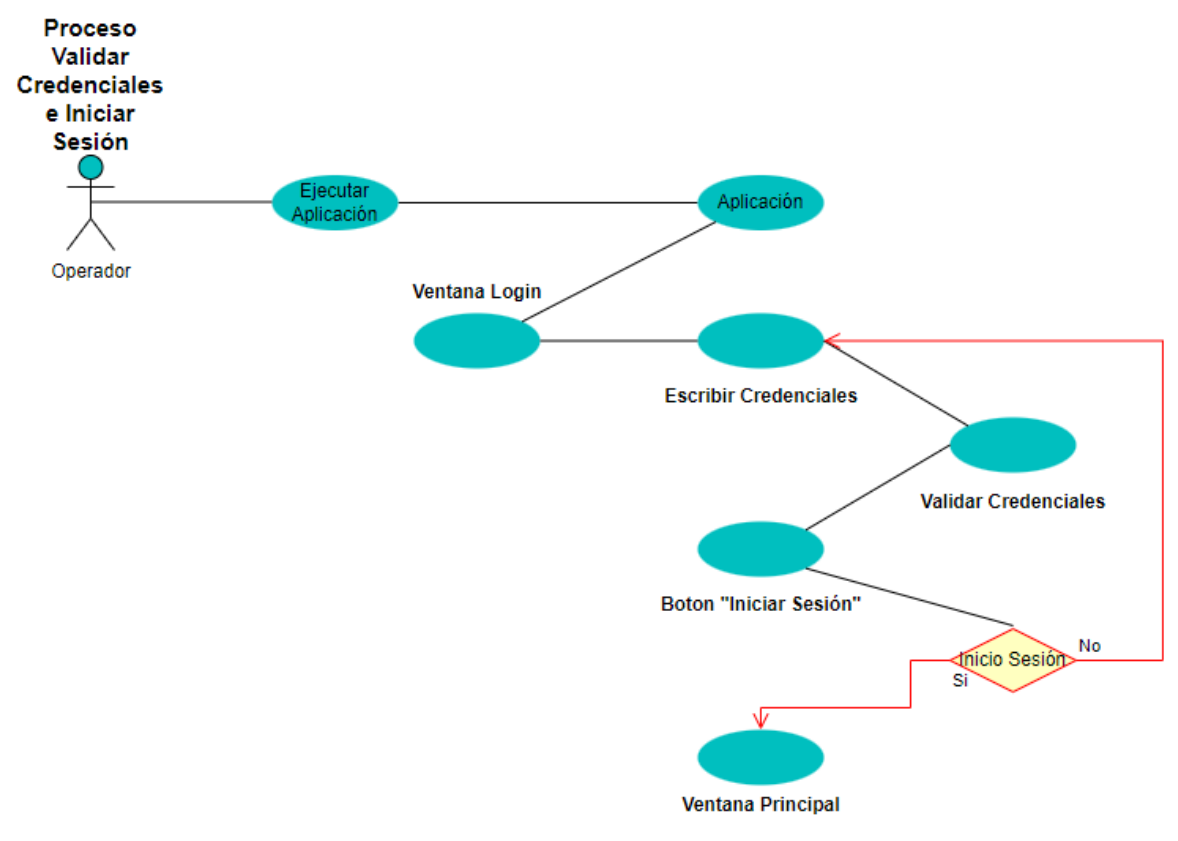

**Proceso 1:** En la Figura 4, se observa el diagrama del proceso validar las credenciales e iniciar sesión.

Figura 4: Diagrama UML proceso 1

<span id="page-27-0"></span>**Proceso 2:** En la Figura 5, se observa el diagrama del proceso cargar listado de destinatarios de la hoja de Excel.

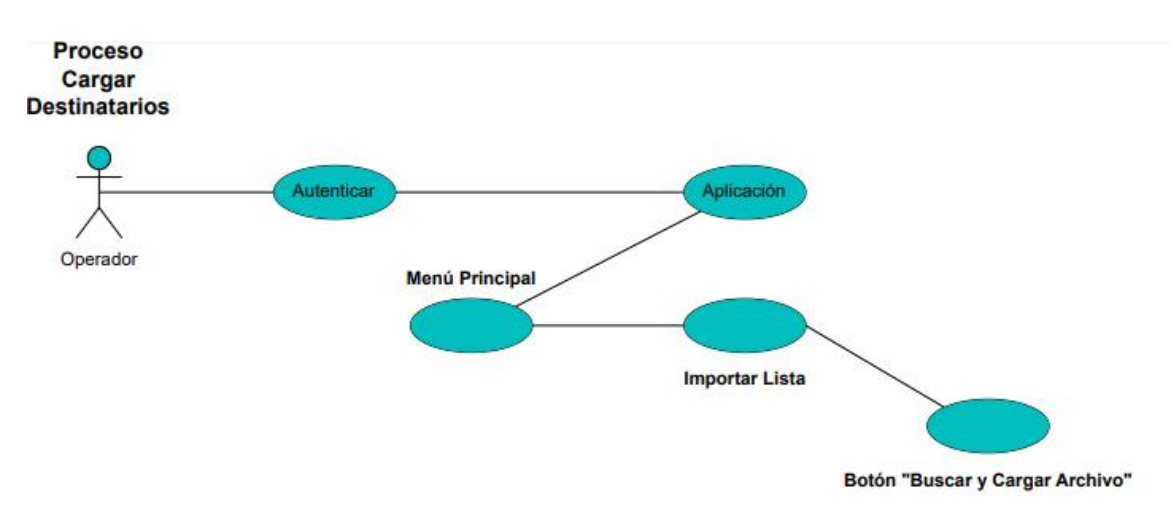

<span id="page-27-1"></span>Figura 5: Diagrama UML proceso 2

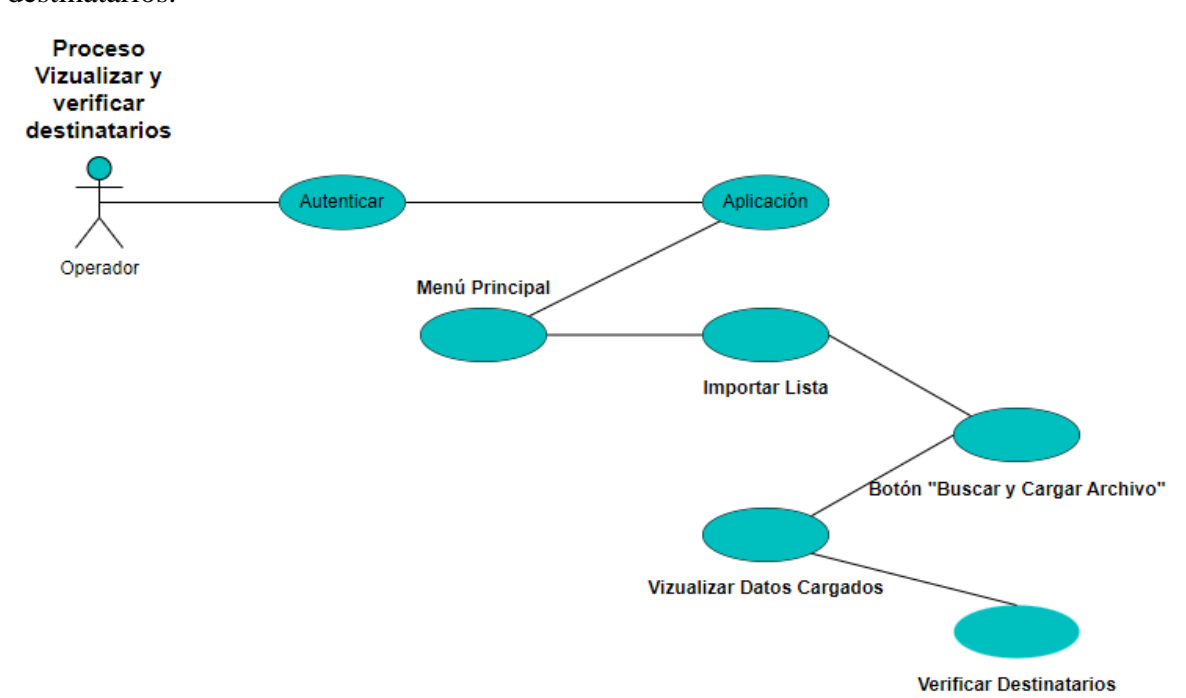

**Proceso 3:** En la Figura 6, se observa el diagrama del proceso visualizar y seleccionar destinatarios.

Figura 6: Diagrama UML proceso 3

<span id="page-28-0"></span>**Proceso 4:** En la Figura 7, se observa el diagrama del proceso probar conexión.

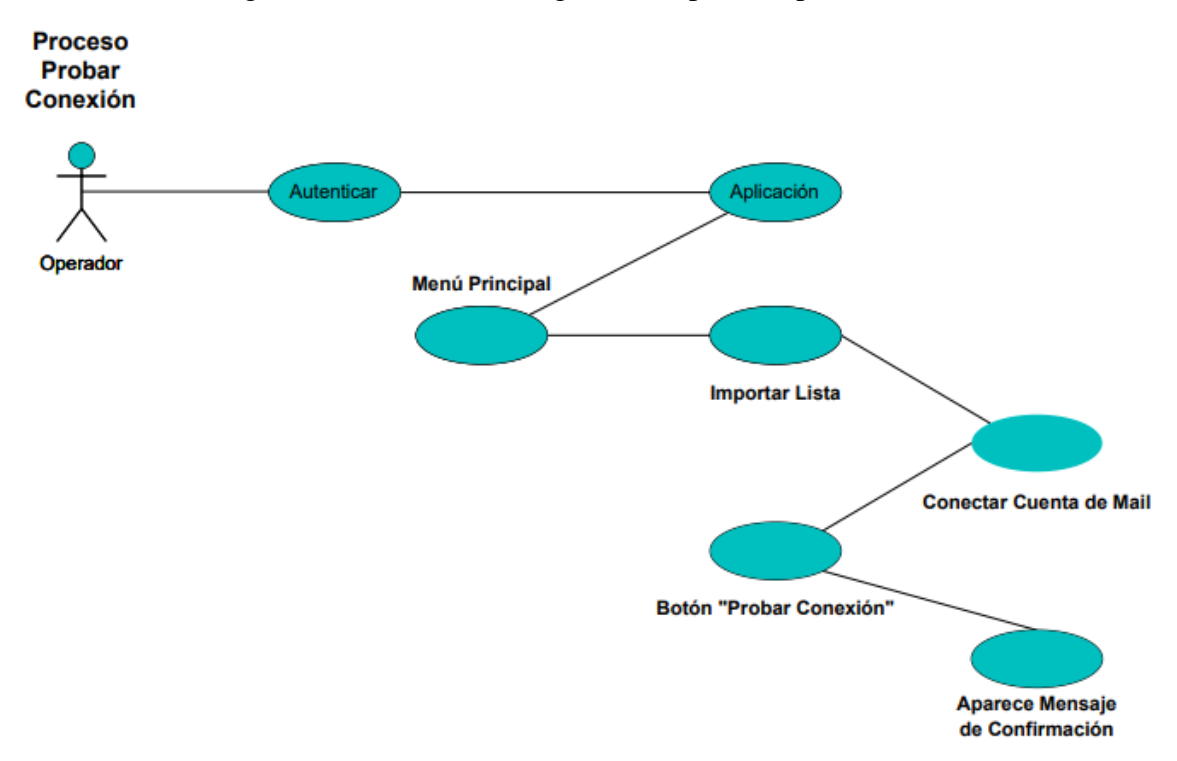

<span id="page-28-1"></span>Figura 7: Diagrama UML proceso 4

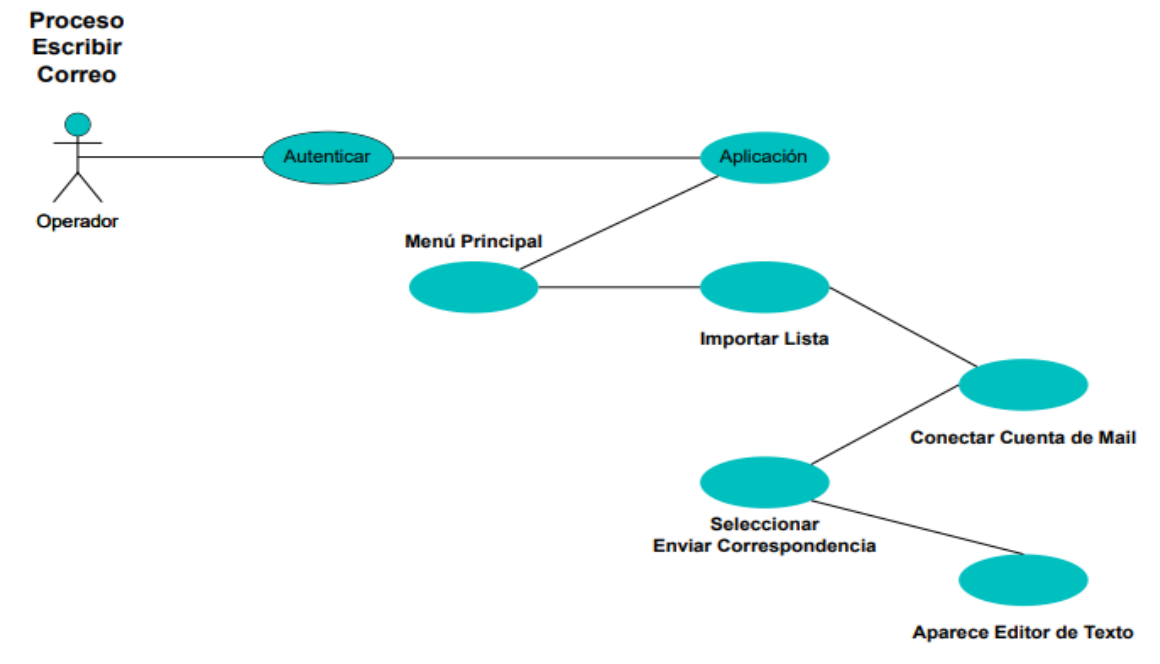

**Proceso 5:** En la Figura 8, se observa el diagrama del proceso escribir correo.

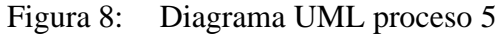

<span id="page-29-0"></span>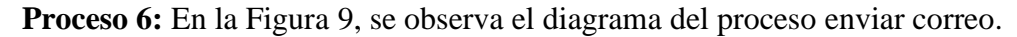

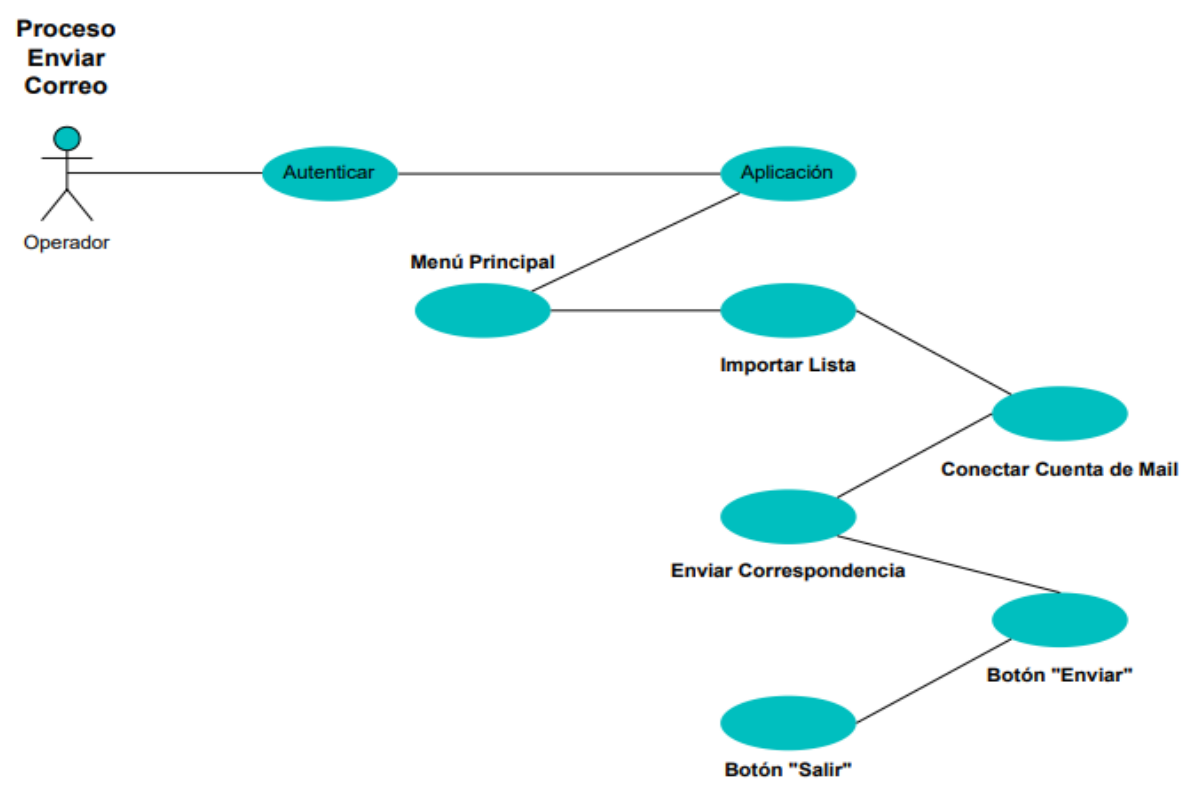

<span id="page-29-1"></span>Figura 9: Diagrama UML proceso 6

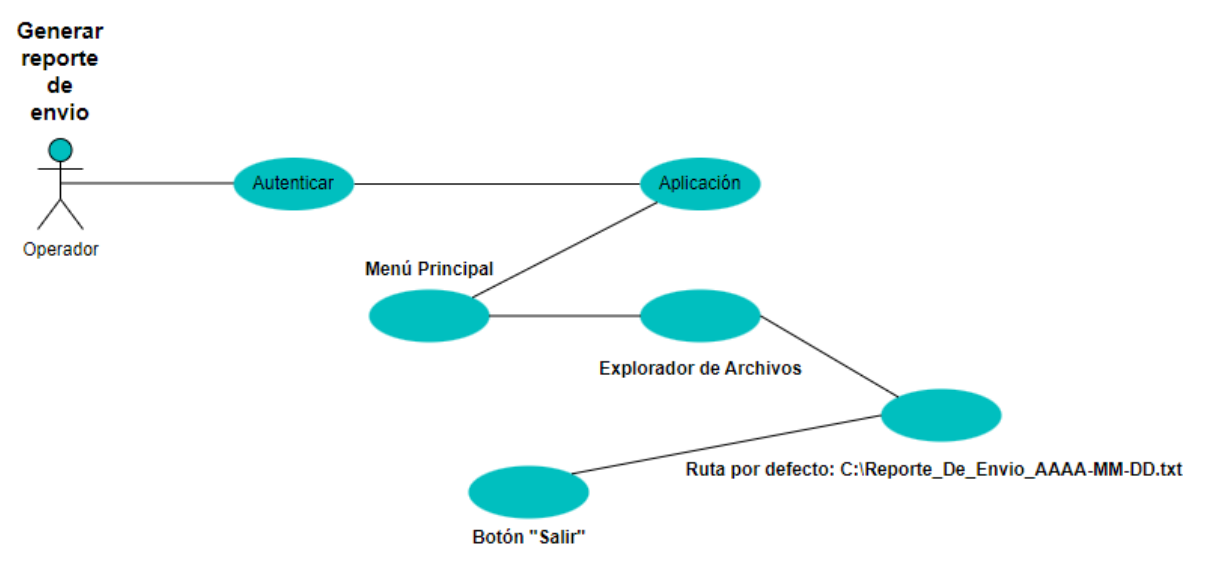

**Proceso 7:** En la Figura 10, se observa el diagrama del proceso revisar el reporte de envío.

Figura 10: Diagrama UML proceso 7

<span id="page-30-0"></span>El funcionamiento del sistema se describe mediante la arquitectura de software MVC (Modelo, Vista, Controlador) que se va a usar para el desarrollo del sistema que se presenta en la Figura 11.

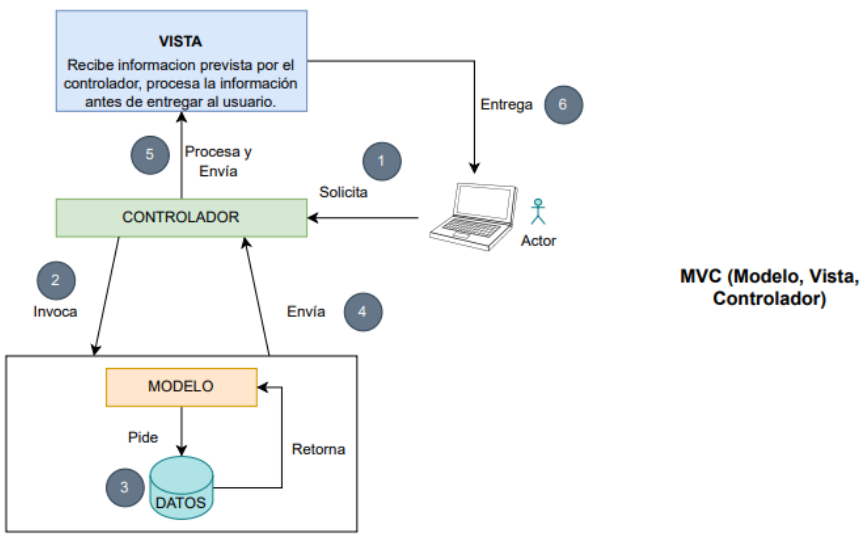

<span id="page-30-1"></span>Figura 11: Arquitectura MVC

#### <span id="page-31-0"></span>**3.9. Codificación**

Para el desarrollo de la aplicación se mantuvieron reuniones, en donde se revisaron los avances del proyecto ya que la intervención del cliente final es de vital importancia para corregir fallos lo más pronto posible antes de avanzar con cada módulo durante el desarrollo, de la misma forma se tomaron en cuenta estándares de codificación tales como: código de fácil lectura, segmentos de código, uso de indentación, longitud de líneas y espacios entre ellas, asignación de nombres a variables y funciones; con la finalidad de generar un código que sea capaz de ser interpretado, siendo este ordenado y estructurado. Las normas fueron aplicadas para cada uno de los procesos del proyecto como se puede observar en la figura 9.

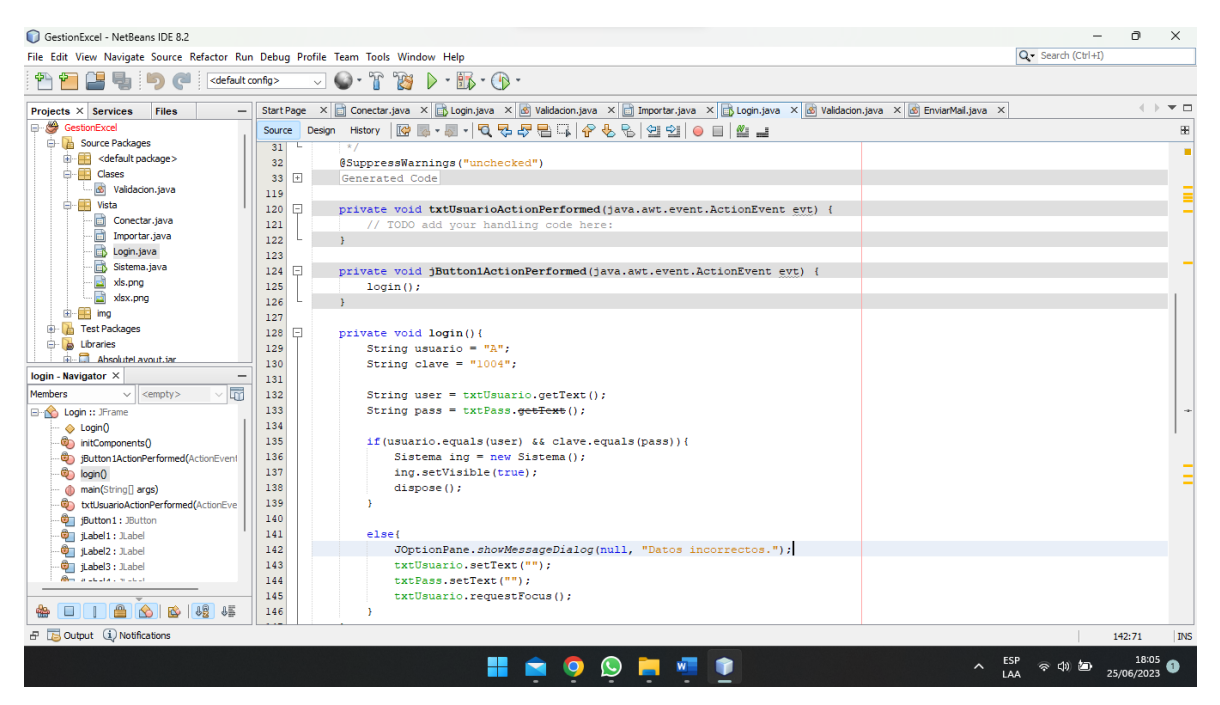

Figura 12: Estándar de codificación

<span id="page-31-1"></span>El desarrollo de los módulos se llevó a cabo mediante una programación individual, donde cada uno de estos fue sometido a pruebas para detectar los errores de codificación o posibles mejoras para el manejo de la interfaz presentada, y así aplicar estos cambios a la brevedad posible. Los resultados se observan en la Figura 13 y Figura 14.

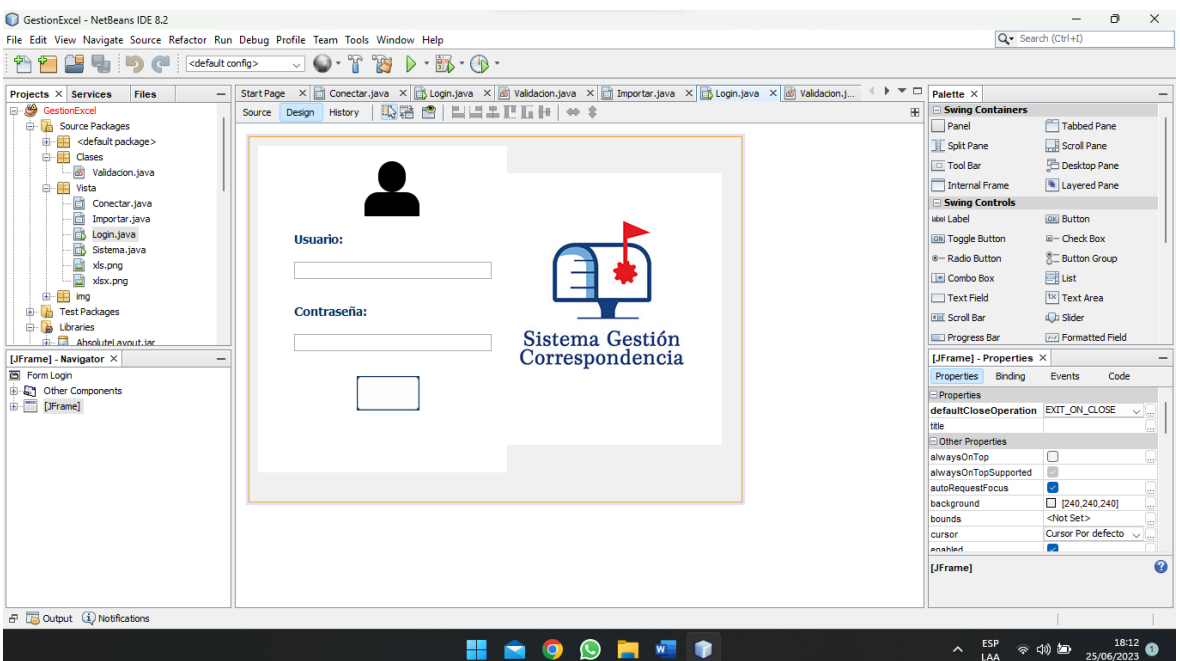

Figura 13: Elaboración Interfaz Login

<span id="page-32-0"></span>

| GestionExcel - NetBeans IDE 8.2                                                  |                                                                                                    |                                              | n,<br>$\times$                                                                   |
|----------------------------------------------------------------------------------|----------------------------------------------------------------------------------------------------|----------------------------------------------|----------------------------------------------------------------------------------|
| File Edit View Navigate Source Refactor Run Debug Profile Team Tools Window Help |                                                                                                    | Q - Search (Ctrl+I)                          |                                                                                  |
| œ<br><b>b</b> a<br><default config=""></default>                                 | $\Box \odot \cdot \Upsilon \otimes \triangleright \cdots \boxtimes \cdot \odot \cdot$                                           |                                              |                                                                                  |
| <b>Projects <math>\times</math> Services</b><br><b>Files</b>                     | ava <b>o validacion.java × d mportar.java × d b Login.java × d validacion.java × d EnviarMail.java × d sistema.java × 4 → ▼</b> | Palette $\times$                             |                                                                                  |
| GestionExcel                                                                     | 吸脂 图   目出土正正  H   → ↓<br>丽<br>Source Design History                                                                             | Swing Containers                             |                                                                                  |
| <b>B</b> Source Packages                                                         |                                                                                                    | Panel                                        | Tabbed Pane                                                                      |
| default package>                                                                 |                                                                                                    | Split Pane                                   | Scroll Pane                                                                      |
| <b>E-FR</b> Clases<br>S Validacion.java                                          |                                                                                                    | <b>Tool Bar</b>                              | <b>Desktop Pane</b>                                                              |
| <b>B</b> Vista                                                                   | 画                                                                                                    | Internal Frame                               | Layered Pane                                                                     |
| Conectar .java                                                                   |                                                                                                    | <b>Swing Controls</b>                        |                                                                                  |
| Importar.java                                                                    | <b>MENÚ</b>                                                                                                    | label Label                                  | <b>OK Button</b>                                                                 |
| Login.java                                                                       |                                                                                                    | <b>ON Toggle Button</b>                      | E- Check Box                                                                     |
| Sistema.java                                                                     |                                                                                                    | <sup>®-</sup> Radio Button                   | <b>&amp; Button Group</b>                                                        |
| xls.png<br>xlsx.png                                                              |                                                                                                    | <b>T</b> Combo Box                           | El List                                                                          |
| ti-ER ing                                                                        | Importar Lista                                                                                                    | Text Field                                   | <sup>tx</sup> Text Area                                                          |
| <b>D</b> Test Packages                                                           |                                                                                                    | <b>Kill</b> Scroll Bar                       | ill Slider                                                                       |
| <b>B</b> Libraries                                                               | Conectar Cuenta de Mail                                                                                                    |                                              |                                                                                  |
| <b>R</b> AbsoluteLavout.iar                                                      |                                                                                                    | Progress Bar                                 | <b>THE Formatted Field</b>                                                       |
| [JFrame] - Navigator X                                                           | <b>D</b> Enviar Correspondencia                                                                                                 | [JFrame] - Properties X                      |                                                                                  |
| <b>En</b> Form Sistema<br><b>E</b> Other Components                              |                                                                                                    | Properties<br>Binding                        | Events<br>Code                                                                   |
| DFrame]                                                                          | <sup>2</sup> Ayuda                                                                                                    | Properties                                   |                                                                                  |
|                                                                                  |                                                                                                    | defaultCloseOperation EXIT_ON_CLOSE<br>title | $\vee$                                                                           |
|                                                                                  |                                                                                                    | Other Properties                             | ×ч.                                                                              |
|                                                                                  | <b>ひ Salir</b>                                                                                                    | alwaysOnTop                                  | n                                                                                |
|                                                                                  |                                                                                                    | alwaysOnTopSupported                         | $\overline{\mathcal{L}}$                                                         |
|                                                                                  |                                                                                                    | autoRequestFocus                             | $\overline{\mathcal{L}}$                                                         |
|                                                                                  |                                                                                                    | background                                   | 240,240,240                                                                      |
|                                                                                  |                                                                                                    | bounds                                       | <not set=""><br/>Cursor Por defecto </not>                                       |
|                                                                                  |                                                                                                    | cursor<br>enabled                            | $\sim$                                                                           |
|                                                                                  |                                                                                                    | [JFrame]                                     | 0                                                                                |
|                                                                                  |                                                                                                    |                                              |                                                                                  |
| <b>B</b> Dutput (1) Notifications                                                |                                                                                                    |                                              | <b>INS</b>                                                                       |
|                                                                                  | $\bullet$<br>H٣<br>$\left(\mathbb{C}\right)$<br>W.                                                                              |                                              | $\wedge$ ESP $\otimes$ (1) $\overset{18}{\otimes}$ $\underset{25/06/2023}{\sim}$ |

Figura 14: Ventana Principal

<span id="page-32-1"></span>En la Figura 15 se puede observar cómo se van mostrando los diferentes módulos dentro de la aplicación, esto representado dentro del IDE; teniendo una versión ejecutada en la Figura 16 con la aplicación en funcionamiento.

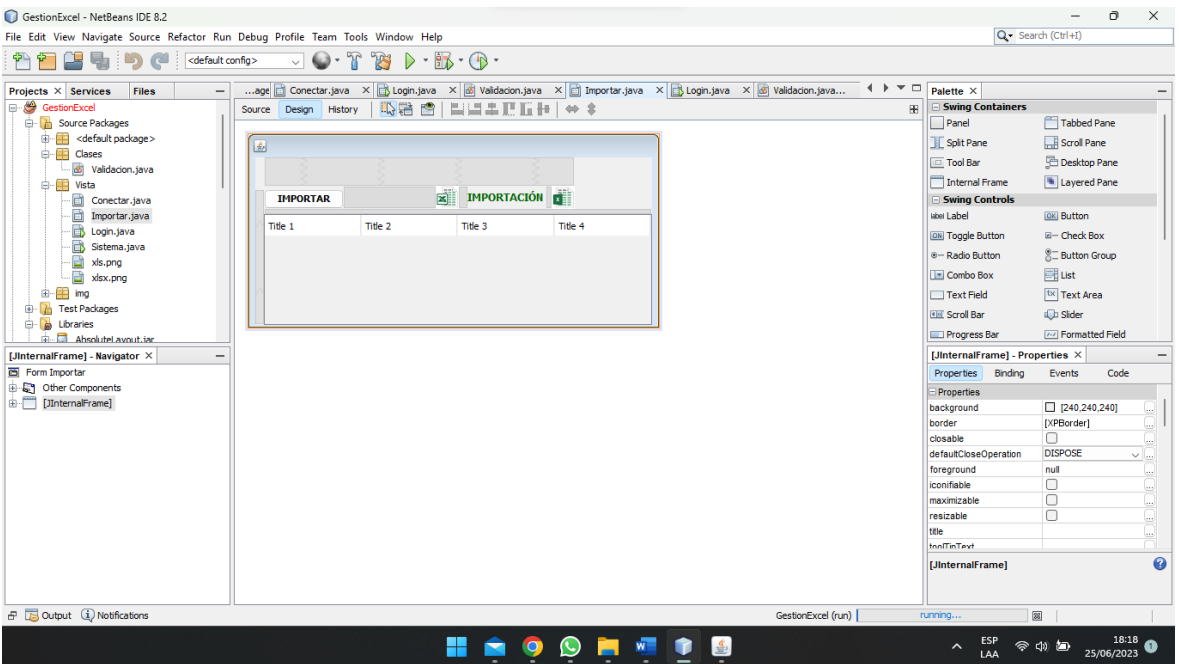

Figura 15: Modulo Importación IDE

<span id="page-33-0"></span>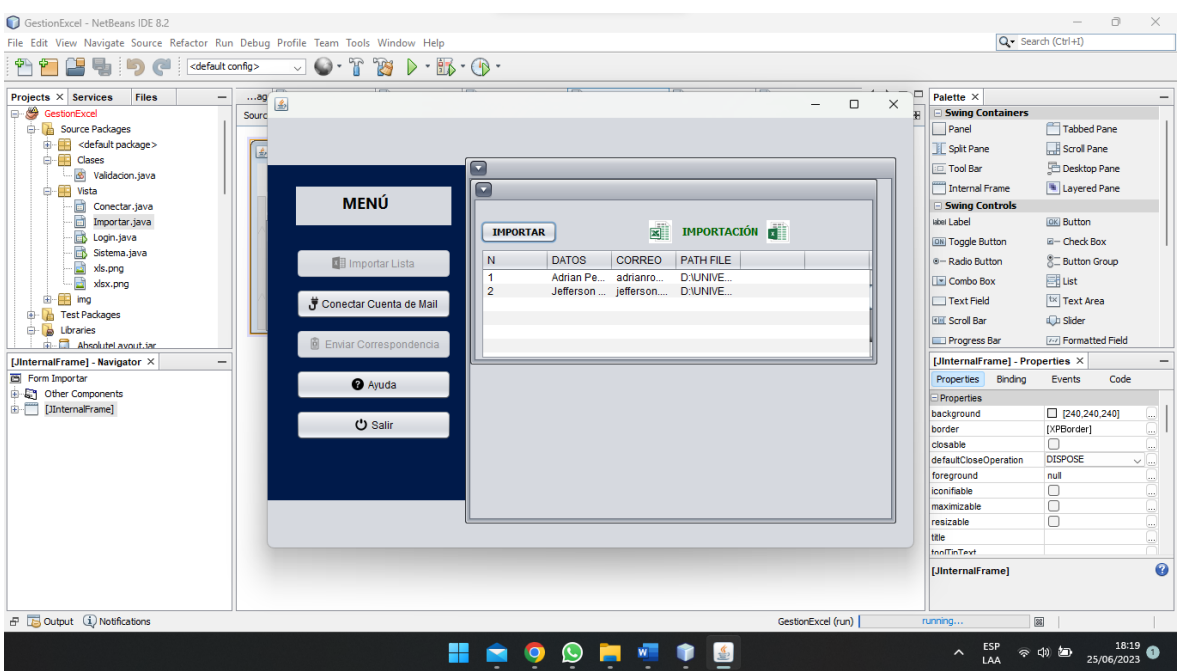

<span id="page-33-1"></span>Figura 16: Modulo Importación Aplicación

#### <span id="page-34-0"></span>**3.10. Pruebas**

Para evaluar la eficiencia del sistema de correspondencia, se realizó mediciones en base a los parámetros proporcionados por la norma ISO 25000 en la rama de eficiencia, esta cuenta con 3 parámetros que se describen a continuación.

- Comportamiento temporal
	- o Tiempo de envió
- Utilización de recursos
	- o Uso de CPU
	- o Uso de Memoria
	- o Uso de Red
- **Capacidad** 
	- o Escalabilidad
	- o Disponibilidad

Para obtener los datos del comportamiento temporal y utilización de recursos, se hizo uso del reporte de envío generado por el propio sistema de correspondencia, y el administrador de tareas del sistema operativo respectivamente. Por otro lado, la escalabilidad fue medida en base a diferentes cargas de destinatarios en el sistema, comenzando en 100 hasta llegar a 1000.

La disponibilidad se obtuvo mediante el uso de la siguiente fórmula:

$$
Disponibilidad = \left(\frac{Tiempo de funcionamiento}{Tiempo Total}\right) \times 100
$$

**Tiempo de funcionamiento:** Es el tiempo durante el cual el sistema está operativo y disponible para los usuarios.

**Tiempo total:** Es el periodo total que se está evaluando.

## <span id="page-35-0"></span>**CAPÍTULO IV. RESULTADOS Y DISCUSIÓN**

#### <span id="page-35-1"></span>**4.1. Características finales del sistema de correspondencia**

<span id="page-35-3"></span>

| Categoría                       | Características                                                                                                    |
|---------------------------------|----------------------------------------------------------------------------------------------------|
| Requisitos mínimos              | 70 MB de Espacio Libre en el Disco Duro.<br>2GB de RAM.<br>Procesador Core i3 o superior.<br>Conexión estable a internet<br>Compatible con Windows 7 o superior<br>JAVA ( $jre-1.8$ ) |
| Documentos Compatibles de Envío | PDF (.pdf)<br>Imágenes (.jpg, .png)<br>Power Point (.pptx)<br>Excel (xls, xlsx)<br>Word (.docx)                                                                                       |
| Puertos de envío                | 587 (Seguro)<br>465 (Seguro)<br>25 (No Seguro)                                                                                                    |
| Servidores de Correo            | Outlook (smtp-mail.outlook.com)<br>UNACH (smtp.office365.com)                                                                                                    |

Tabla 5 Requisitos del sistema de correspondencia

#### <span id="page-35-2"></span>**4.2. Método de análisis**

Para llevar a cabo la evaluación del sistema y determinar el nivel de eficiencia en equipos dentro de la Universidad Nacional de Chimborazo se hizo un envío de 615 correos. Se utilizó los parámetros establecidos según los criterios de eficiencia de la norma ISO/IEC 25010 detallados a continuación en la Tabla 6.

<span id="page-35-4"></span>

| <b>Criterio</b>         | Parámetro       | Método de evaluación            |  |
|-------------------------|-----------------|---------------------------------|--|
| Comportamiento temporal | Tiempo de envío | Reporte de envío del sistema de |  |
|                         |                 | correspondencia                 |  |
| Utilización de recursos | Uso de CPU      | Administrador<br>sistema<br>del |  |
|                         | Uso de Memoria  | operativo                       |  |
|                         | Uso de Red      |                                 |  |
|                         |                 |                                 |  |
| Capacidad               | Escalabilidad   | Carga de diferente cantidad de  |  |
|                         |                 | destinatarios al sistema        |  |
|                         | Disponibilidad  | Uso de fórmula                  |  |

Tabla 6 Parámetros de evaluación

Las principales características de los equipos utilizados, que pueden influir en la eficiencia del sistema de correspondencia, durante el envío de correos dentro de la universidad se detallan en la Tabla 7.

<span id="page-36-3"></span>

| .<br>$\alpha$  |                          |                         |            |              |
|----------------|--------------------------|-------------------------|------------|--------------|
| N <sub>0</sub> | <b>Sistema Operativo</b> | <b>Procesador</b>       | <b>RAM</b> | <b>Disco</b> |
|                |                          |                         |            | (Disponible) |
| Equipo 1       | Windows 10               | Intel Core $i7(3.4GHz)$ | 8Gb        | 33Gb         |
| Equipo 2       | Windows 10               | Intel Core $i5(2.9GHz)$ | 8Gb        | 50Gb         |
| Equipo 3       | Windows 11               | Intel Core $i7(1.8GHz)$ | 16Gb       | 74Gb         |

Tabla 7 Características equipos UNACH

#### <span id="page-36-1"></span><span id="page-36-0"></span>**4.3. Análisis de datos 4.3.1. Comportamiento temporal**

<span id="page-36-4"></span>Para analizar este criterio se hizo uso del reporte de envío, generado por el sistema de correspondencia masiva, que muestra, el tiempo que tarda en enviarse cada uno de los correos, teniendo un tiempo de inicio y fin de ejecución, que se detallan en la Tabla 8.

| No.            | Tiempo de envío (Min) |          |          |  |  |
|----------------|-----------------------|----------|----------|--|--|
| <b>Correos</b> | Equipo 1              | Equipo 2 | Equipo 3 |  |  |
| 0              | 0                     | 0        | 0        |  |  |
| 101            | 5                     | 17       | 7        |  |  |
| 260            | 7                     | 26       | 10       |  |  |
| 315            | 3                     | 10       | 5        |  |  |
| 410            | 5                     | 15       | 7        |  |  |
| 510            | 4                     | 17       | 6        |  |  |
| 615            | 5                     | 29       | 7        |  |  |
| <b>TOTAL</b>   | 29                    | 114      | 42       |  |  |

Tabla 8 Eficiencia comportamiento temporal

**Análisis:** En la Tabla 8, se observa que un envío de 615 correos existe tiempos de ejecución de 29, 114 y 42 minutos correspondientes a cada máquina, lo que deja un aproximado de 21, 5 y 15 correos/minuto respectivamente.

#### <span id="page-36-2"></span>**4.3.2. Utilización de recursos**

Para medir este criterio se hizo uso del administrador de tareas, por parte del sistema operativo, que muestra en tiempo real el consumo de CPU, memoria, red y disco, mientras se realiza el proceso de envío.

<span id="page-37-0"></span>

| <b>No. Correos</b> | CPU(%)         | Memoria (MB) | <b>Red (Mbps)</b> | Disco (MB/s) |
|--------------------|----------------|--------------|-------------------|--------------|
| enviados           |                |              |                   |              |
| $\bf{0}$           | $\theta$       | 191,9        | $\Omega$          | $\Omega$     |
| 101                | 0,2            | 193,3        | 0,1               | 0,1          |
| 260                | $\overline{0}$ | 194,6        | 0,2               | 0,1          |
| 315                | 0,1            | 188,1        | 0,1               | 0,1          |
| 410                | 0,3            | 208,2        | 0,1               | 0,1          |
| 510                | $\mathbf{0}$   | 202,3        | 0,2               | 0,1          |
| 615                | 0,1            | 200,7        | 0,1               | 0,1          |
| <b>MEDIA</b>       | 0,1            | 196.93       | 0,1               | 0,1          |

Tabla 9 Consumo de recursos equipo 1

**Análisis:** En la Tabla 9, se observa que un envió de 615 correos del equipo 1, existe una media de consumo de 0.1 en CPU, 196.93 en Memoria, 0.1 de Red y 0.1 en Disco, por consecuente se infiere que los recursos utilizados son mínimos.

<span id="page-37-1"></span>

| <b>No. Correos</b> | CPU(%) | <b>Memoria</b> (MB) | Red (Mbps) | Disco $(MB/s)$ |
|--------------------|--------|---------------------|------------|----------------|
| enviados           |        |                     |            |                |
| $\bf{0}$           | 0,1    | 106,8               | $\theta$   | $\Omega$       |
| 101                | 0,5    | 104,0               | 0,1        | 0,1            |
| 260                | 0,7    | 96,8                | 0,1        | 0,1            |
| 315                | 1,1    | 96,7                | 1,4        | 0,1            |
| 410                | 0,5    | 97,3                | 0,1        | 0,1            |
| 510                | 0,6    | 90,0                | 0,1        | 0,1            |
| 615                | 0,1    | 90,1                | 0,1        | 0,1            |
| <b>MEDIA</b>       | 0,5    | 97,4                | 0,3        | 0,1            |

Tabla 10 Consumo de recursos equipo 2

**Análisis:** En la Tabla 10, se observa que un envió de 615 correos del equipo 2, existe una media de consumo de 0.5 en CPU, 97.4 en Memoria, 0.3 de Red y 0.1 en Disco, por consecuente se infiere que los recursos utilizados son mínimos.

<span id="page-38-1"></span>

| <b>No. Correos</b> | CPU(%) | Memoria (MB) | Red (Mbps) | Disco (MB/s) |
|--------------------|--------|--------------|------------|--------------|
| enviados           |        |              |            |              |
| $\bf{0}$           | 0,1    | 201,0        | $\theta$   | $\Omega$     |
| <b>101</b>         | 0,3    | 391,3        | 0,1        | 0,1          |
| 260                | 0,1    | 597,6        | 6,2        | 0,1          |
| 315                | 0,1    | 609,8        | 0,1        | 0,1          |
| 410                | 0,2    | 569,2        | 25,4       | 0,1          |
| 510                | 0,2    | 768,1        | 10,2       | 0,1          |
| 615                | 0,2    | 682,3        | 15,5       | 0,2          |
| <b>MEDIA</b>       | 0,2    | 545,6        | 8,2        | 0,1          |

Tabla 11 Consumo de recursos equipo 3

**Análisis:** En la Tabla 11, se observa que un envió de 615 correos del equipo 3, existe una media de consumo de 0.2 en CPU, 545,6 en Memoria, 8,2 de Red y 0.1 en Disco, por consecuente se infiere que los recursos utilizados son mínimos.

#### <span id="page-38-0"></span>**4.3.3. Capacidad**

La capacidad del sistema se considera óptima ya que al no guardar el archivo Excel dentro del mismo, puede consumir una información bastante extensa de hasta 1000 correos sin ningún problema, mostrando al usuario toda la información tomada de manera local del equipo donde se encuentra en ejecución, como se puede observar en la Figura 17.

| Sistema de Correspondencia UNACH | $\times$<br><b>SISTEMA DE CORRESPONDENCIA UNACH</b><br>Ξ        |                    |                  |                                                                                           |                   |
|----------------------------------|-----------------------------------------------------------------|--------------------|------------------|-------------------------------------------------------------------------------------------|-------------------|
| Unach<br><b>INGENIERÍA EN</b>    | ╔<br>陆<br><b>IMPORTAR</b>                                       |                    |                  |                                                                                           | A<br><b>CREAR</b> |
| <b>TECNOLOGÍAS DE LA</b>         | Número                                                          | Nombre             | Correo           | Path File                                                                                 |                   |
| <b>INFORMACIÓN</b>               | 979                                                             | Adrian Peña        | adrianromero2706 | D:\\UNIVERSIDAD\\TESIS\\Sistema de Correspondencia\\Archivos Prueba\                      |                   |
|                                  | 980                                                             | Jefferson Peña     |                  | iefferson.pena@un D:\\UNIVERSIDAD\\TESIS\\Sistema de Correspondencia\\Archivos Prueba\    |                   |
| <b>PROCESO</b>                   | 981                                                             | Niapi Peña         |                  | adriannromero270 D:\\UNIVERSIDAD\\TESIS\\Sistema de Correspondencia\\Archivos Prueba\     |                   |
|                                  | 982                                                             | <b>Adrian Peña</b> |                  | adrianromero2706 D:\\UNIVERSIDAD\\TESIS\\Sistema de Correspondencia\\Archivos Prueba\     |                   |
|                                  | 983                                                             | Jefferson Peña     |                  | jefferson.pena@un D:\\UNIVERSIDAD\\TESIS\\Sistema de Correspondencia\\Archivos Prueba\    |                   |
| Importar Lista de Excel          | 984                                                             | Niapi Peña         |                  | adriannromero270 D:\\UNIVERSIDAD\\TESIS\\Sistema de Correspondencia\\Archivos Prueba\     |                   |
|                                  | 985                                                             | <b>Adrian Peña</b> |                  | adrianromero2706 D:\\UNIVERSIDAD\\TESIS\\Sistema de Correspondencia\\Archivos Prueba\     |                   |
|                                  | 986                                                             | Jefferson Peña     |                  | iefferson.pena@un D:\\UNIVERSIDAD\\TESIS\\Sistema de Correspondencia\\Archivos Prueba\    |                   |
|                                  | 987                                                             | Niapi Peña         |                  | adriannromero270 D:\\UNIVERSIDAD\\TESIS\\Sistema de Correspondencia\\Archivos Prueba\     |                   |
| Conectar Cuenta de Email         | 988                                                             | Adrian Peña        |                  | adrianromero2706 D:\\UNIVERSIDAD\\TESIS\\Sistema de Correspondencia\\Archivos Prueba\     |                   |
|                                  | 989                                                             | Jefferson Peña     |                  | iefferson.pena@un D:\\UNIVERSIDAD\\TESIS\\Sistema de Correspondencia\\Archivos Prueba\    |                   |
|                                  | 990                                                             | Niapi Peña         |                  | adriannromero270 D:\\UNIVERSIDAD\\TESIS\\Sistema de Correspondencia\\Archivos Prueba\     |                   |
|                                  | 991                                                             | Adrian Peña        |                  | adrianromero2706 D:\\UNIVERSIDAD\\TESIS\\Sistema de Correspondencia\\Archivos Prueba\     |                   |
|                                  | 992                                                             | Jefferson Peña     |                  | iefferson.pena@un D:\\UNIVERSIDAD\\TESIS\\Sistema de Correspondencia\\Archivos Prueba\    |                   |
| <b>B</b> Enviar Correspondencia  | 993                                                             | Niapi Peña         |                  | adriannromero270 D:\\UNIVERSIDAD\\TESIS\\Sistema de Correspondencia\\Archivos Prueba\     |                   |
|                                  | 994                                                             | Adrian Peña        |                  | adrianromero2706 D:\\UNIVERSIDAD\\TESIS\\Sistema de Correspondencia\\Archivos Prueba\     |                   |
|                                  | 995                                                             | Jefferson Peña     |                  | jefferson.pena@un D:\\UNIVERSIDAD\\TESIS\\Sistema de Correspondencia\\Archivos Prueba\    |                   |
|                                  | 996                                                             | Niapi Peña         |                  | adriannromero270 D:\\UNIVERSIDAD\\TESIS\\Sistema de Correspondencia\\Archivos Prueba\     |                   |
|                                  | 997                                                             | Adrian Peña        |                  | adrianromero2706 D:\\UNIVERSIDAD\\TESIS\\Sistema de Correspondencia\\Archivos Prueba\     |                   |
|                                  | 998                                                             | Jefferson Peña     |                  | jefferson.pena@un D:\\UNIVERSIDAD\\TESIS\\Sistema de Correspondencia\\Archivos Prueba\    |                   |
|                                  | 999                                                             | Niapi Peña         |                  | adriannromero270 D:\\UNIVERSIDAD\\TESIS\\Sistema de Correspondencia\\Archivos Prueba\     |                   |
|                                  | 1000                                                            | Adrian Peña        |                  | adrianromero2706 D:\\UNIVERSIDAD\\TESIS\\Sistema de Correspondencia\\Archivos Prueba\   \ |                   |
| @ Avuda                          |                                                                 |                    |                  |                                                                                           |                   |
|                                  |                                                                 |                    |                  |                                                                                           |                   |
|                                  | Ruta del Archivo: C:\Users\adria\OneDrive\Escritorio\Libro.xlsx |                    |                  |                                                                                           |                   |
| <b>ひ Salir</b>                   |                                                                 |                    |                  | $\oslash$ Continuar                                                                       |                   |

<span id="page-38-2"></span>Figura 17: Capacidad (1000 correos)

Considerando que se cuenta con tiempo de funcionamiento de 28 minutos, debido a pausas para importar el archivo Excel y establecer conexión con el servidor de correos, se obtiene un tiempo total de ejecución de 30 minutos, teniendo estos datos se aplica la siguiente fórmula para medir la disponibilidad del sistema:

$$
Disponibilidad = \left(\frac{28}{30}\right) \times 100
$$

 $Disponibilidad = 93,33\%$ 

La disponibilidad del sistema se considera precisa en un 93,33%, porcentaje optimizado al suprimir las notificaciones de errores durante el envío de correos, permitiendo que el proceso de envió sea fluido, reemplazando esta información por un reporte de envío, que contiene detalles del porque un correo no pudo enviarse de manera exitosa, como se observa en la Figura 18.

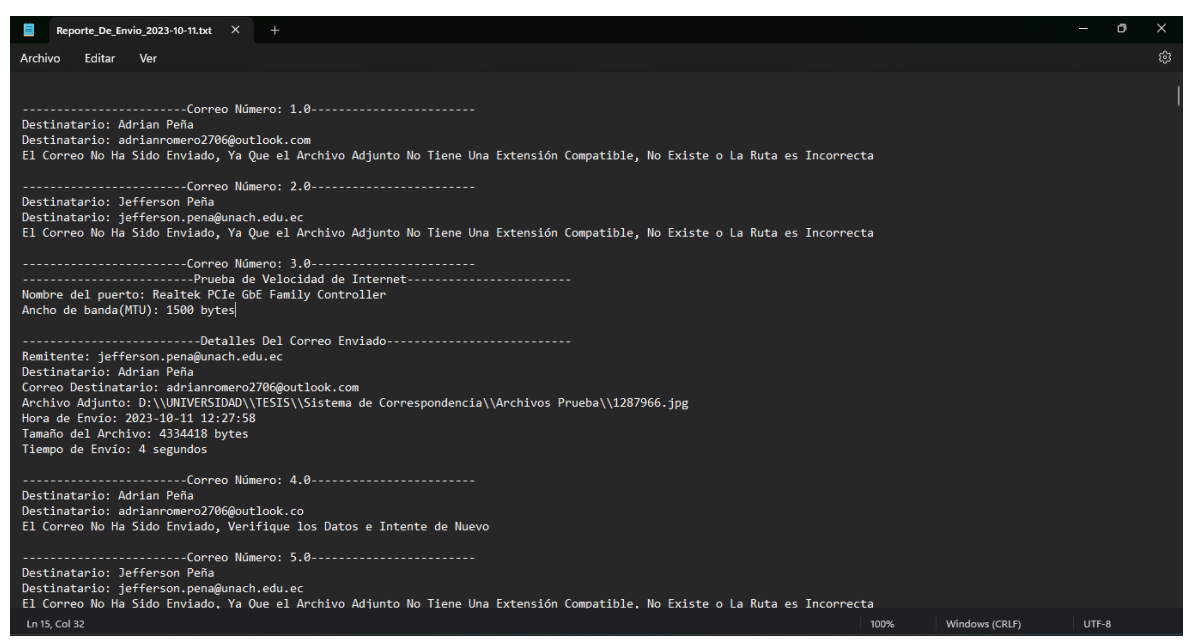

Figura 18: Reporte de envió

#### <span id="page-39-1"></span><span id="page-39-0"></span>**4.4. Discusión**

La exploración de los sistemas de correspondencia de archivos reveló las limitaciones inherentes en términos de eficiencia y capacidad de envío. La identificación de desafíos significativos en la protección de la información y la capacidad simultánea de envío de archivos destaca la necesidad de soluciones innovadoras. Estas limitaciones potenciales impactan directamente en la confidencialidad, integridad y disponibilidad de los datos, así como en la eficiencia global del proceso de envío de información.

El desarrollo del sistema de correspondencia masiva presenta un enfoque sólido y tecnológicamente avanzado. La elección del lenguaje de programación JAVA y la implementación de la metodología de programación extrema demuestran un compromiso con la eficiencia y la adaptabilidad. La aplicación de la normativa ISO/IEC 25010 emerge como un punto culminante en la evaluación de la eficiencia del sistema de correspondencia, destacando una capacidad de 1000 correos y una disponibilidad del 93.33%, se posiciona como una solución confiable y eficiente frente otros sistemas.

En relación con otros estudios, este trabajo aborda las limitaciones reconocidas, presentando un sistema de correspondencia masiva desarrollado con tecnologías avanzadas y sólidos enfoques metodológicos. Cumple con estrictos estándares de eficiencia, según la normativa internacional, marcando un avance significativo en este ámbito. Es importante destacar que este enfoque se distingue de trabajos anteriores, como la tesis "análisis comparativo de plataformas de desarrollo de software, capaces de generar mensajería masiva tipo correspondencia: caso práctico entrega de pre-rol digital en el distrito de educación colta – guamote" de Sayay Delgado José Daniel.

## <span id="page-41-0"></span>**CAPÍTULO V. CONCLUSIONES y RECOMENDACIONES**

#### <span id="page-41-1"></span>**5.1. Conclusiones**

- La investigación sobre los sistemas de correspondencia de archivos proporcionó una visión más clara sobre las limitaciones existentes en cuanto a seguridad y capacidad de envío. Se ha identificado que algunos de estos sistemas pueden presentar desafíos en términos de protección de la información y la cantidad de archivos que pueden enviarse simultáneamente. Estas limitaciones pueden afectar la confidencialidad, integridad y disponibilidad de los datos, así como la eficiencia en el envío de información.
- El desarrollo del sistema de correspondencia masiva para personalizar el envío de información se realizó mediante el uso del lenguaje de programación JAVA, apoyado en la metodología de desarrollo programación extrema, con el software Apache NetBeans IDE 18, y el uso de diferentes librerías tales como: AbsoluteLayout, Activation, Javax.Mail, POI, xmlbeans. Además, generó un ejecutable .exe con la herramienta Launch4J, empaquetando todo el sistema y así poder ejecutarlo en cualquier máquina que cuente con java instalado, convirtiéndolo en un sistema portable.
- Aplicando la normativa ISO/IEC 25010 para medir la eficiencia del Sistema de Correspondencia, se logró evidenciar un promedio de consumo de recursos en CPU de 0.3%, memoria 321.5MB, red 2.9Mbps y disco de 0.1MB/s; consolidando la calidad y rendimiento del sistema, destacando aspectos como la capacidad de 1000 correos y una disponibilidad del 93.33%.

#### <span id="page-41-2"></span>**5.2. Recomendaciones**

- En base a la información obtenida durante la investigación se sugiere utilizar el lenguaje de programación JAVA para el desarrollo de aplicaciones de mensajería. Dado que este cuenta con ventajas tales como: portabilidad, orientación a objetos, seguridad, rendimiento, comunidad de colaboradores, eficiencia y manejo automático de memoria, entre otros aspectos relevantes. Mencionado esto lo convierte en el lenguaje ideal para el desarrollo de aplicaciones de mensajería tipo correspondencia masiva.
- Para el desarrollo e implementación del sistema de correspondencia, se recomienda utilizar Netbeans IDE 18 apoyado en JAVA. Usando una gran cantidad de librerías que son de ayuda para gestionar el uso de archivos y conexiones con servidores de correo, complementado con la flexibilidad de Netbeans IDE 18 para la organización y estructuración de los diferentes bloques de código.
- Cuando se lleva a cabo la evaluación de los criterios de eficiencia del sistema de correspondencia masiva, se aconseja utilizar herramientas para los indicadores de la norma ISO/IEC 25010. Esta práctica facilita la recopilación de datos y su análisis subsiguiente.

#### **BIBLIOGRÁFIA**

- [1] Microsoft, «Support Microsoft,» 2021. [En línea]. Available: https://support.microsoft.com/es-es/office/usar-la-combinaci%C3%B3n-decorrespondencia-de-correo-electr%C3%B3nico-masivo-cartas-etiquetas-y-sobresf488ed5b-b849-4c11-9cff-932c49474705#:~:text=La%20combinaci%C3%B3n%20de%20correspondencia%2 0le,datos%2C%20es. [Último acceso: 13 Enero 2024].
- [2] Microsoft, «Support Microsoft,» 2023. [En línea]. Available: https://support.microsoft.com/es-es/office/l%C3%ADmites-de-env%C3%ADo-enoutlook-com-279ee200-594c-40f0-9ec8-bb6af7735c2e. [Último acceso: 13 Enero 2024].
- [3] IONOS, «IONOS,» 2019. [En línea]. Available: https://www.ionos.es/ayuda/correo/temas-generales/restricciones-en-el-enviomasivo-de-correos/. [Último acceso: 13 Enero 2024].
- [4] iso25000, «iso25000,» 2022. [En línea]. Available: https://iso25000.com/index.php/normas-iso-25000/iso-25010/21-eficiencia-dedesempeno. [Último acceso: 13 Enero 2024].
- [5] P. Pérez, «Definicion,» 2021. [En línea]. Available: https://definicion.de/windows/. [Último acceso: 27 Febrero 2023].
- [6] RedHat, «redhat,» 2023. [En línea]. Available: https://www.redhat.com/es/topics/middleware/what-is-ide. [Último acceso: 27 Febrero 2023].
- [7] M. Reul, «sendiblue,» 2022. [En línea]. Available: https://es.sendinblue.com/blog/enviar-correosmasivos/#:~:text=El%20correo%20electr%C3%B3nico%20masivo%20es,en%20rec ibir%20informaci%C3%B3n%20del%20remitente.. [Último acceso: 27 Febrero 2023].
- [8] Gumbamail, «Gumbamail,» 2021. [En línea]. Available: https://gumbamail.com/es/mailmeteor-vsgumbamail/#:~:text=Mailmeteor%20es%20una%20extensi%C3%B3n%20disponibl e,de%20Google%20Sheets%20con%20Gmail.. [Último acceso: 17 Enero 2023].
- [9] Brevo, «Brevo,» 2023. [En línea]. Available: https://www.brevo.com/es/mailchimp/?utm\_source=adwords\_brand&utm\_medium= lastclick&utm\_content=SendinBlue&utm\_extension=sitelinks&utm\_term=brevo&u tm\_matchtype=p&utm\_campaign=20022635673&utm\_network=g&km\_adid=6564 70615198&km\_adposition=&km\_device=c&utm\_adgr. [Último acceso: 17 Enero 2024].
- [10] Á. D. León, «blog.infranetworking,» 2019. [En línea]. Available: https://blog.infranetworking.com/servidor-de-correo/. [Último acceso: 27 Febrero 2023].
- [11] J. Fantino, «Crehana,» 2021. [En línea]. Available: https://www.crehana.com/blog/transformacion-digital/que-es-netbeans/. [Último acceso: 16 Marzo 2023].
- [12] Amazon, «AWS,» 2022. [En línea]. Available: https://aws.amazon.com/es/whatis/java/. [Último acceso: 16 Marzo 2023].
- [13] O. Carreras, «olgacarreras,» blogspot, 2012. [En línea]. Available: https://olgacarreras.blogspot.com/2012/03/estandares-formales-de-usabilidad-ysu.html#:~:text=La%20ISO%209241%2D11%3A1998,un%20contexto%20de%20u so%20concreto.. [Último acceso: 20 Abril 2023].

#### <span id="page-44-1"></span><span id="page-44-0"></span>**ANEXOS Anexo 1. Acta de entrega, satisfacción y recepción definitiva**

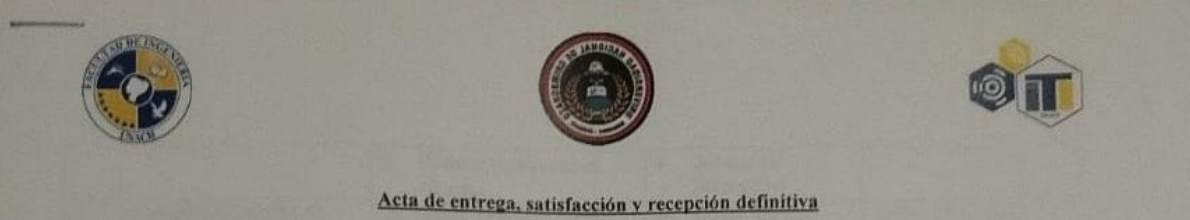

El día 28 de noviembre del 2023, comparecen: por parte de la Carrera en Tecnologías de la Información el Mg. Jorge Delgado, como DIRECTOR DE LA CARRERA DE INGENIRIA EN TECNOLOGÍAS DE LA INFORMACIÓN de la Universidad Nacional de Chimborazo y el MgSc. Diego Reina DOCENTE TUTOR DEL TEMA DE TESIS "SISTEMA DE CORRESPONDENCIA DE ARCHIVOS, PARA PERSONALIZAR ÉL ENVIÓ DE INFORMACIÓN EN LA CARRERA DE TECNOLOGÍAS DE LA INFORMACIÓN UNACH", con la finalidad de realizar el acta de entrega y recepción con satisfacción del sistema de correspondencia de archivos, para personalizar el envió de información realizado por el estudiante Jefferson Adrian Peña Romero, según los siguientes detalles:

#### PRIMERA: ANTECEDENTES

Durante la revisión y aceptación del perfil de tesis, se decide aplicar el sistema de correspondencia masiva en la Carrera de Durante la revisión y aceptación del pertil de tesis, se decide aplicar el sistema de correspondencia maixía el personal de tutor el Ing. Diego Ingeniería en Tecnológías de la Información. Para el desarrollo del proyecto p Reina junto al estudiante Jefferson Adrian Peña Romero como desarrollador del sistema.

Mediante la resolución N° 344-CITI-2023 de parte la Universidad Nacional de Chimborazo se aprueba el tema de tesis "Sistema de correspondencia de archivos, para personalizar él envió de información en la carrera de tecnologías de la información UNACH".

#### **SEGUNDA: PRODUCTOS ENTREGADOS**

La Carrera de Ingeniería en Tecnologias de la Información con relación al proyecto de tesis "Sistema de correspondencia de archivos, para personalizar él envió de información en la carrera de tecnologías de la información UNACH" entrega lo siguiente:

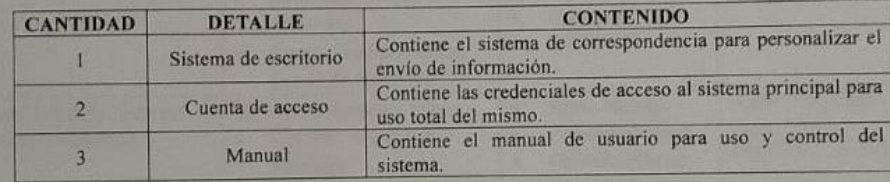

#### **TERCERA: RECEPCIÓN Y CONFORMIDAD**

Previa a la suscripción de la presente Acta, el representante de la Carrera de Ingeniería en Tecnologías de la Información recibe a entera satisfacción los productos detallados en la cláusula segunda, sobre todo teniendo en cuenta la conformidad con los contenidos entregados dado el funcionamiento y originalidad de cada uno de ellos y también siguiendo los parámetros de evaluación del producto principal (Sistema de correspondencia de archivos, para personalizar el envió de información).

#### **CUARTA: CAPACITACIÓN**

La capacitación está dada en base a los temas, periodo de tiempo y participantes detallados a continuación:

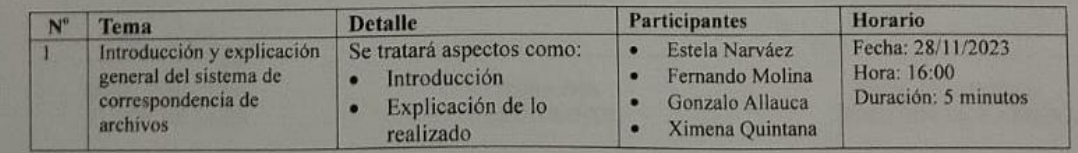

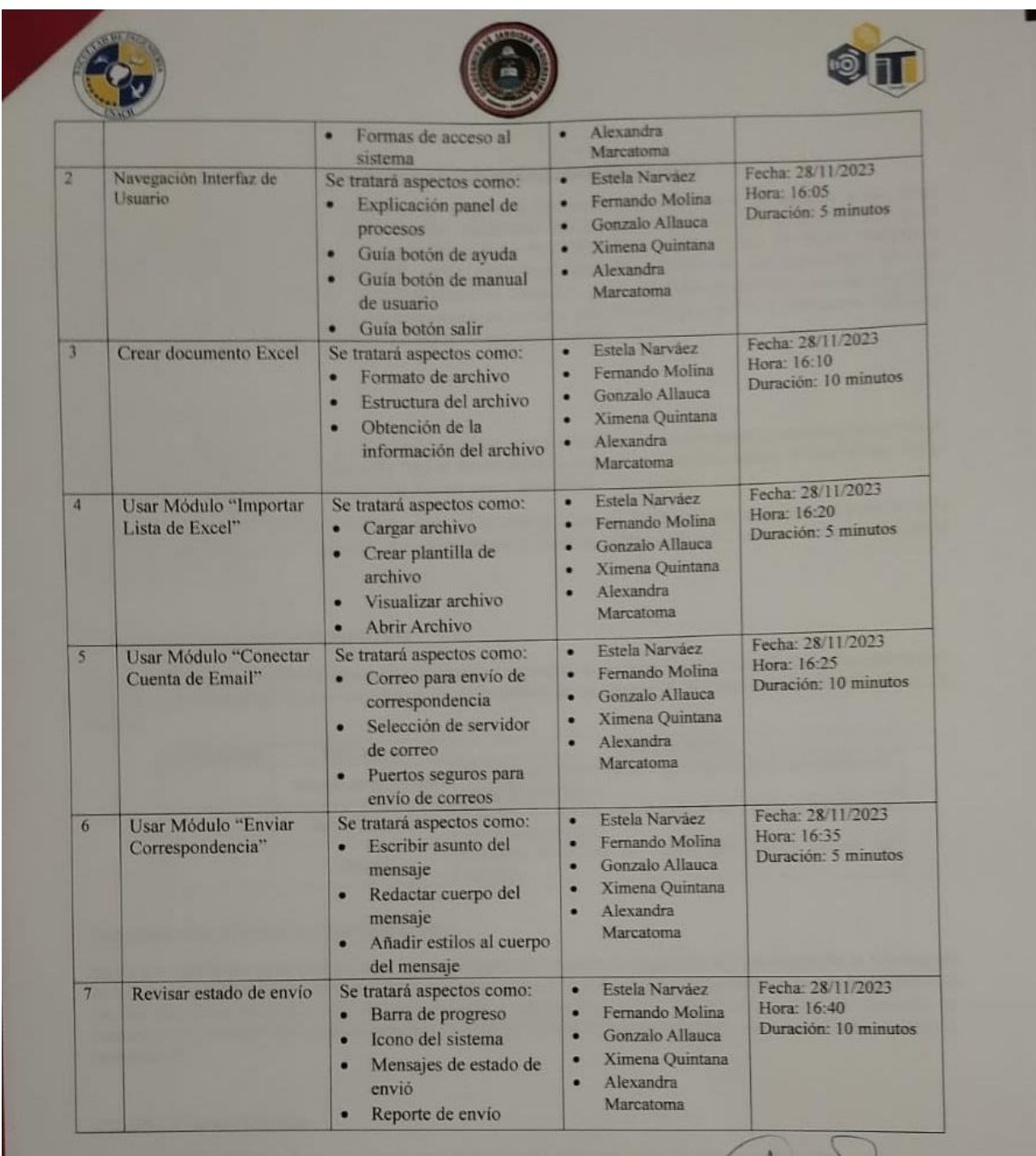

anders MgSc. Diego Reina<br>TUTOR DE TESIS

Adrian Peña<br>ESTUDIANTE

MgSc. Jorge Delgado<br>DIRECTOR DE CARRERA

<span id="page-46-0"></span>**Anexo 2. Entrega del Sistema de Correspondencia**

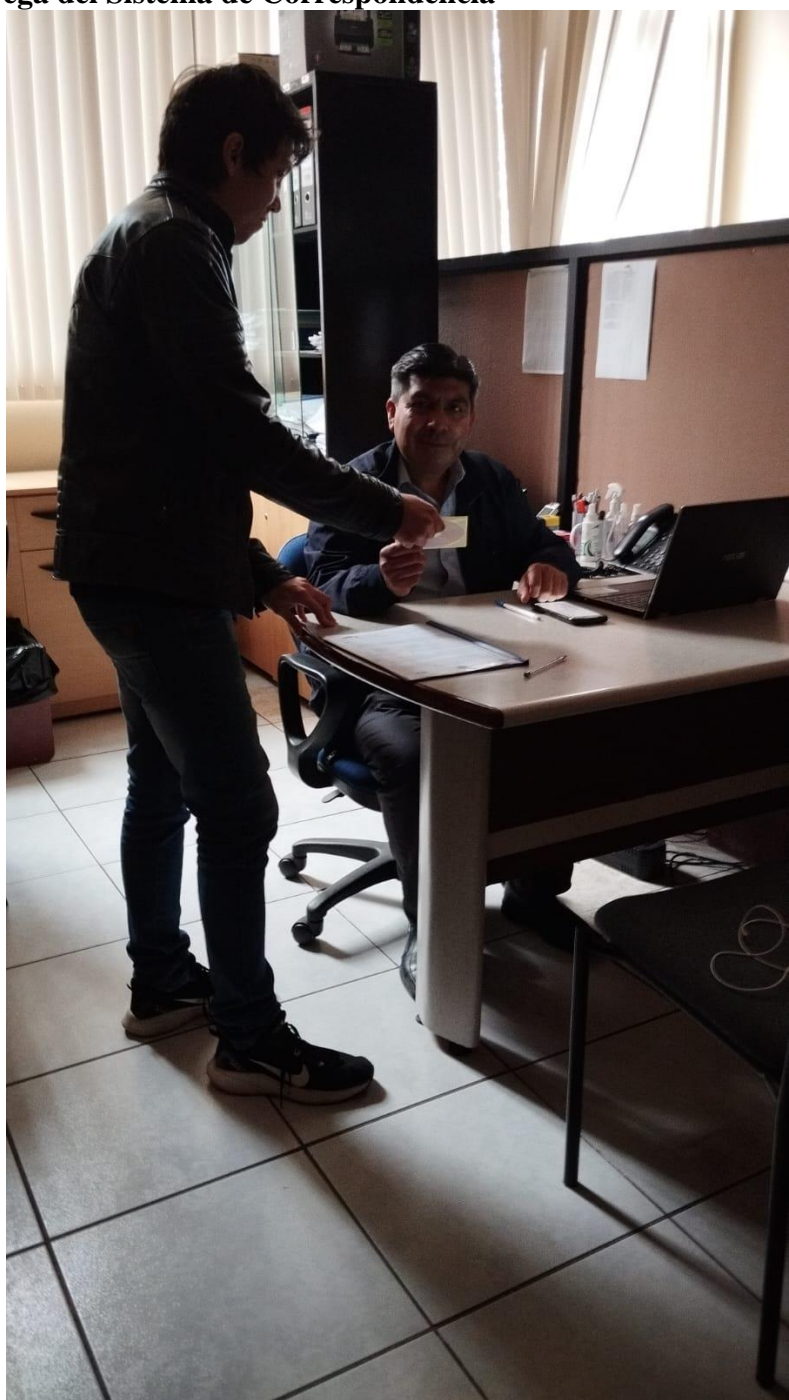

<span id="page-47-0"></span>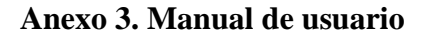

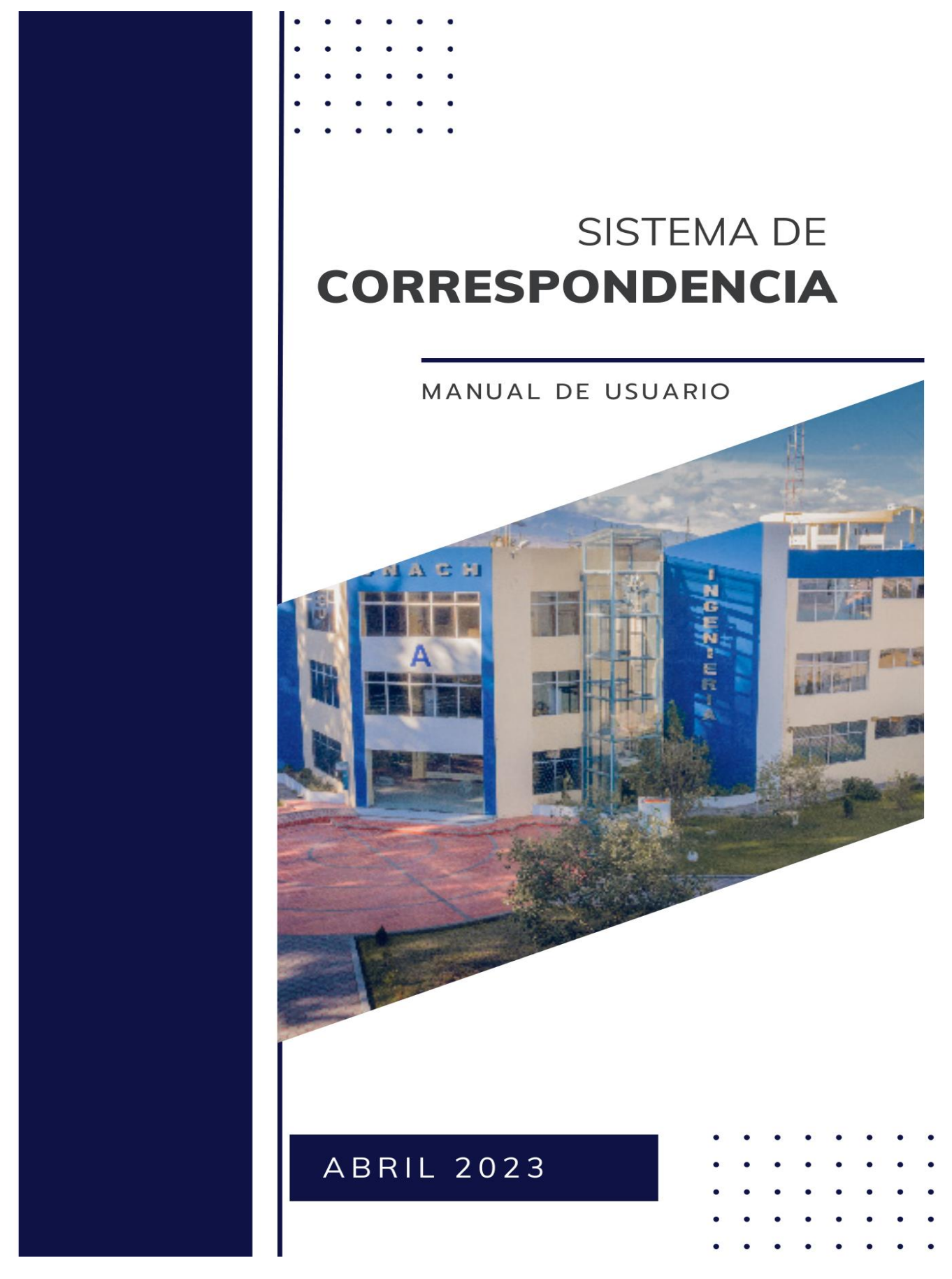

#### **Creación de documento Excel**

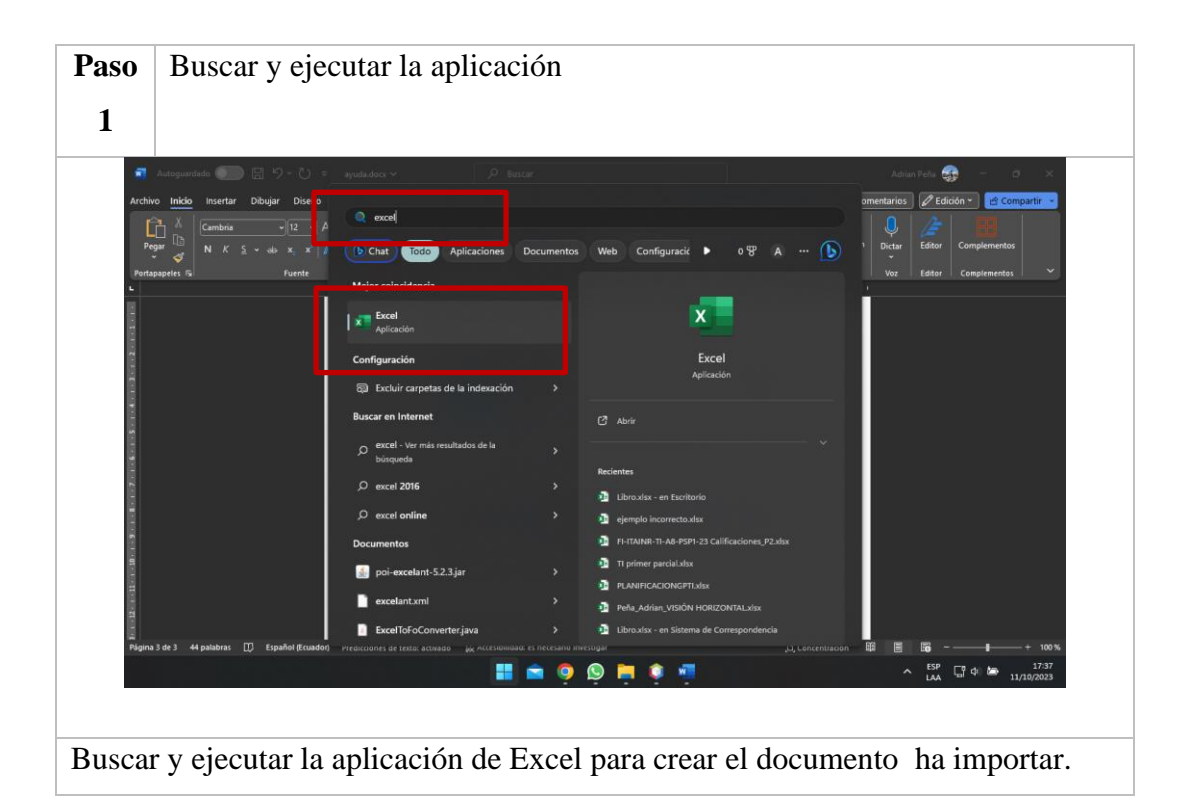

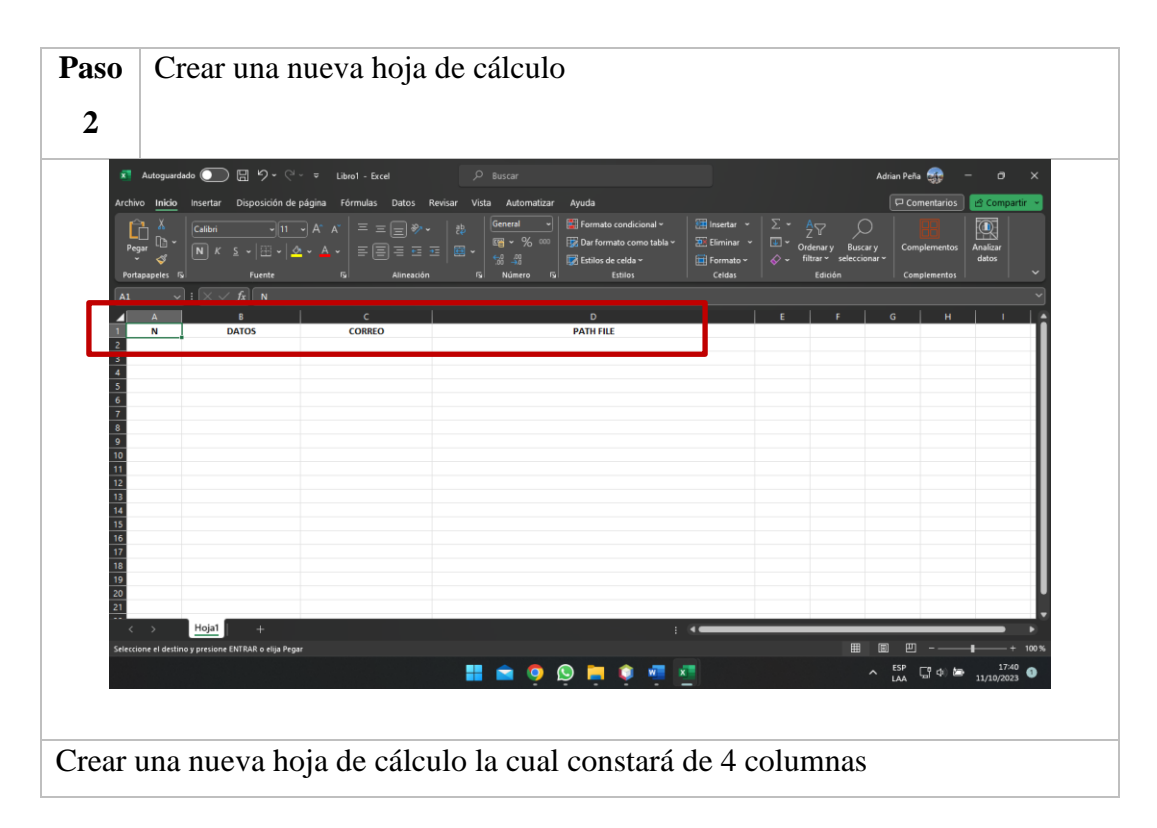

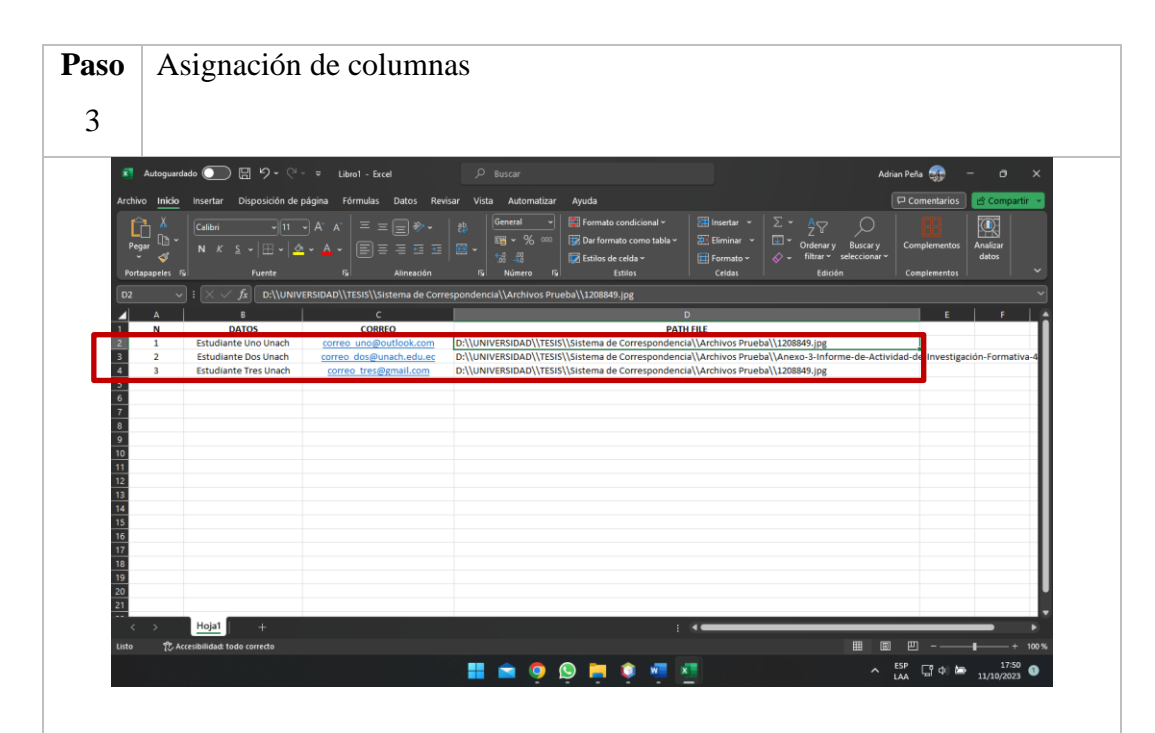

Para la primera columna colocar **N** que corresponde a la cantidad de destinatarios (recuerde no usar formulas para generar los números de manera automatica), en la segunda columna escribir **DATOS** que hace referencia a la información del destinatario (nombres y apellidos), la siguiente tendra escrito **CORREO** donde se colocará los correos correspondientes a cada destinatario (recuerde revisar que el dominio este bien escrito ya sea outlook.com, gmail.com o unach.edu.ec), finalmente en **PATH FILE** (recuerde usar el formato correcto que se muestra a continuación) colocar la dirección del archivo que enviaremos.

#### **Obtención del PATH FILE**

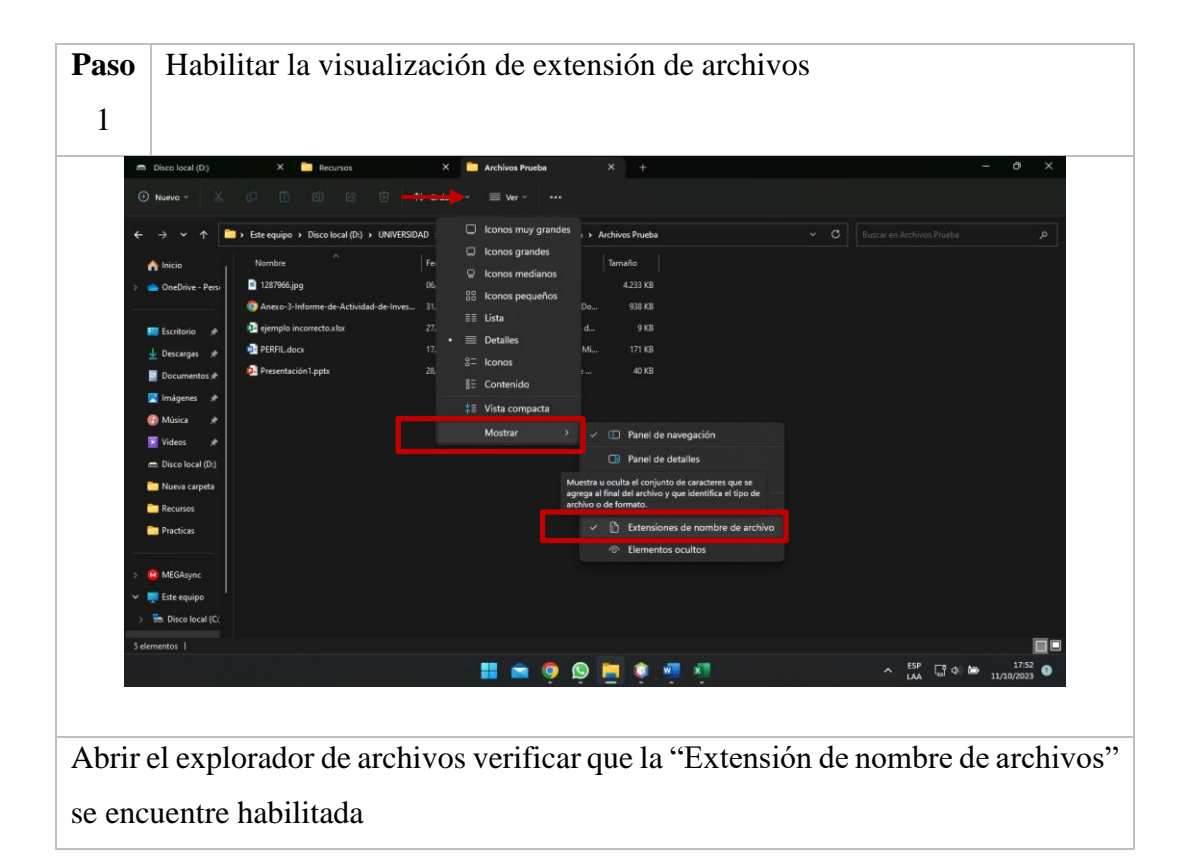

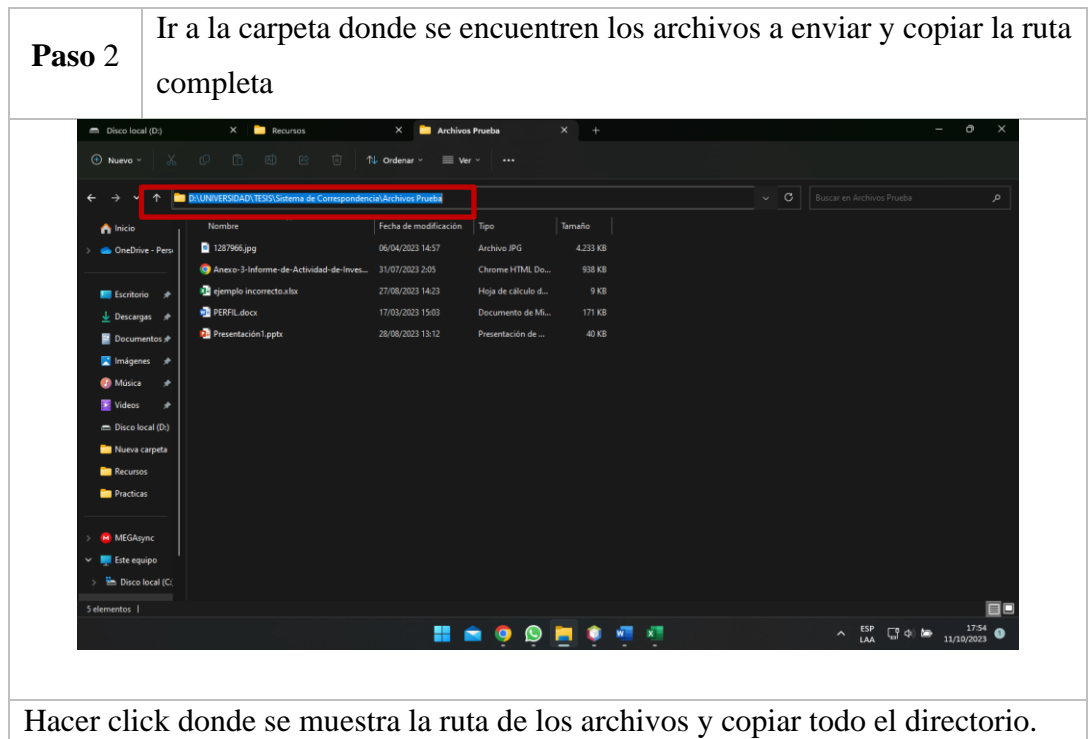

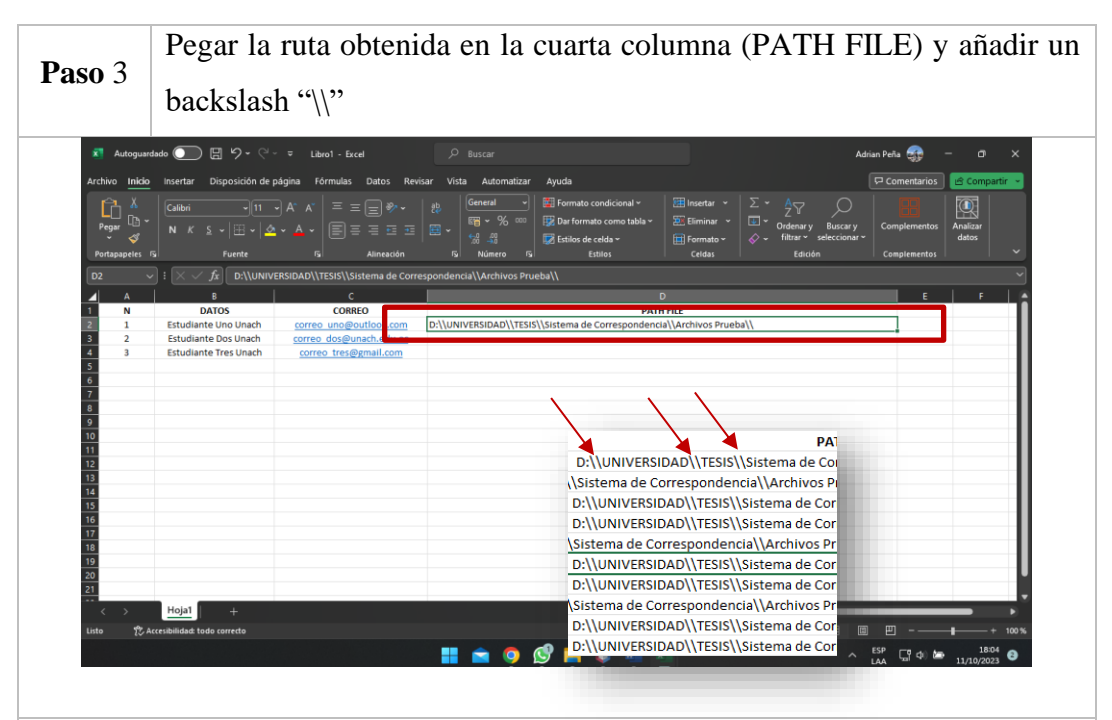

Pegar la ruta anteriormente obtenida y a cada backslash ya existente añadir otro justo a continuación del mismo, teniendo doble backslash (\\) en toda la ruta incluido al final.

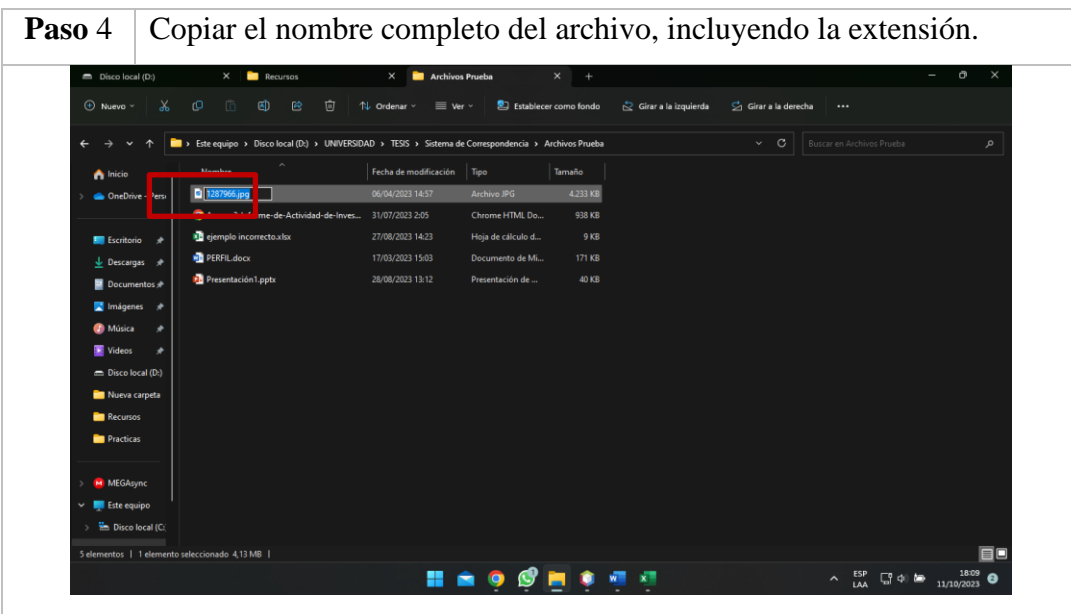

Volver a la carpeta de los documentos que se van ha enviar y teniendo seleccionado el archivo presionar la tecla F2 del teclado o click derecho "Cambiar Nombre" para copiar el nombre y extensión del archivo.

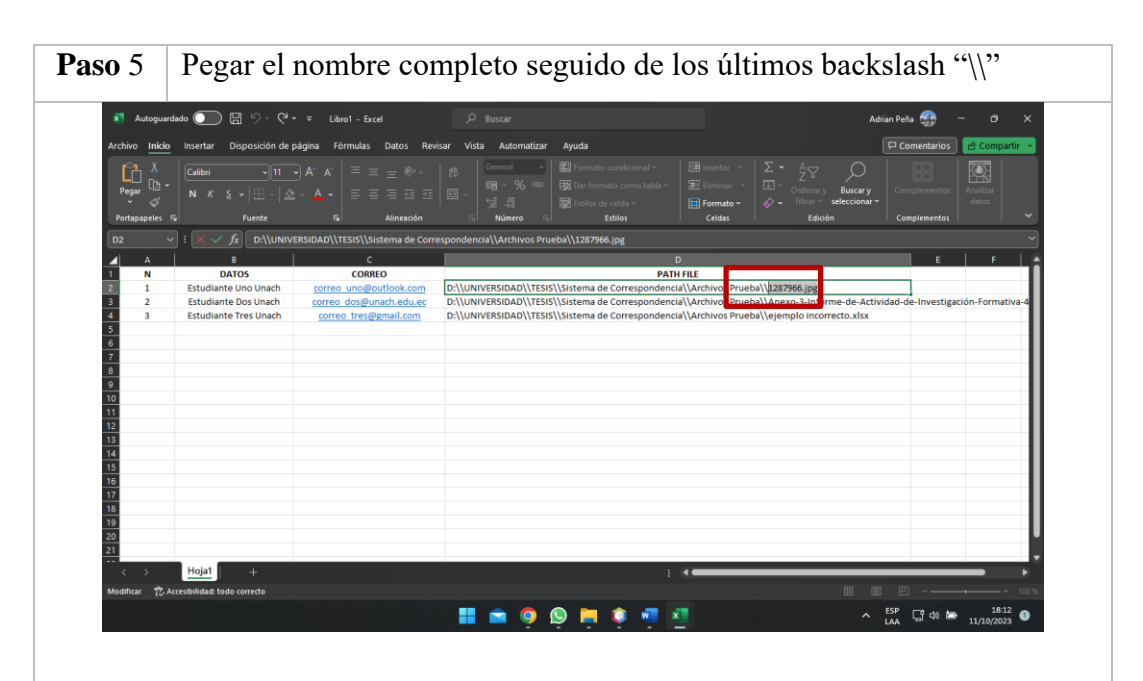

Pegar el nombre del archivo al final de la ruta creada anteriormente, justo despues de los ultimos backslash "\\" y repetir para cada uno de los documentos a enviar (verificar que el archivo a enviar corresponde al destinatario correcto).

#### **Inicio de Sesión**

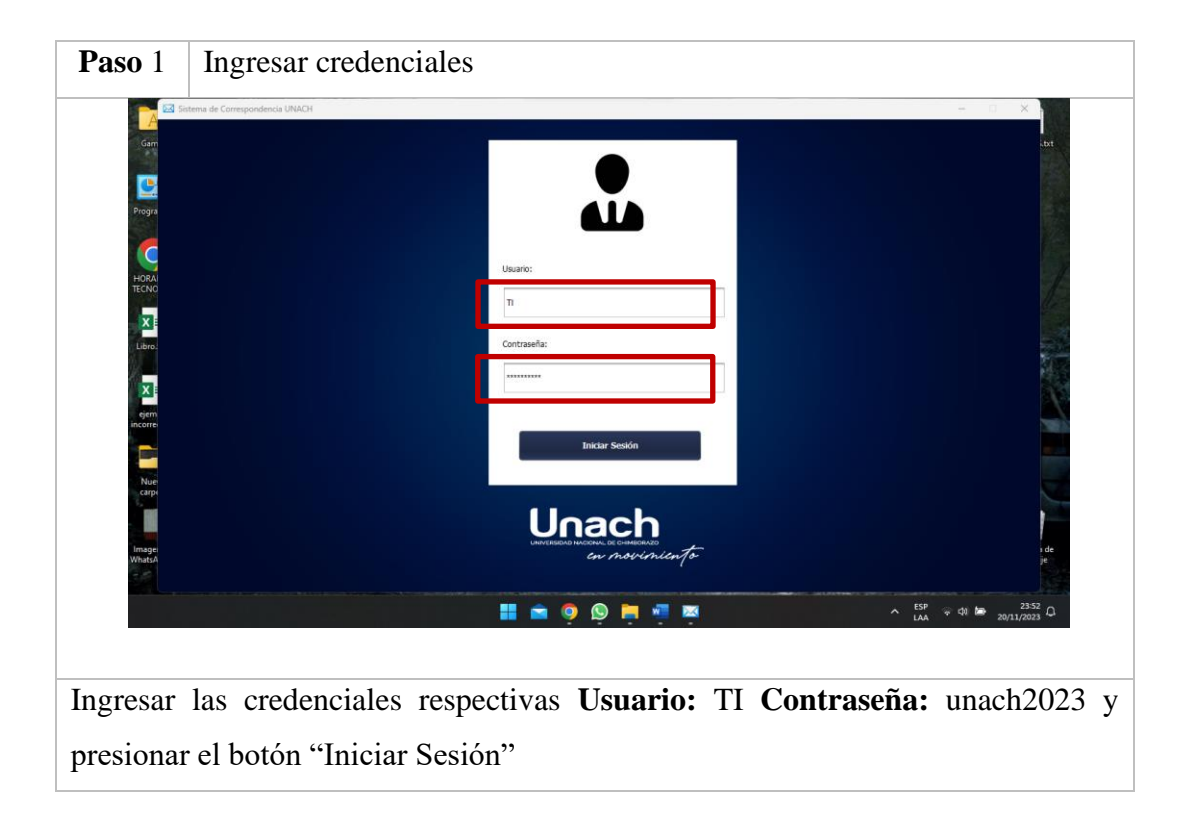

#### **Descripción de la Ventana Principal**

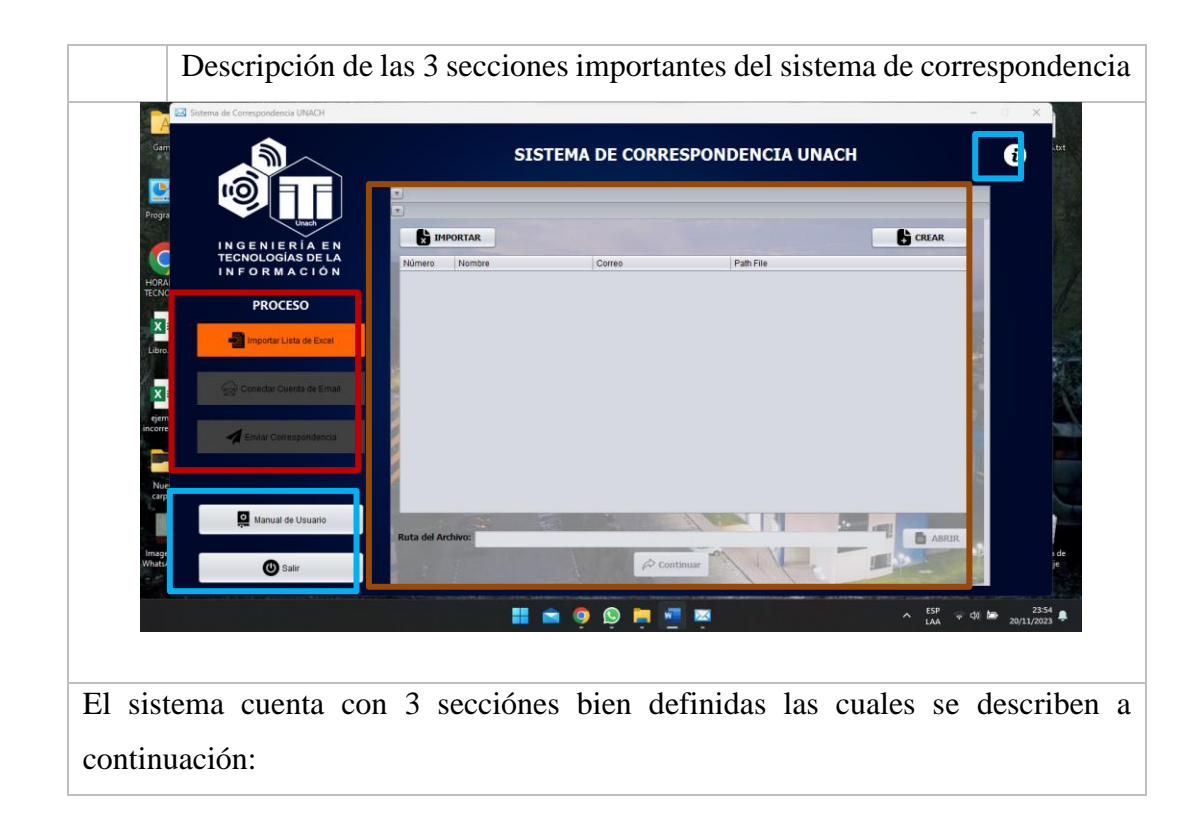

**Proceso:** Indica los módulos o etapas que el usuario deberá cumplir para el correcto funcionamiento del sistema, marcando de color verde los módulos completados con éxito, en naranja los módulos en proceso y en gris los que aún no se ejecutan.

**Botones de acción:** Permite que el usuario realice acciones específicas como acceder a una guía escrita con el botón "Manual de Usuario", una guía visual con el botón que cuenta con un signo de admiración "¡" y cerrar el sistema en cualquier momento con el botón "Salir" incluso cuando se esté enviando la correspondencia para detener él envió.

**Panel de módulos:** A medida que se avanza por el sistema la ventana interna muestra de manera secuencial cada uno de los módulos en los que se encuentra el usuario, los cuales se dará una guía individual a continuación.

# **Módulo Importar Lista de Excel Importar Documento (Previamente Creado)**

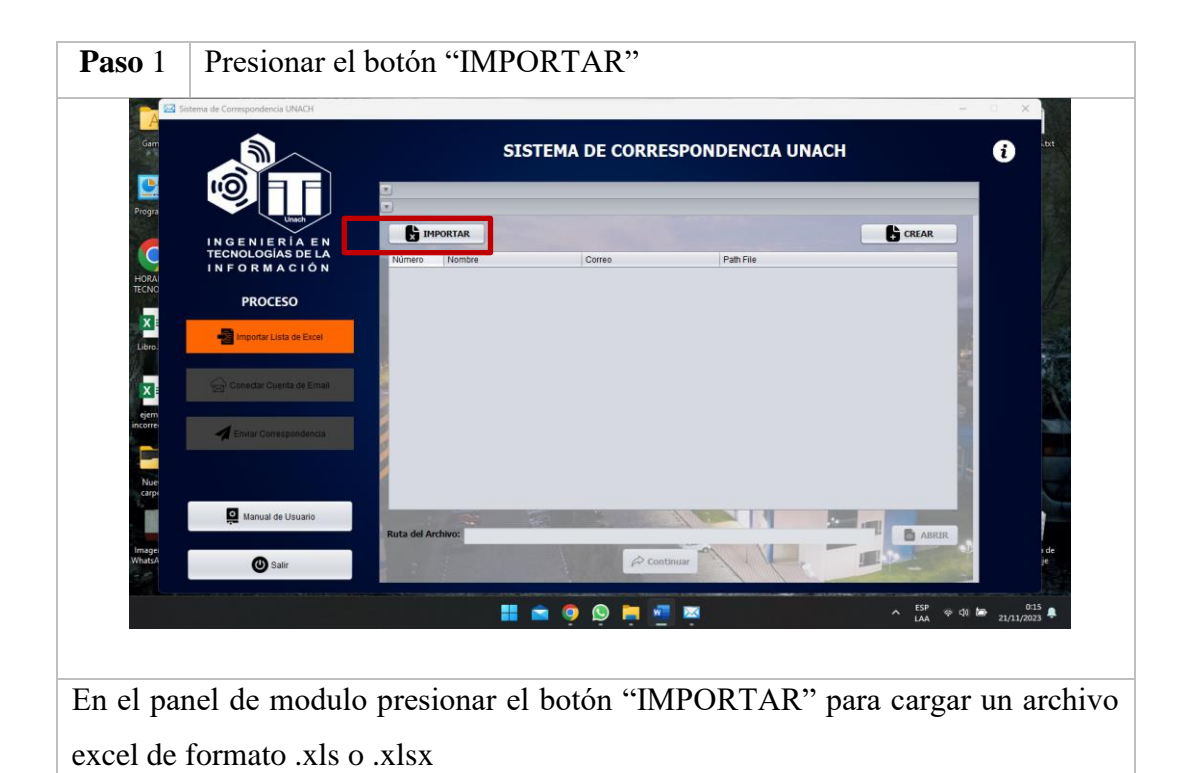

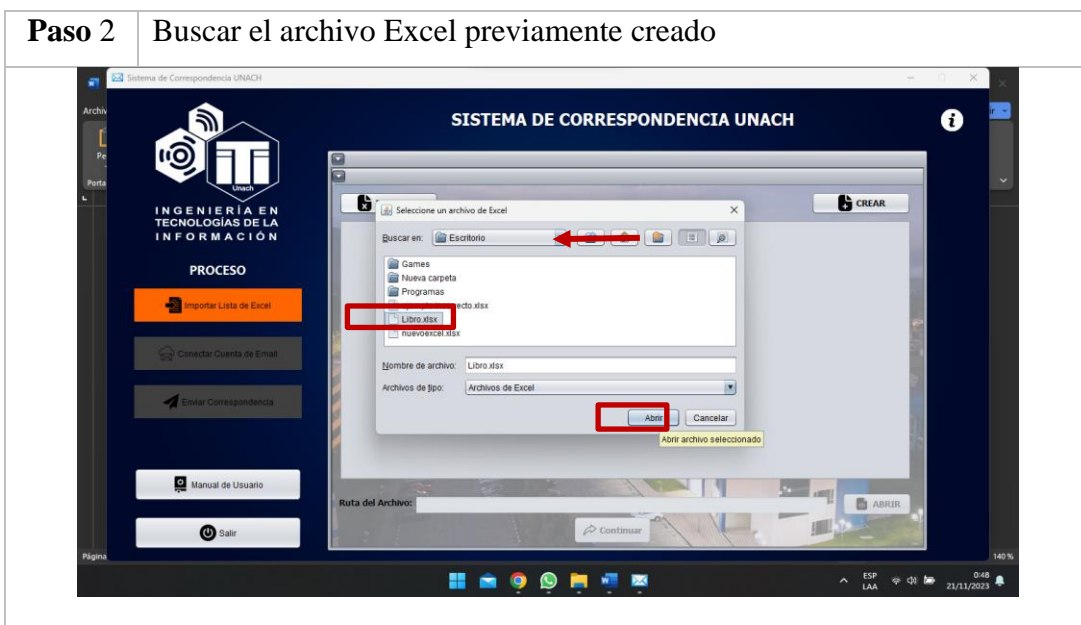

Buscar y seleccionar el archivo Excel previamente creado como se especificó en el primer item "1. Creación de documento Excel" finalmente presionar en el botón "Abrir"

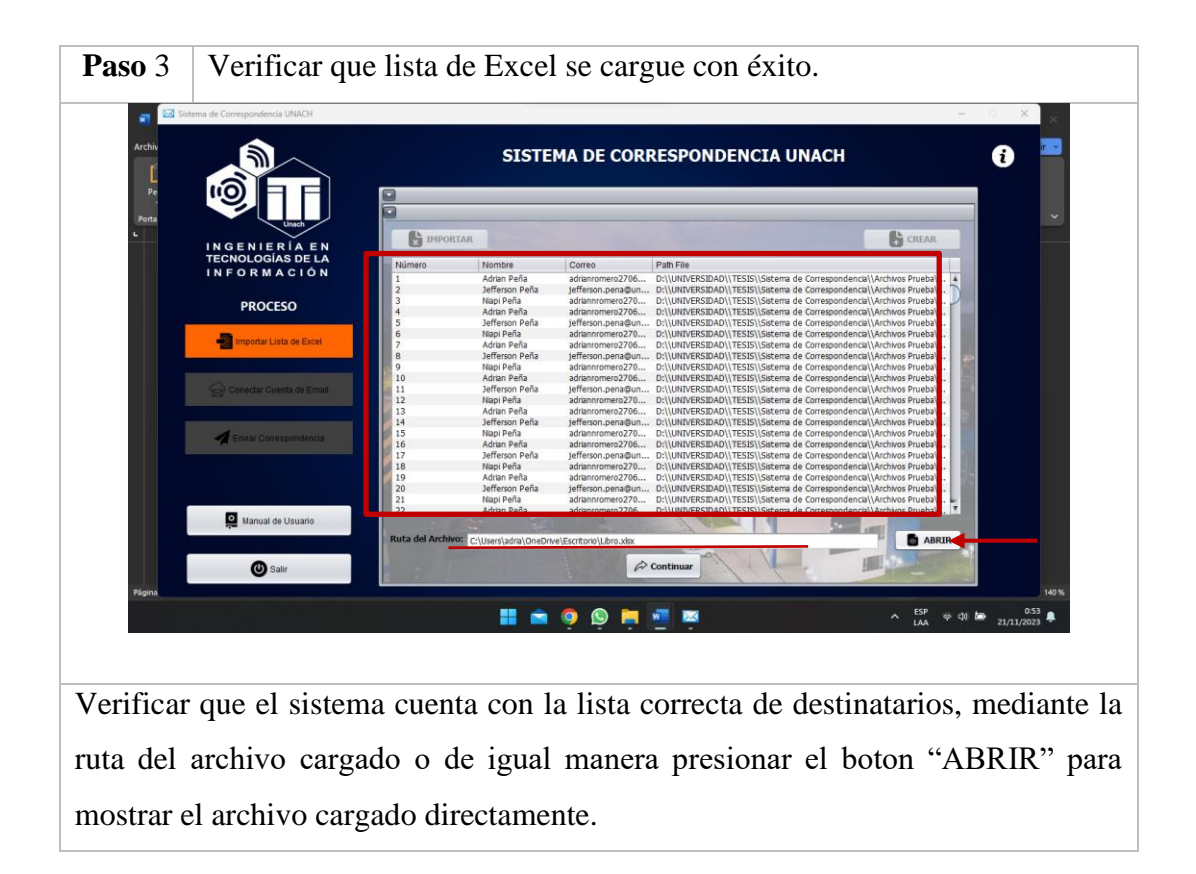

Si todo el módulo se completó con éxito presionar el botón "Continuar" para pasar a la siguiente sección.

#### **Crear Plantilla de Documento**

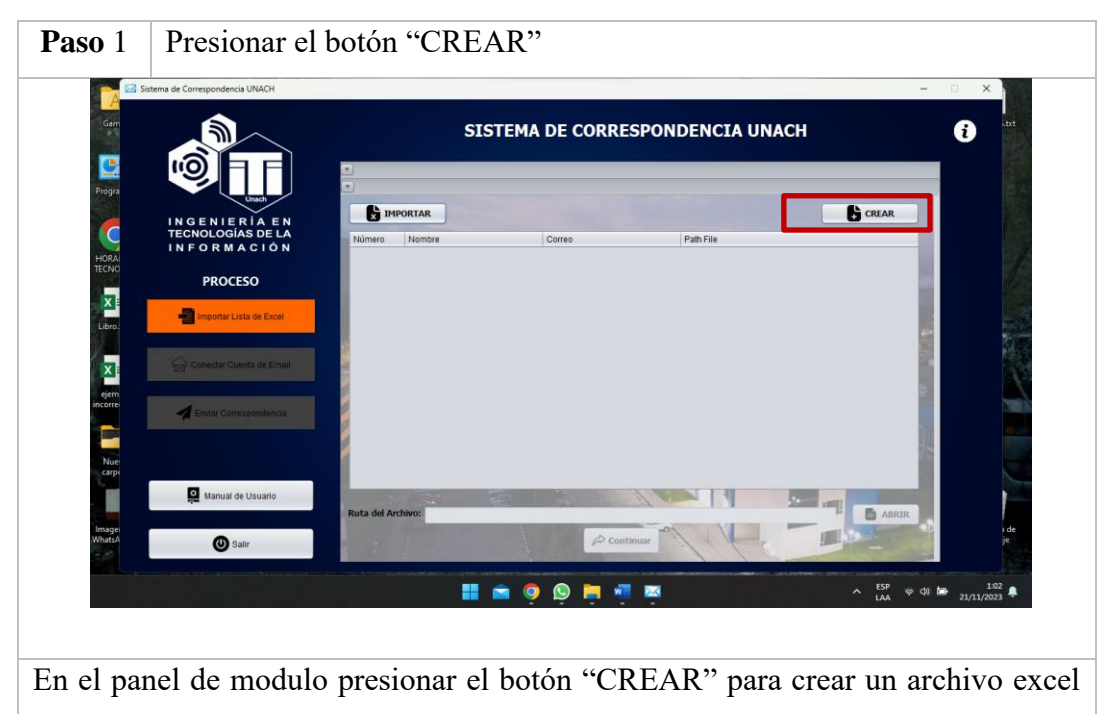

de formato .xlsx

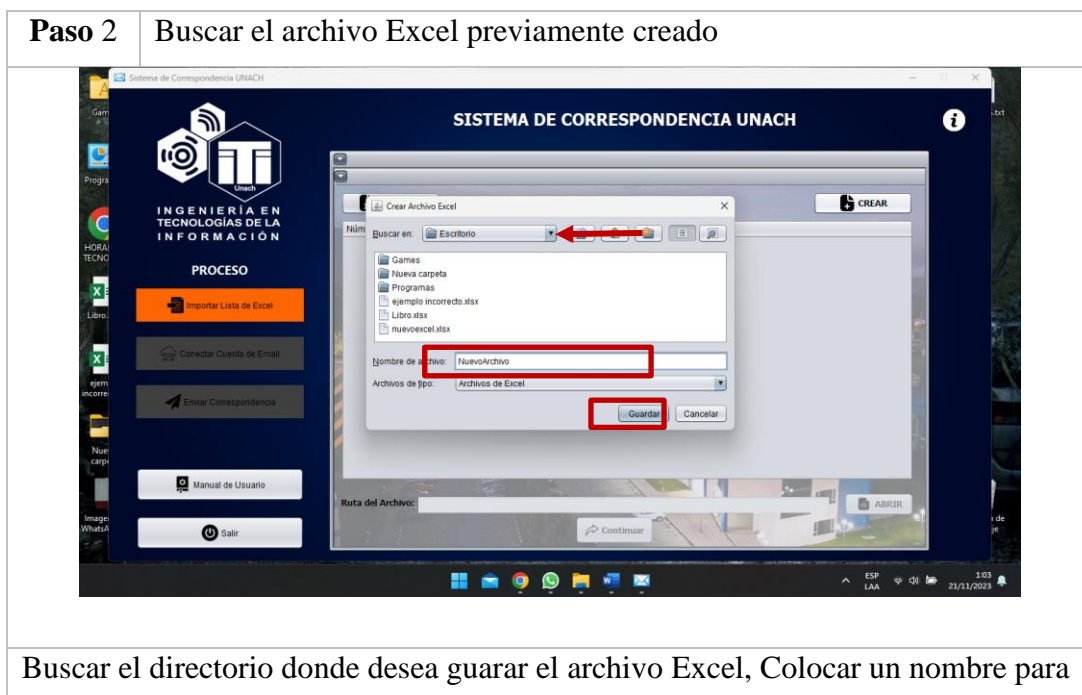

el nuevo documento, y presionar el boton "Guardar"

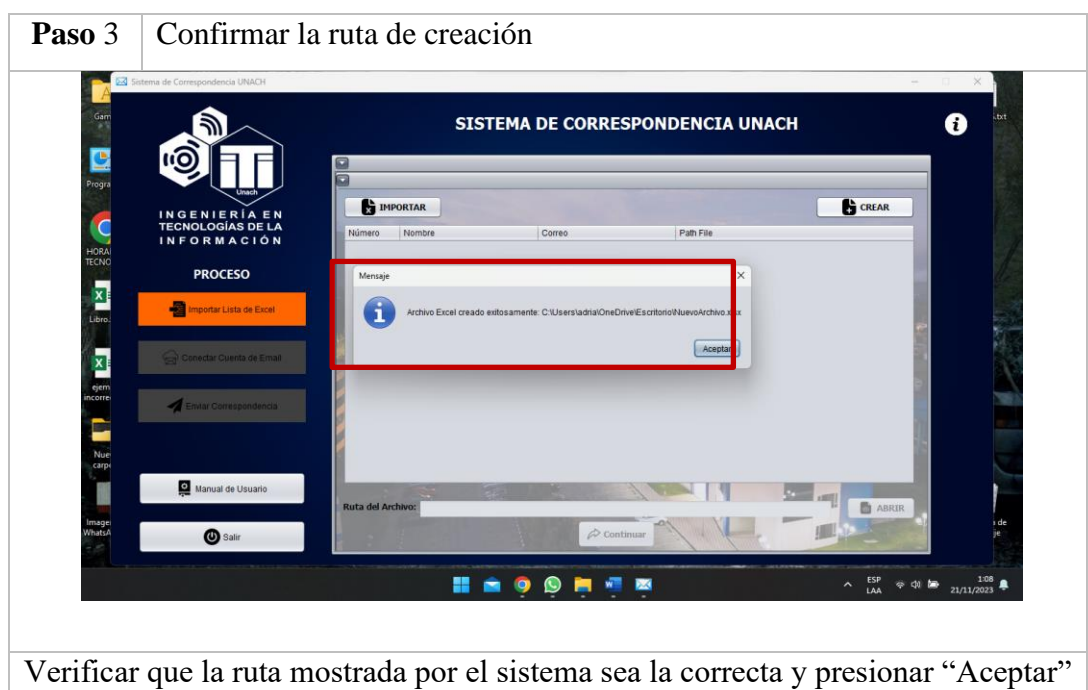

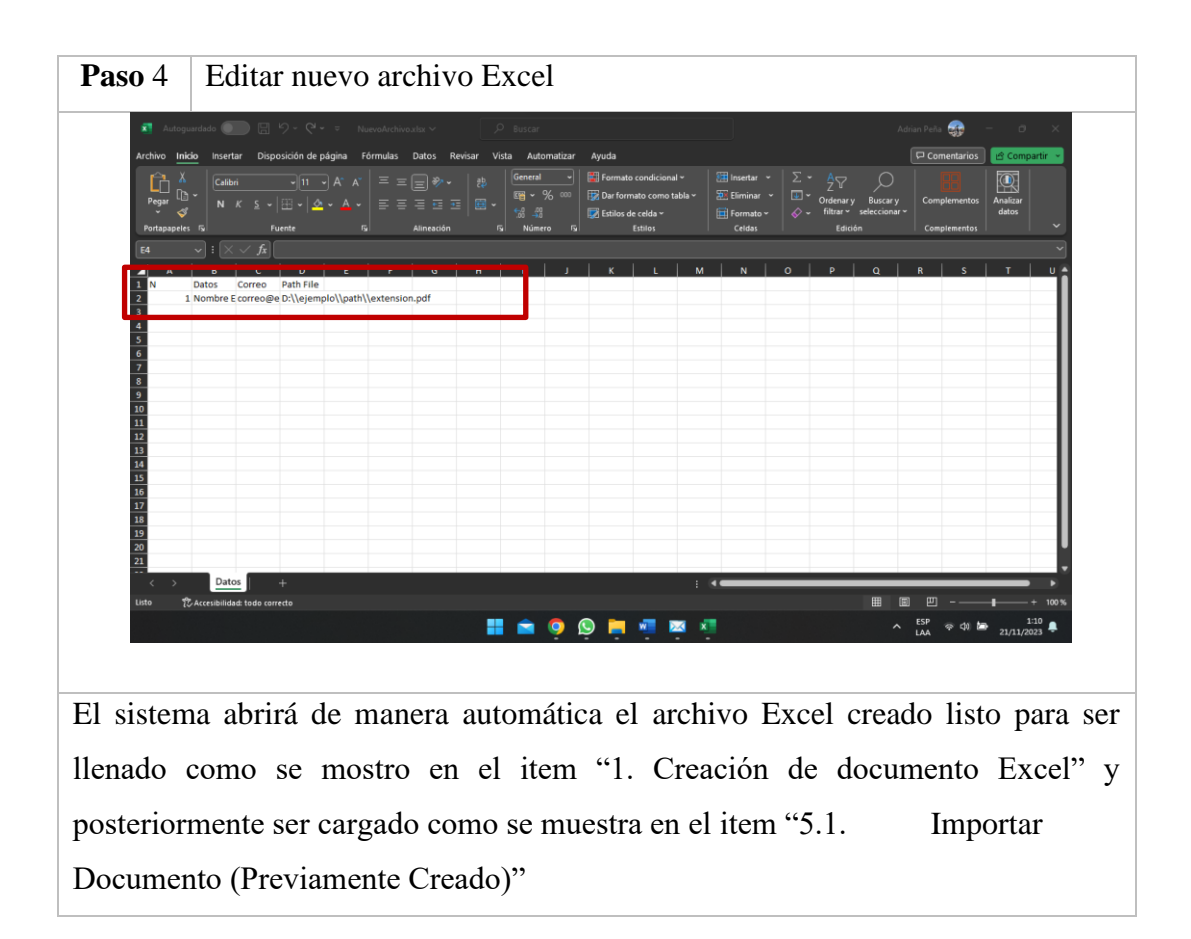

#### **Módulo Conectar Cuenta de Email**

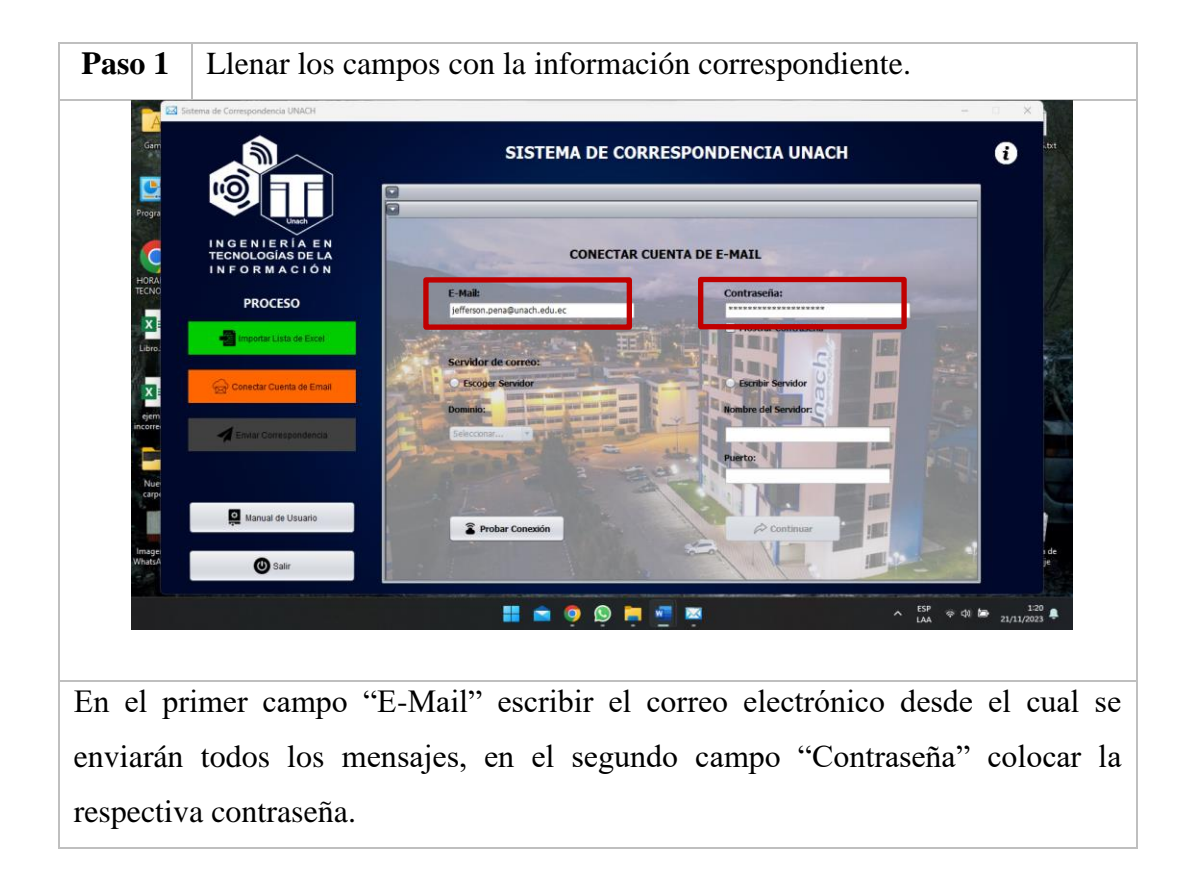

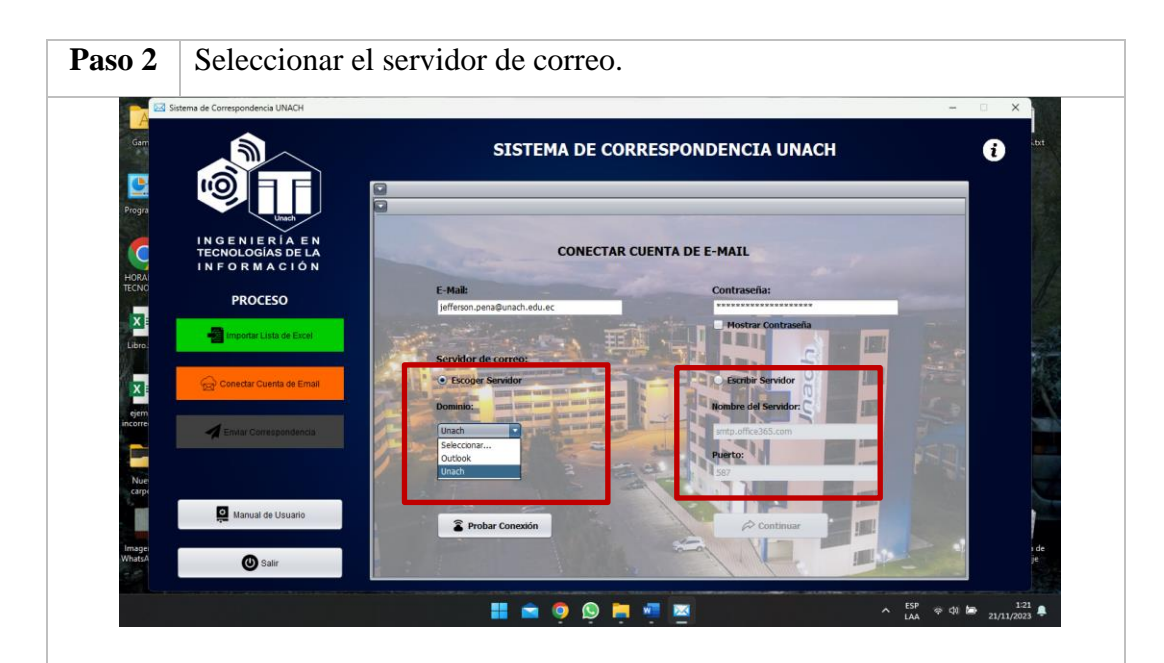

Seleccionar el servidor de correo correspondiente al E-Mail escrito anteriormente sea "Outlook" en caso de tener un dominio @outlook.com o "Unach" en caso de tener un dominio @unach.edu.ec, sin embargo si desea digitar el servidor de correo puede variar el puerto con los siguientes: 587, 465 o 25. Considerando que el puerto 25 carece de metricas de seguridad al enviar correspondencia. Finalmente presionar "Probar Conexión"

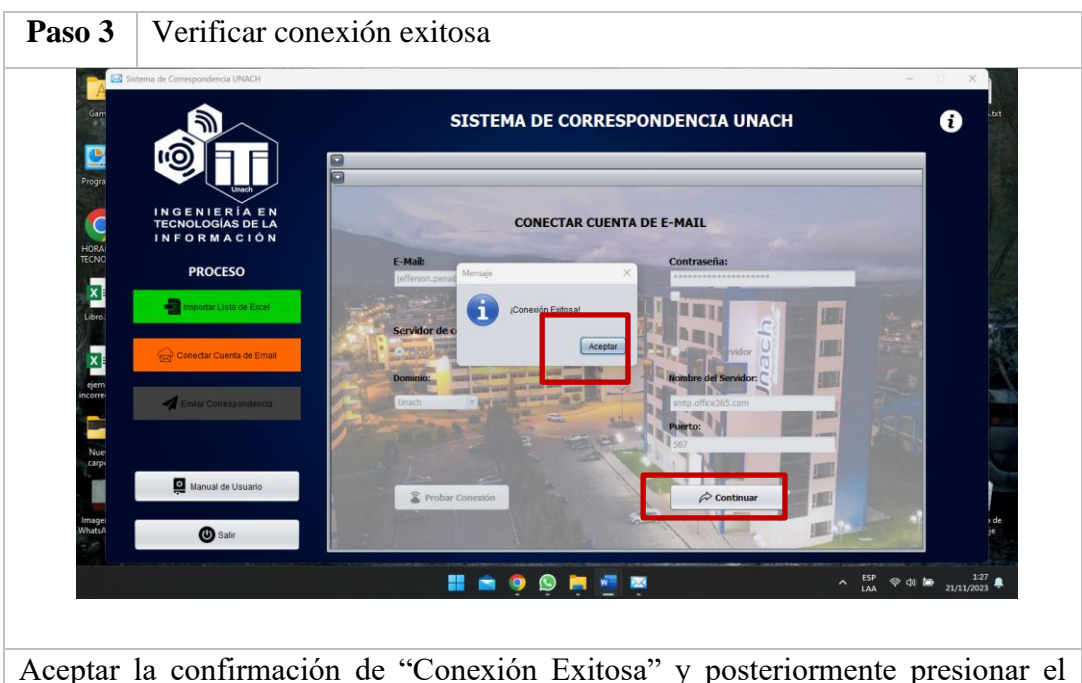

botón "Continuar" para pasar el siguiente módulo.

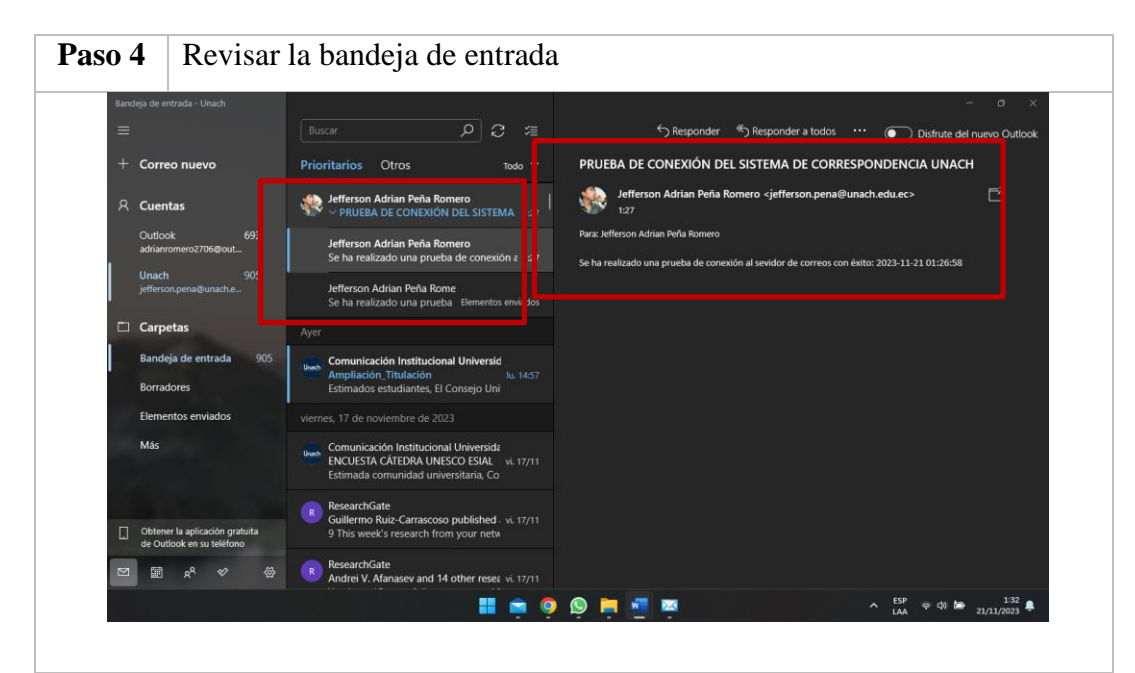

En caso de haber tenido una conexión exitosa el sistema enviará un correo de confirmación el cual detalla la fecha y hora de conexión con el siguiente formato: "Se ha realizado una prueba de conexión al sevidor de correos con éxito: 2023-11- 21 01:26:58"

En caso de tener un "Error de conexión" revisar que el correo se ha escrito de manera correcta, al igual que su respectiva contraseña, si el problema persiste verificar que el dominio del correo utilizado sea @outlook.com o @unach.edu.ec y seleccionar el servidor correspondiente al mismo, en último caso probar diferentes puertos los cuales se mencionan en el paso 2 del ítem "6. Módulo Conectar Cuenta de Email"

#### **Módulo Enviar Correspondencia**

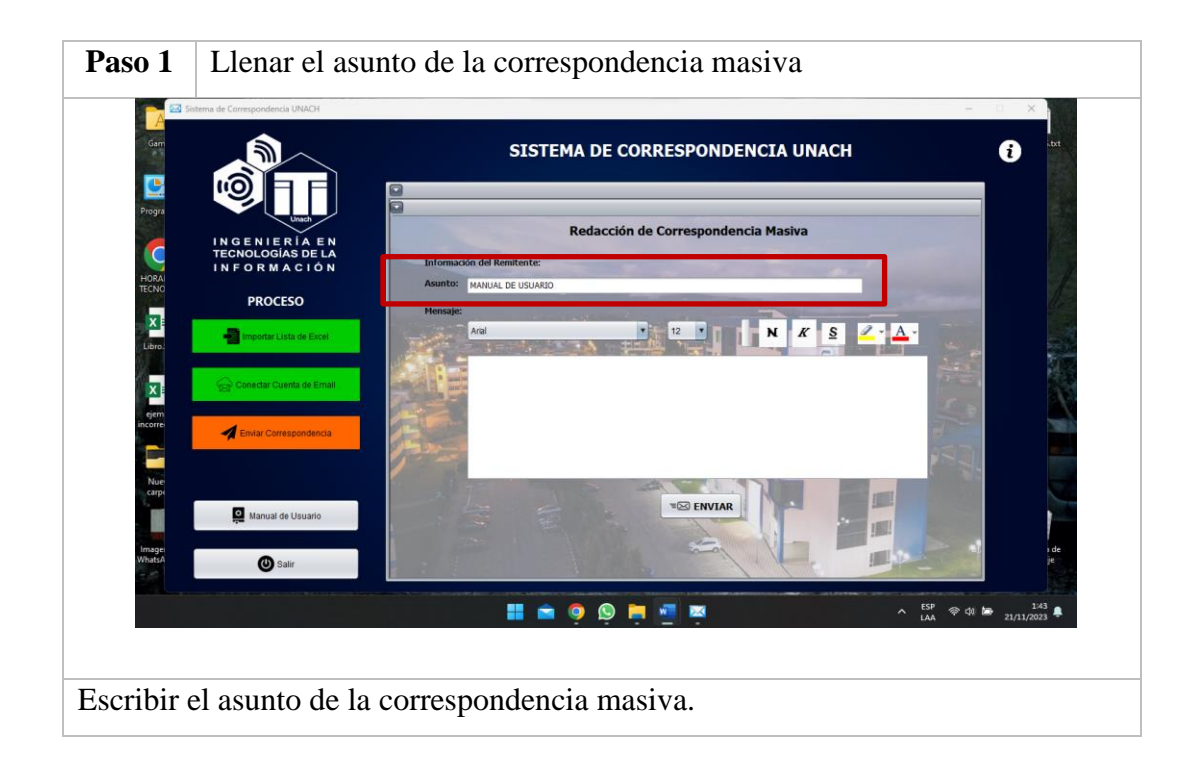

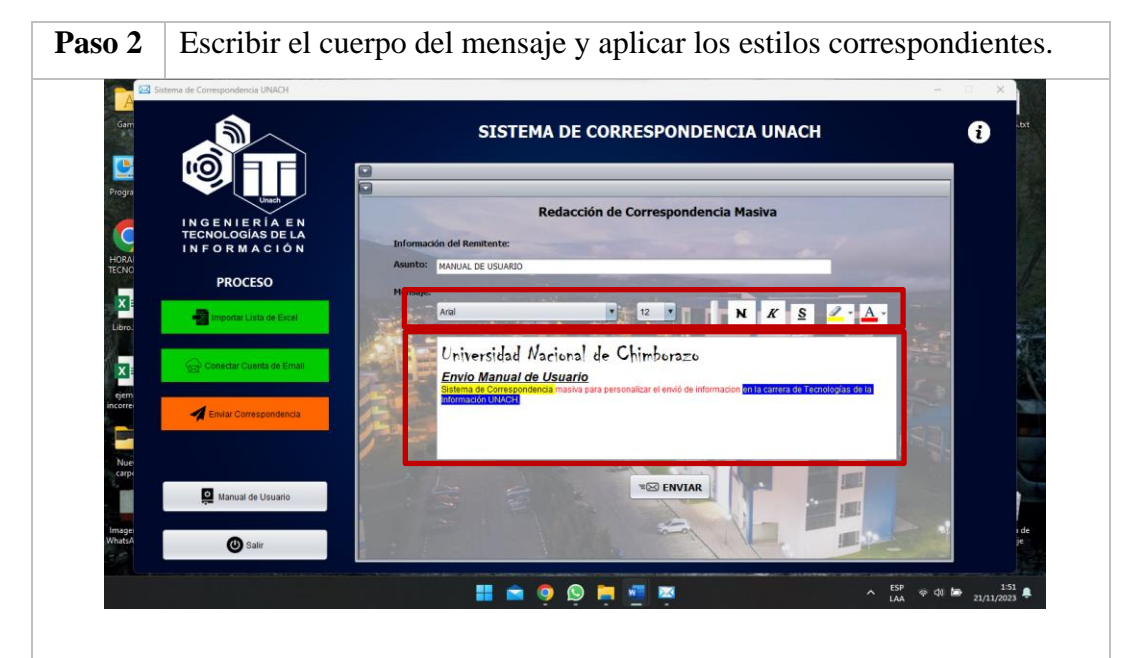

Escribir en el recuadro el asunto de la correspondencia masiva, y aplicar los estilos que considere necesarios tales como: tipo de letra, tamaño de letra, negrita, cursiva, subrayado, color de fondo de letra y color de letra. Recuerde redactar primero el mensaje completo antes de añadir los estilos para mayor facilidad de uso. Finalmente presionar el boton "ENVIAR"

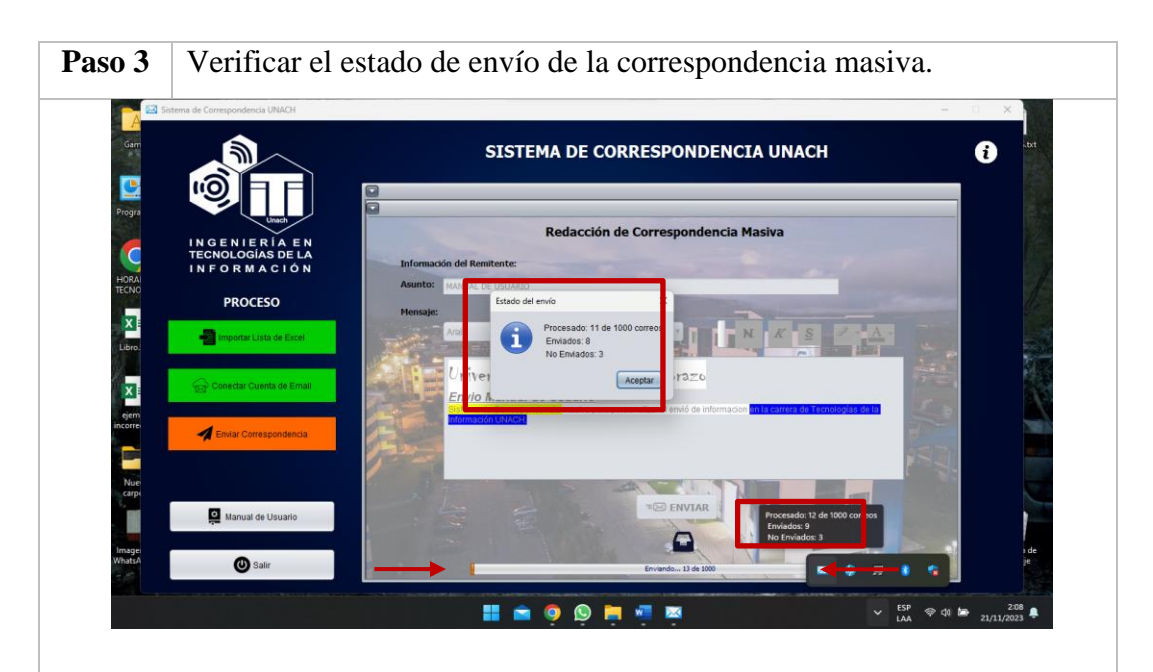

Una vez que comienza el envio de correspondencia masiva el sistema pasa a trabajar en segundo plano, y se puede revisar el estado de envío mediante la barra de progreso que se encuentra en la parte inferior, tambien se puede observar el avance en la bandeja de iconos del sistema colocando el puntero sobre el icono de la aplicación o haciendo doble click cobre el mismo para ver un ventana emergente con la misma infromación.

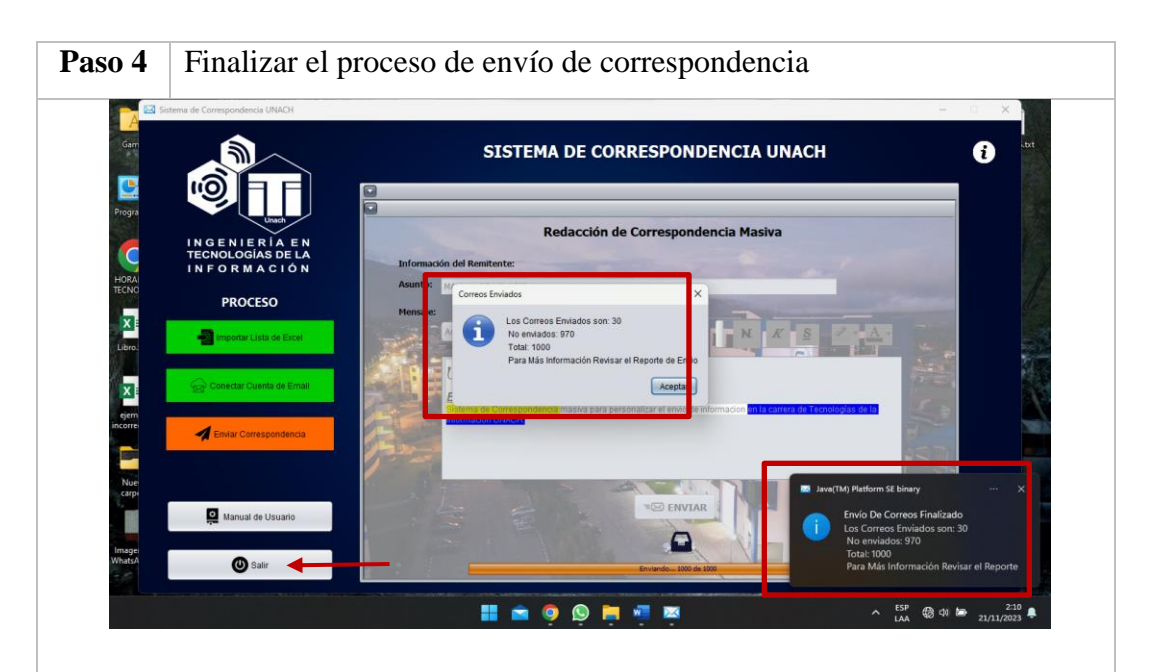

Al finalizar el proceso de envío de correspondencia nos mostrará una notificación que indica lo siguiente: total de correos, correos enviados, correos no enviados y revisar el "reporte de envio" de igual manera en la pantalla principal del sistema nos espera una ventan con la misma información, la cual cerraremos para presionar el boton "Salir" y terminar la ejecución del sistema de correspondencia.

#### **Muestra de estilos aplicados**

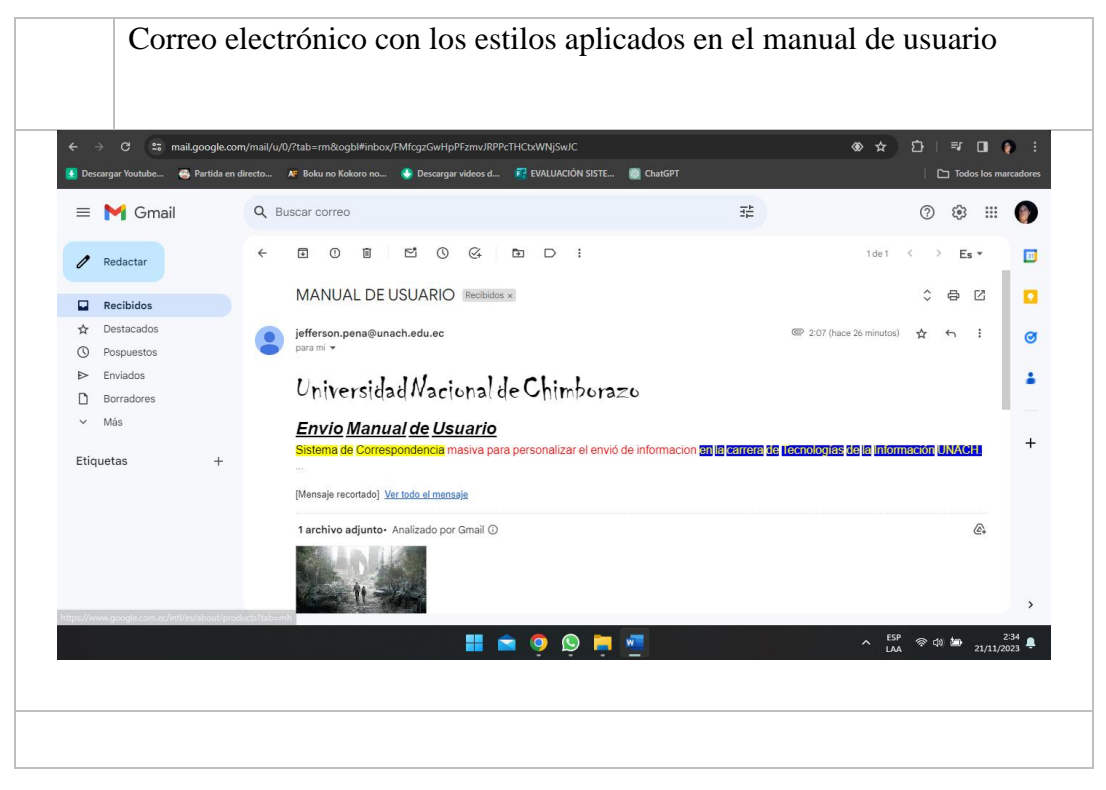

#### **Reporte de envío**

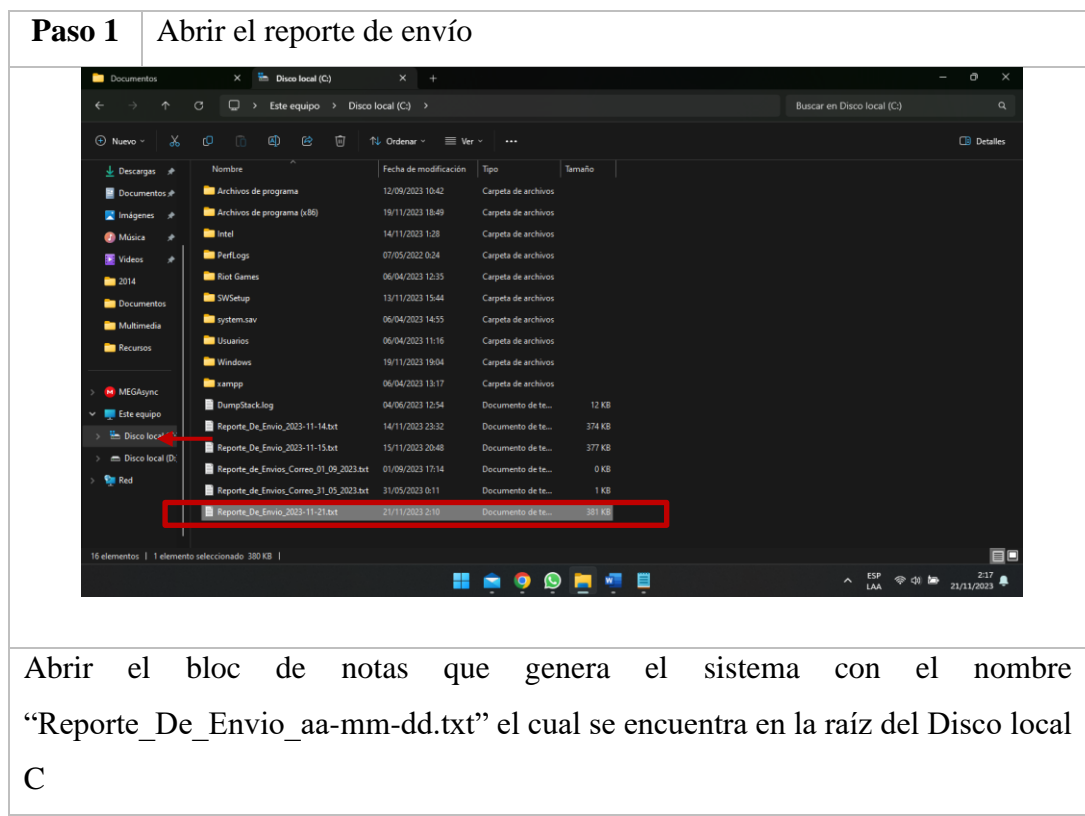

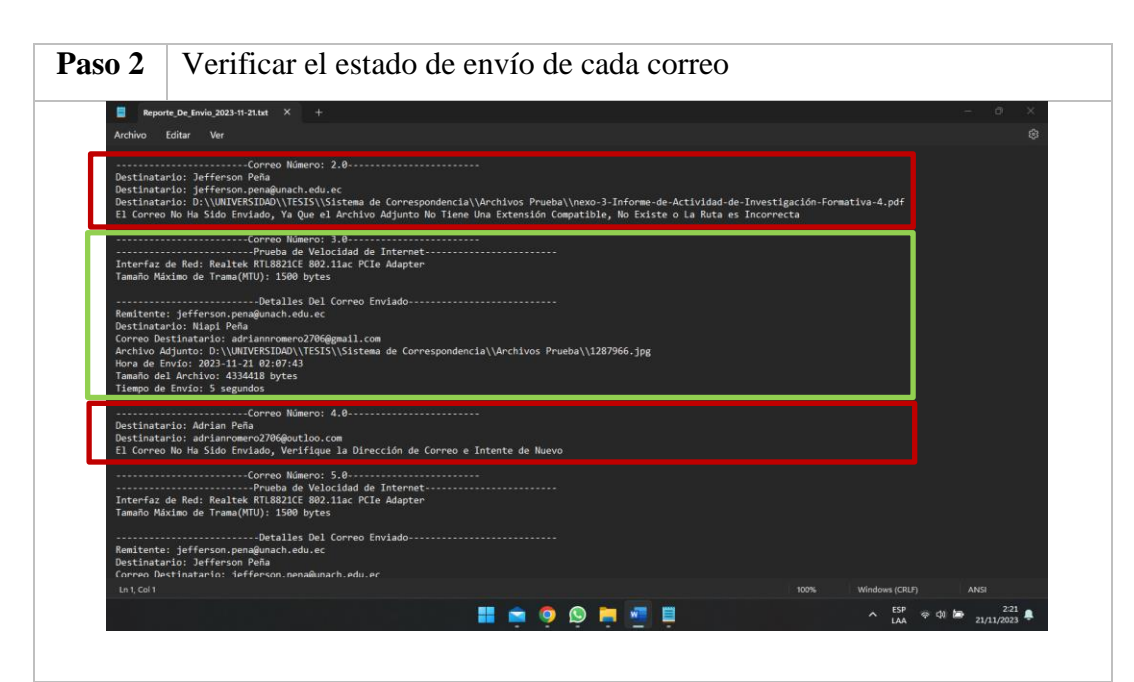

Verificar que los correos esten en uno de los 3 estados, los cuales 2 son de no enviados y 1 de enviado. En caso de enviarse el correo proporcionará la información que se puede observar en el recuadro verde; el primer caso de error puede ser debido a que el Path File esta mal escrito y el segundo caso es donde el correo del destinatario tiene un dominio no adminitido o esta mal escrito como se observa en el segundo recuadro rojo.

En caso de contener correos no enviados, identificar cuáles son, y el motivo por el cual no se pudo hacer llegar al destinatario, corregir y tratar de enviar nuevamente.